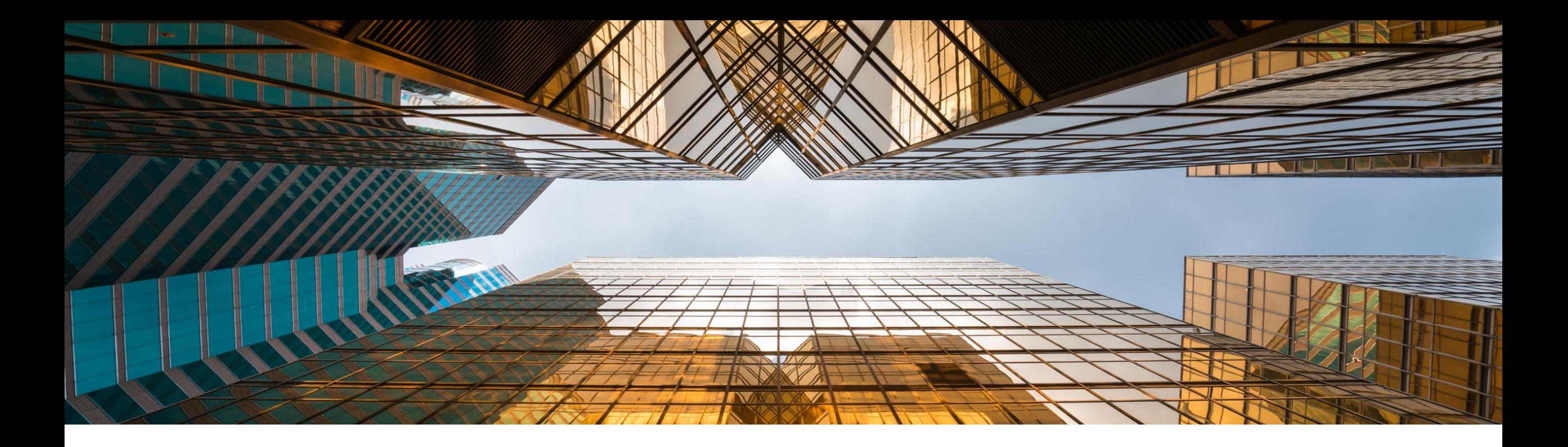

# **SAP Business One 10.0 Resumen contenido**

Global Partner Enablement, SAP Business One Diciembre 2021

PÚBLICO

Nota para clientes, Partners y terceros

Este documento no se puede publicar en ninguna plataforma o página Web fuera de SAP. Por favor tenga en cuenta el copyright que indica "*Ninguna parte de esta publicación podrá reproducirse o transmitirse por cualquier medio o propósito sin el consentimiento expreso de SAP SE…*". Para consultar la última versión del documento, se puede usar este [enlace.](https://help.sap.com/doc/1e149715909a4d8ea8920df5513eb64c/10.0/es-ES/SAP_Business_One_10.0_Highlights_ES.pdf)

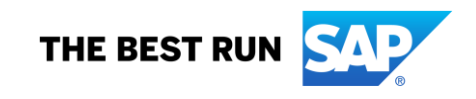

## **Legal disclaimer**

The information in this presentation is confidential and proprietary to SAP and may not be disclosed without the permission of SAP. This presentation is not subject to your license agreement or any other service or subscription agreement with SAP. SAP has no obligation to pursue any course of business outlined in this document or any related presentation, or to develop or release any functionality mentioned therein. This document, or any related presentation and SAP's strategy and possible future developments, products and or platforms directions and functionality are Todas subject to change and may be changed by SAP at any time for any reason without notice. The information in this document is not a commitment, promise or legal obligation to deliver any material, code or functionality. This document is provided without a warranty of any kind, either express or implied, including but not limited to, the implied warranties of merchantability, fitness for a particular purpose, or non-infringement. This document is for informational purposes and may not be incorporated into a contract. SAP assumes no responsibility for errors or omissions in this document, except if such damages were caused by SAP´s willful misconduct or gross negligence.

Todas forward-looking statements are subject to various risks and uncertainties that could cause actual results to differ materiTodasy from expectations. Readers are cautioned not to place undue reliance on these forward-looking statements, which speak only as of their dates, and they should not be relied upon in making purchasing decisions.

## **Mejoras en SAP Business One 10.0 (1/2)**

- SAP Note [2826255](https://launchpad.support.sap.com/#/notes/2826255) Nota central para SAP Business One 10.0
- SAP Note [2826199](https://launchpad.support.sap.com/#/notes/2826199) Nota central para SAP Business One 10.0, versión para SAP HANA

**[Cliente Web](#page-4-0)**

Cliente Web para SAP Business One Cliente Web – Mejora en objetos disponibles Cliente Web – Soporte preferencias en mensajes Cliente Web – Mejoras selección nº serie/lotes en salidas Cliente Web – soporte a número de catálogo IC Cliente Web – Soporte ofertas y pedidos de compras Cliente Web – Módulo de servicios Cliente Web - Soporte a entradas de mercancías de pedidos y facturas de compras Cliente Web – Soporte a cobros y pagos Cliente Web – Hora de tiempos Cliente Web – Consultas de usuarios (Queries) Cliente Web – Mejoras en capacidades analíticas Client Web – Mejoras en Outlook 365 MS Teams – Acceso a cliente Web vistas & vistas detalladas MS Teams - Acceso a Dashboards & gráficos Cliente Web – Soporte a extensibilidad

### **[Administración](#page-31-0)**

#### Fecha final del Soporte

Mejoras en impresión de documentos

Mejoras en documentos referenciados

Pestaña de adjunto en objetos adicionales

Aumento de longitud de campos

Mejoras en el proceso de aprobación

Nueva ventana resumen: Gestión de alertas

Autorización a nivel de pestaña en maestros

Mejoras en gestión

Documentación de producto en SAP Help Portal

Mejoras en procesos de negocio

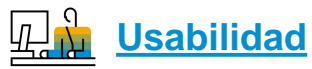

Nueva apariencia

Interfaz de usuario mejorado

Comportamiento de formularios alineado

Nombre de usuario en Licencia y gestor de Add-ons

**SAP HANA** 

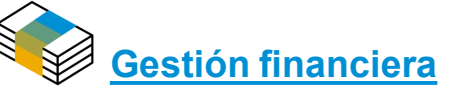

Navegar al detalle de la Cuenta en informes financieros

Mejoras en periodos financieros

Aumentar el campo comentarios del diario a 254 caracteres

Mejoras en gestión financiera

Cierre de periodo – Series en asientos

Mejoras en activos fijos

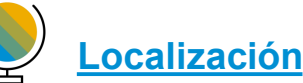

Nueva localización UK (Brexit)

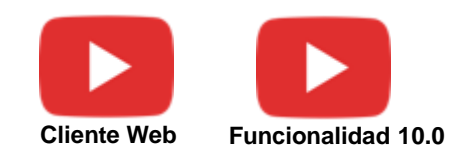

## **Mejoras en SAP Business One 10.0 (2/2)**

### **[Ventas | Compras | Servicios](#page-62-0)**

Mejoras en informe pedidos atrasados

Impresión llamadas de servicio y contratos

Ocultar líneas en blanco en direcciones

Añadir botón extender en documentos de marketing

Mejoras en informe partidas abiertas

Factura electrónica EU PEPPOL

Mejoras en Ventas | Compras | Servicios

Apps móviles de ventas y servicios

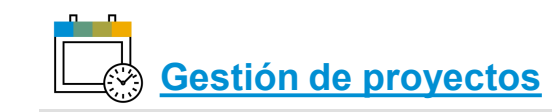

Diagrama Gantt interactivo

#### グ **[Inventario | Distribición](#page-80-0)**

Gestión de números de serie y lotes Posibilidad de cambiar el grupo de UdM de un artículo

### **[Producción](#page-85-0)**

Descripción mejorada del artículo en lista de materiales

Navegar al detalle de la lista de materiales al maestro del artículo

Mejoras en producción

### **[Plataforma | Extensibilidad](#page-90-0)**

Disponible Service Layer para Microsoft SQL Server

Configuración de UI en Service Layer

**SAP HANA** 

Búsqueda formateada soporta varios iniciadores

Extender soporte de campos de usuario a más objetos

Integración con Microsoft Office 365

Soporte solamente a 64-bit

Servicio Gatekeeper (Acceso por Navegador)

Mejoras en DI API | Service Layer | Plataforma | Integration framework

Cliente Web – Soporte a extensiones

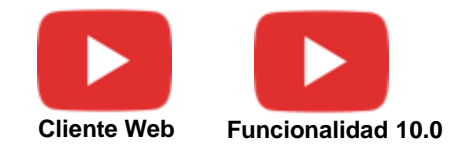

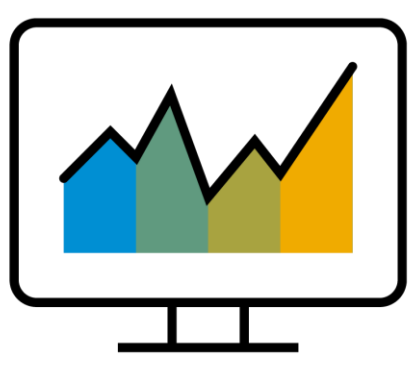

# <span id="page-4-0"></span>**Cliente Web**

# **SAP Business One 10.0 (MS SQL)** *Desde PL02* **SAP Business One 10.0, versión para SAP HANA**

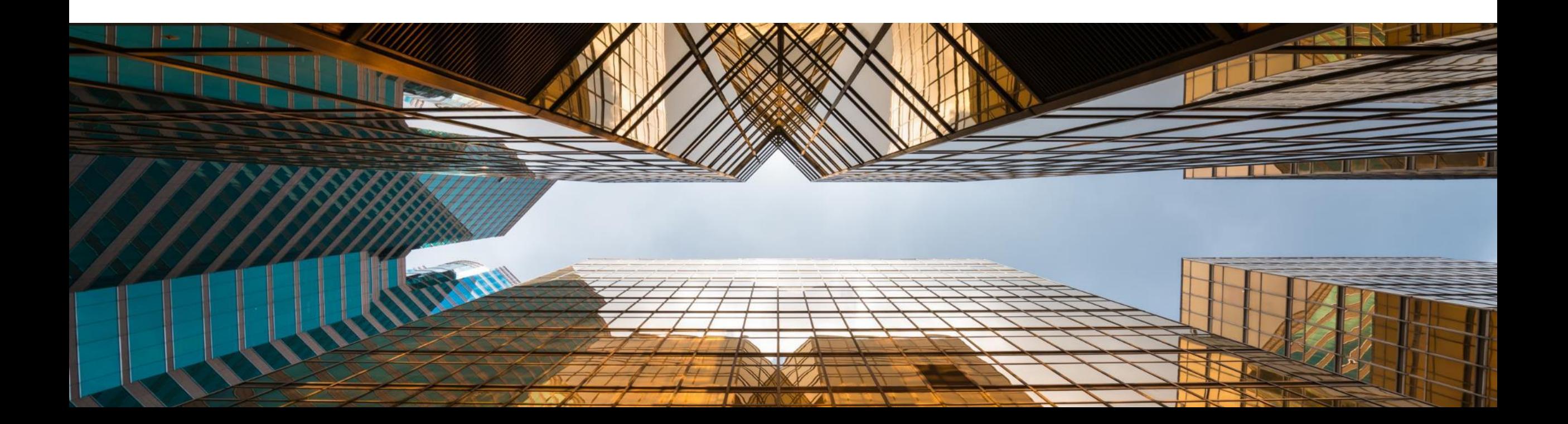

## **Cliente Web para SAP Business One SAP HANA**

Para más información revisa el documento [SAP Business One 10.0 Top ReSolutions](https://help.sap.com/doc/542eec5fd4454d988ce8fb0ebbcd8437/10.0/en-US/SAP_Business_One_10_TopResolutions.pdf)

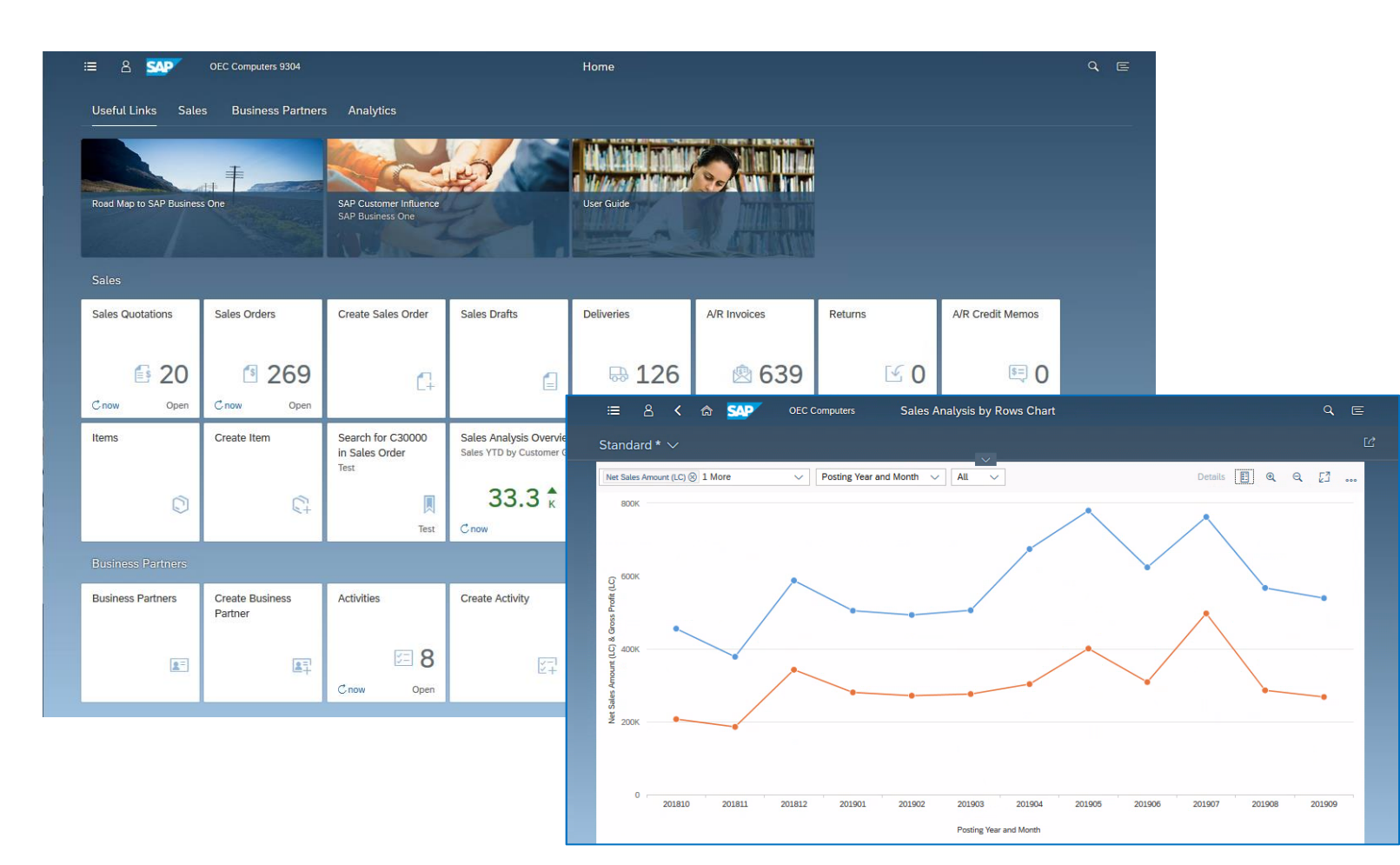

**Desde PL02**

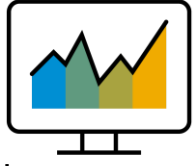

- El Cliente Web\* está basado en los principios de diseño de SAP Fiori encapsulando los procesos clave de SAP Business One y la lógica de negocio junto con una experiencia de usuario avanzada
- Centrado en la creación y actualización de Ofertas, pedidos, albaranes y facturas de ventas **(PL01)**
- Listado de vistas de documentos de compras **(PL02)**
- Soporta la creación y actualización de actividades, interlocutores comerciales y artículos
- El Cliente Web proporciona herramientas para gestionar gráficos sofisticados
- Para optimizar la experiencia del usuario el Cliente Web se lanza desde el ordenador o una Tablet, usando los navegadores Google Chrome o Firefox. El Cliente Web se puede lanzar también directamente desde el cliente tradicional de SAP Business One.

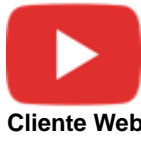

\* El cliente Web entregado con SAP Business One 10.0 PL02 está soportado en todas las localizaciones. Solamente visualización para Brasil e India

## **Cliente Web para SAP Business One**

Para más información revisa el documento [SAP Business One 10.0 Top ReSolutions](https://help.sap.com/doc/542eec5fd4454d988ce8fb0ebbcd8437/10.0/en-US/SAP_Business_One_10_TopResolutions.pdf)

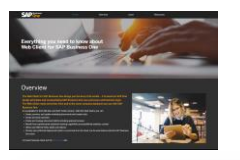

#### Más información del cliente Web [aquí](https://learnbusinessonewebclient.com/)

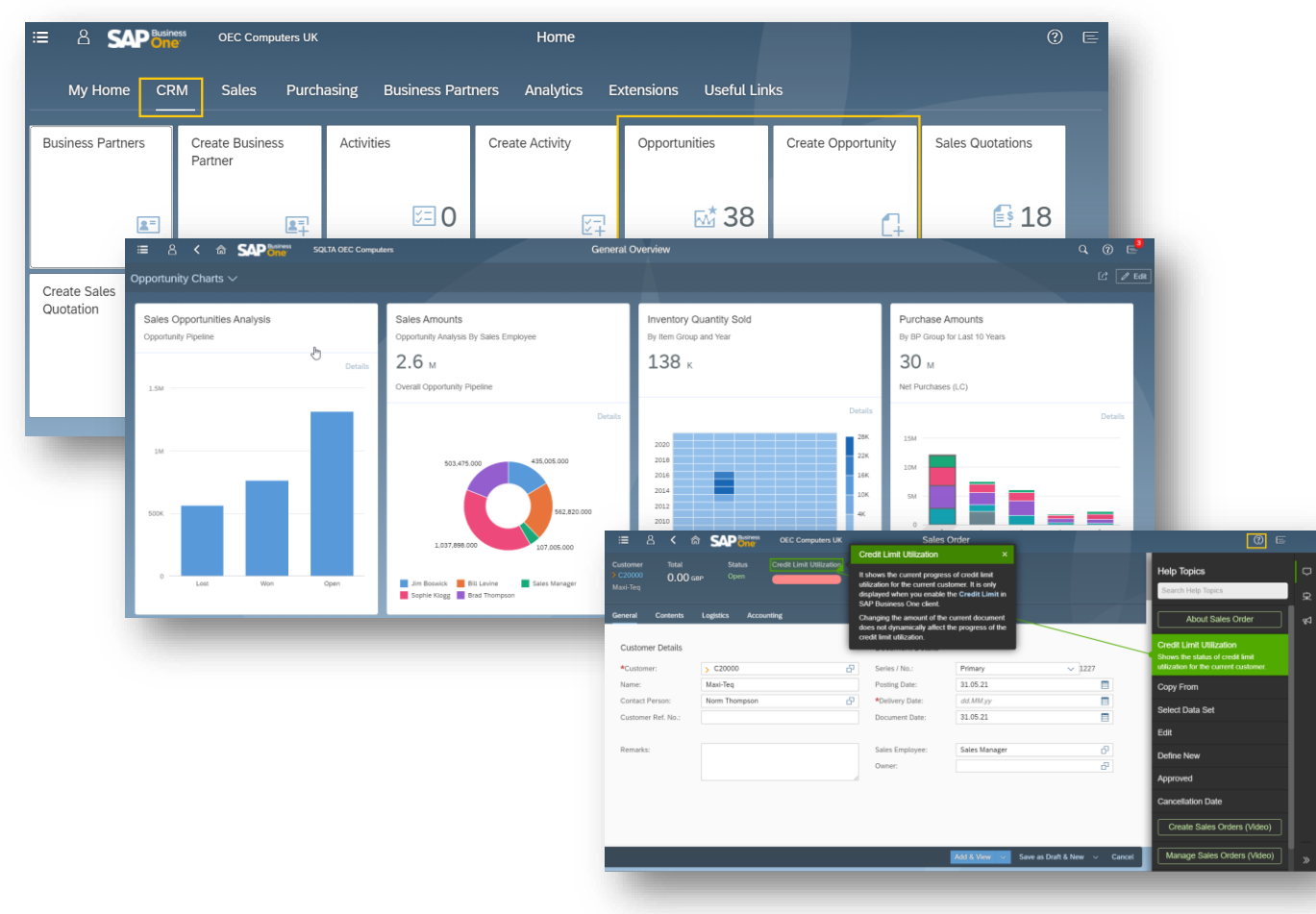

Para ver las últimas actualizaciones ver el documento [What's](https://help.sap.com/doc/1e4d3a635ae2433597e22263e3b2c8f4/10.0/en-US/Whats_New_EN.pdf) New **Interlocutores**<br> **Para ver las últimas actualizaciones ver el documento What's New** comerciales, artículos, actividades, ofertas, pedidos ventas, entregas y facturas)

- Extender soporte en ventas (Devoluciones, Abonos, y facturas de reserva)
- Soporte para selección de números de serie y lotes en documentos de salida
- Extender soporte a localización
- Soporte a CRM
- Capacidades analíticas mejoradas
- Soporte a Microsoft 365 (Excel)
- Soporte a extensibilidad (soporte a URL mashup, Fiori/HTML5 app)
- Adopción del asistente Web

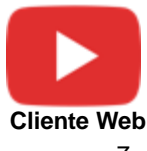

### **Cliente Web – Mejoras en objetos disponibles**

#### **Desde FP2108**

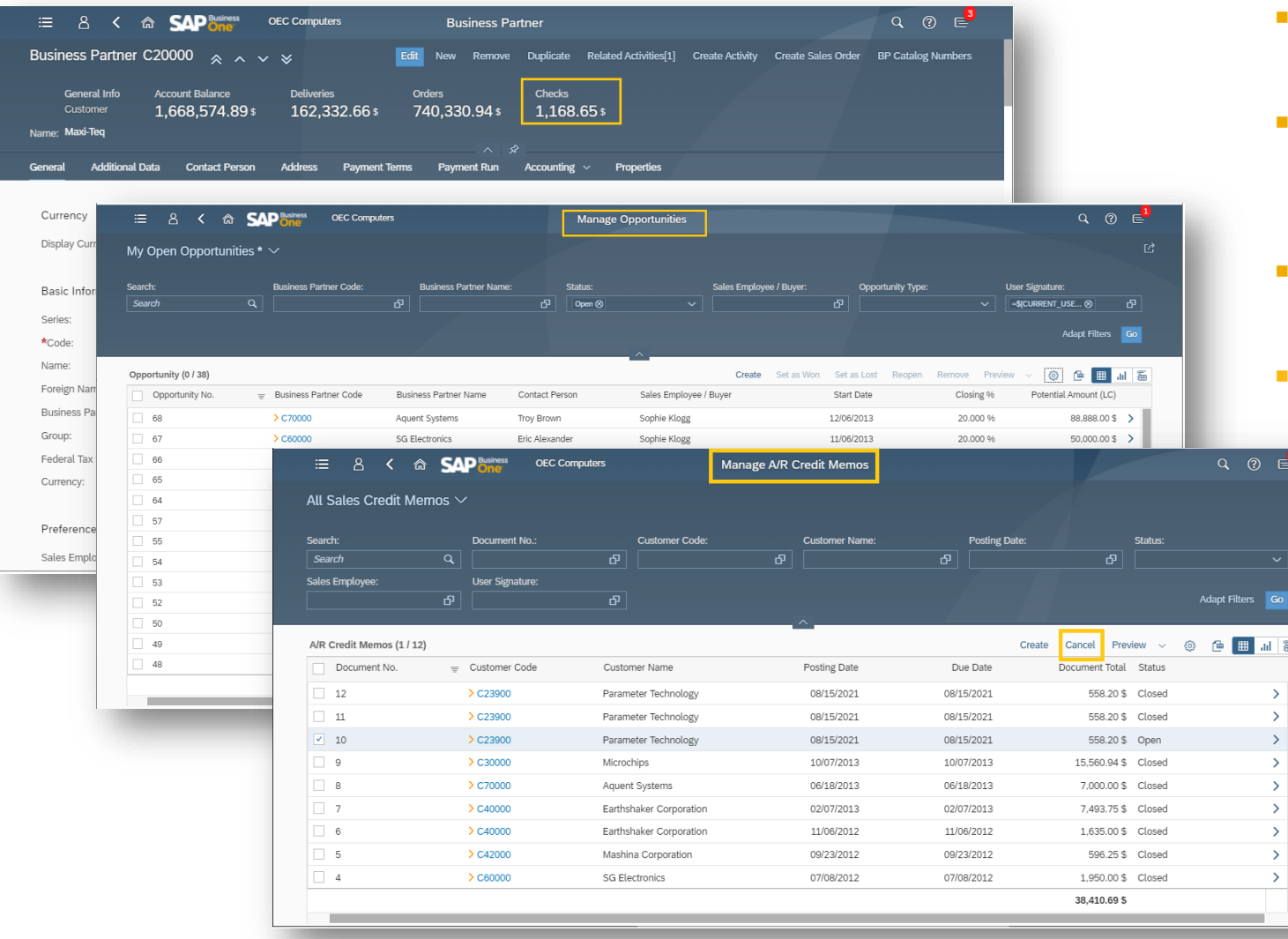

- El maestro de los clientes muestra el saldo en cheques
- Se han añadido campos y columnas adicionales en la lista de oportunidades para dar más flexibilidad y opciones
- **Está soportado cancelar abonos de clientes** en la vista del listado

山區

 $\rightarrow$ 

 $\rightarrow$  $\rightarrow$  $\bar{\lambda}$ 

■ Permite cargar imágenes de los interlocutores comerciales usando la cámara

### **Cliente Web – Soporte preferencias de mensajes**

#### **Settings**  $\theta$ <sup> $\equiv$ </sup> User Account Jayson Butler **Message Preferences** Appearance  $\widehat{G}^{(n)}$ SAP Belize Plus Area AppName Message Text Display Answer Do you want to update the existing Home Page 合 Sales and. Sales Order table rows with the new delivery  $YES$   $O$ Yes  $\checkmark$ date? Do you want to create a reference Language & Region Sales and ... Purchase Order between the original and duplicate  $($ O NO  $)$ Yes  $\checkmark$  $\begin{pmatrix} \overline{\psi} \\ \overline{\psi} \end{pmatrix}$ documents? EN I Time Format: 24H Yes No (x) Message Preferences  $\Box$  User Activities  $\equiv$  Notifications 10| generalSettings Save Cancel

- Se ha añadido el formulario de preferencias de mensaje a la sección de configuración en el área del usuario, permitiendo a los usuarios revisar sus preferencias y cambiarlas:
	- Mostrar un mensaje que actualmente no se muestra
	- Cambiar la respuesta que se muestra en caso de que el mensaje no se muestre
- **Las configuraciones en el Cliente Web** también aplican a los mensajes del cliente de escritorio y viceversa

### **Cliente Web – Mejoras en selección nºserie/lotes en salidas**

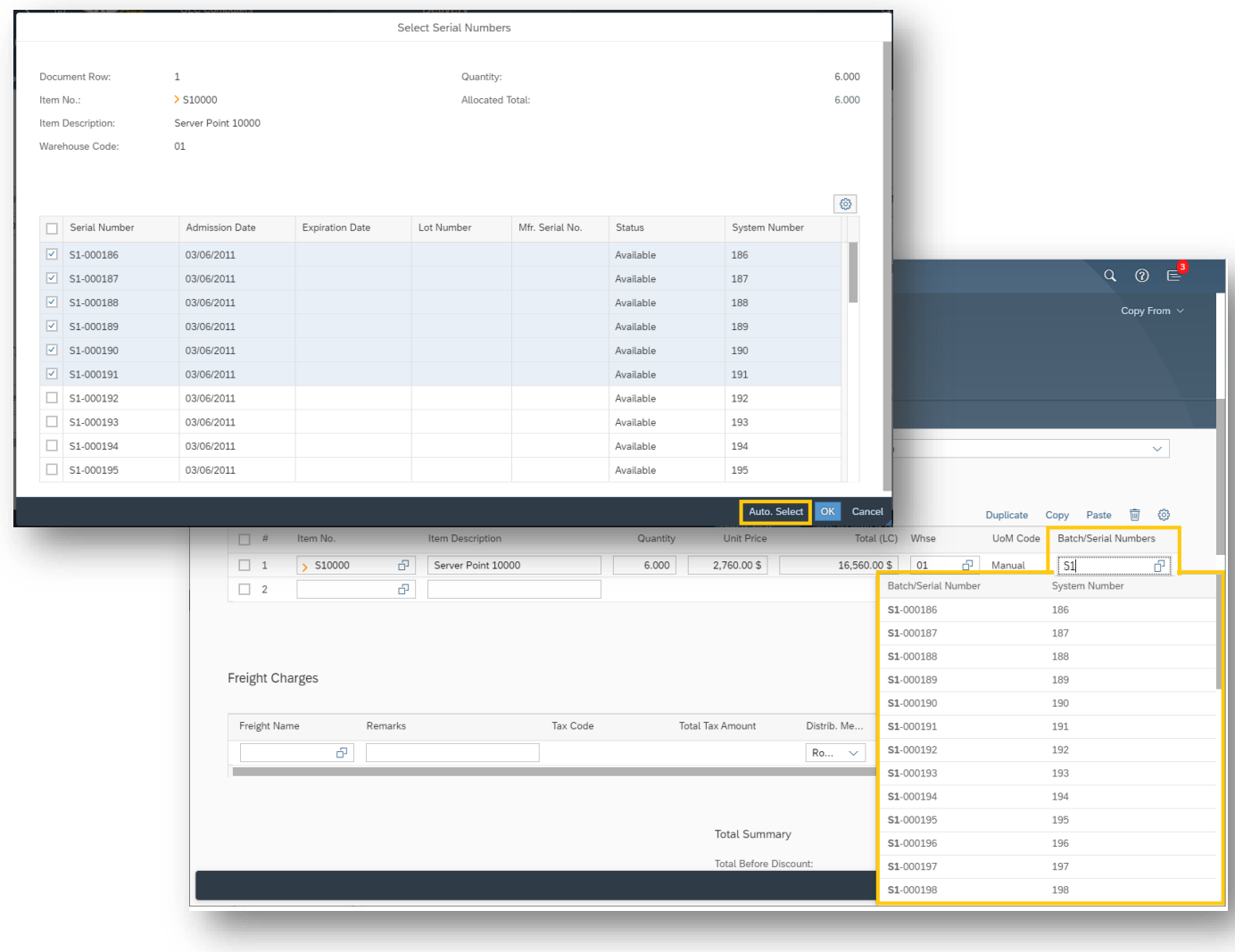

- Se ha añadido el botón de auto selección al listado de ubicaciones y selección de nº de serie/lotes para mejorar la eficiencia.
- Las columnas de nºserie/lotes y ubicaciones son editables, permitiendo al usuario empezar a teclear los valores directamente y la lista de sugerencias mostrará los valores que más se aproximen

### **Cliente Web – Soporte a número de catálogo de IC**

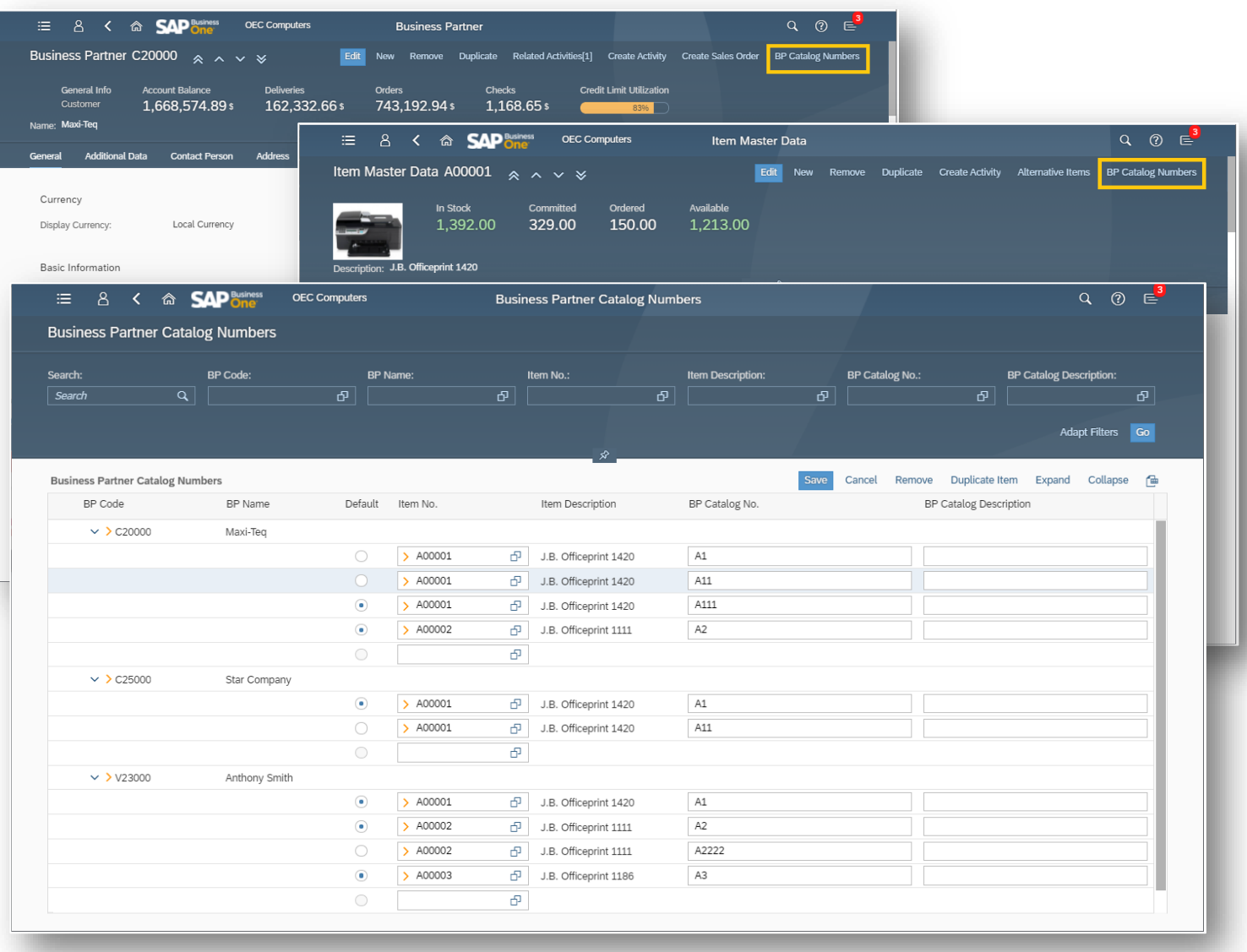

- En el módulo de IC está disponible una nueva app para gestionar los números de catálogo
- Aquí se puede ver, definir, actualizar y borrar números de catálogo agrupados por IC, así como duplicar o definir artículos por defecto
- Se pueden filtrar los resultados utilizando la barra de filtro para mejorar la eficiencia
- Igual que otros listados, se puede exportar los números de catálogo de IC a Excel
- El botón "Número de catálogo IC" añadido al maestro de artículos y de interlocutores comerciales abre el listado de números de catálogo definido para el artículo o interlocutor comercial

### **Cliente Web – Soporte a oferta & pedido compras**

#### **SAP** Busines **OEC Computers**  $Q \circledcirc$ 三 ු පි Home Purchasing **Business Partners Service** Analytics Extensions Useful Links My Home **CRM** Sales Purchase Orders Purchase Create Purchase Create Purchase Goods Receipt POs Goods Returns Quotations Quotation Order  $\mathbb{E}$ \$1 <sup>5</sup> 59  $50$ 品68 ſ. ſ.  $Conow$ Open Cnow Open  $7$ now Open  $Conow$ Open A/P Invoices A/P Credit Memos Sales & Purchasing **命 SAP & OEC Computers**  $Q \circledcirc$   $\epsilon$  $\equiv$ - 8 Manage Purchase Orders Open Purchase Orders \*  $\vee$ Vendor Code Search Document No Delivery Date **Status** Search Adapt Filters Go  $\sigma$  $\Box$  | Open  $\otimes$ Purchase Orders (3 / 67) Create Copy To  $\sim$  Close Cancel Preview  $\vee$  0  $\oplus$   $\boxplus$   $\cdots$   $\boxplus$ Document No.  $\equiv$  Vendor Code Vendor Name Vendor Ref. No. Posting Date **Delivery Date** Document Total Printed 1268  $>$  V10000 Acme Associates 08/16/2021 08/16/2021 1.085.75 \$ Original  $\vert$ 1,084.67 \$ Original  $\vert$ 1267  $>$  V10000 Acme Associates 08/16/2021 08/16/2021 1266 > V10000 Acme Associates 08/16/2021 08/16/2021 1,083.58 \$ Original  $\rightarrow$  $\sqrt{ }$  1265  $>$  V10000 Acme Associates 08/16/2021 08/16/2021 43,300.00 \$ Original  $\rightarrow$  $\sqrt{2}$  1264  $>$  V10000 Acme Associates 08/16/2021 08/16/2021 433.00 \$ Original  $\rightarrow$ 1263  $\sum y10000$ Acme Associates 08/16/2021 08/16/2021 433.00 \$ Original  $\rightarrow$  $\sqrt{2}$  1262  $\rightarrow$  V10000 08/16/2021 08/16/2021 433.00 \$ Original Acme Associates  $\rightarrow$ 1261 > V20000 Lasercom 08/15/2021 08/15/2021 757.30 \$ Original  $\mathbf{\lambda}$ 1260 > V20000 Lasercom 08/15/2021 08/15/2021 0.00 \$ Original  $\mathbf{\bar{z}}$ 1259  $\triangleright$  V1010 Far East Imports 08/15/2021 08/15/2021 0.00 \$ Original  $\rightarrow$ 1258 > V10000 Acme Associates 08/15/2021 08/15/2021 0.00 \$ Original  $\rightarrow$ 1257  $\rightarrow$  $\rightarrow$  V10000 08/15/2021 08/15/2021 1,840.25 \$ Original Acme Associates 754,977.78 \$

- Están disponibles nuevas apps para crear y procesar ofertas y pedidos de compras
- Además, se han mejorado las apps de ofertas y pedidos de compras para soportar:
	- Ver, procesar y crear ofertas y pedidos de compras
	- **Operaciones en bloque para los registros** seleccionados como – Cerrar y Cancelar

### **Cliente Web – Módulo de servicios**

#### **SAD Purchasing Business Partners** Service Analytics Extensions Useful Links ervice Call: eate Service Cal olutions Know reate Solution ledge Base  $\hat{\mathbf{2}}$  15  $\Box$ 13  $C$ 5 min. ago Analytics Sales Analysis by Rows Overview Sales Analysis by Rows Chart Sales Analysis by Sales Analysis by ustomer Balance: Customer Balances Purchase Analysis Purchase Analysis ales YTD by Customer Grou Document Overvi Document Chart by Rows Overview ov Rows Chart  $6.45<sub>K</sub>$  $Q \odot \mathbb{R}^3$ 35 min. a  $=$ OEC Compute Service Call Purchase New Activity Relationship Map Preview Solutions Knowledge Base 5 Service Call 58 by Docume Overview **Sorial Number** Chatue Crodit Limit Litilizati LAM4029MC Jayson Butler Publish<br>Solution Additional random access memory (RAM) is installed on the PostScript(R)<br>Dersonality card and used only when printing with PostScript and PCL 5C p  $\sum$  c<sub>200</sub> Mayi.Ter test super user cov-Sales Quot  $\overline{\mathbb{R}^2}$ Header Ov **Business Partner** Solutions & Resolution **Related Documents** History Scheduling **GENERAL** SOLUTIONS & RESOLUTION Updated By Solutions Jayson Butle Updated On 20110409  $\Box$ #  $\mathsf{ID}$ Solution Created On Additional random access memory (RAM) is installed on the PostScript(R) / PCL 50  $\Box$  1  $> 5$ personality card and used only when printing with PostScript and PCL 5C printer 04/09/2011 Symptom: languages How is additional memory installed in the printer?  $\Box$  2  $\rightarrow 12$ Clean printer cartridg 04/09/2011 Cause Insufficient memori Solution Description Additional random access memory (RAM) is installed on the PostScript(R) / PCL 5C personality card and used only when printing with PostScript and PCL 5C Resolution printer languages. An optional 64 MB SDRAM memory module (part number 1818-8505) can be installed on the PostScript/PCL 5C personality card. An dditional random access memory (RAM) is installed on the PostScript(R) / PCL 5C personality card and used only when printing with PostScript and PCL optional 128 MB SDRAM memory module (part number C2388A) can also be 5C printer languages. An optional 64 MB SDRAM memory module (part number 1818-8505) can be installed on the PostScript/PCL 5C personality card.<br>An optional 128 MB SDRAM memory module (part number C2388A) can also be instal installed on the PostScript/PCL 5C personality card. Adding memory to the the printer will allow the printer to process more complex PostScript and PCL 5C jobs, but it may not necessarily increase processing speed. DETAILS: printer will allow the printer to process more complex PostScript and PCL 5C Follow the steps below to install additional memory: To avoid electrostatic discharge (ESD) damage, use an anti-static wrist strap clipped to a grounded jobs, but it may not necessarily increase processing speed. DETAILS: Follow the metal piece. Turn off the printer and remove the interface cable. Loosen the two screws on the PostScript/ steps below to install additional memory: To avoid electrostatic discharge (ESD) damage, use an anti-static wrist strap clipped to a grounded metal piece. Turn off the printer and remove the interface cable. Loosen the two screws on the **RELATED DOCUMENTS** PostScript/PCL 5C personality card and remove it. See Attachment for step by step instructions

- El módulo de servicio en el Cliente Web permite crear y procesar llamadas de servicio y soluciones
- Las llamadas de servicio y la base de datos de conocimiento proporcionan información completa y permiten generar informes
- **EXPLORED Interfaz de usuario mejorado permite al** usuario ver la solución seleccionada de principio a fin para la llamada de servicio, teniendo toda la información que se necesita en un único lugar

### **Cliente Web – Capacidad analítica mejorada**

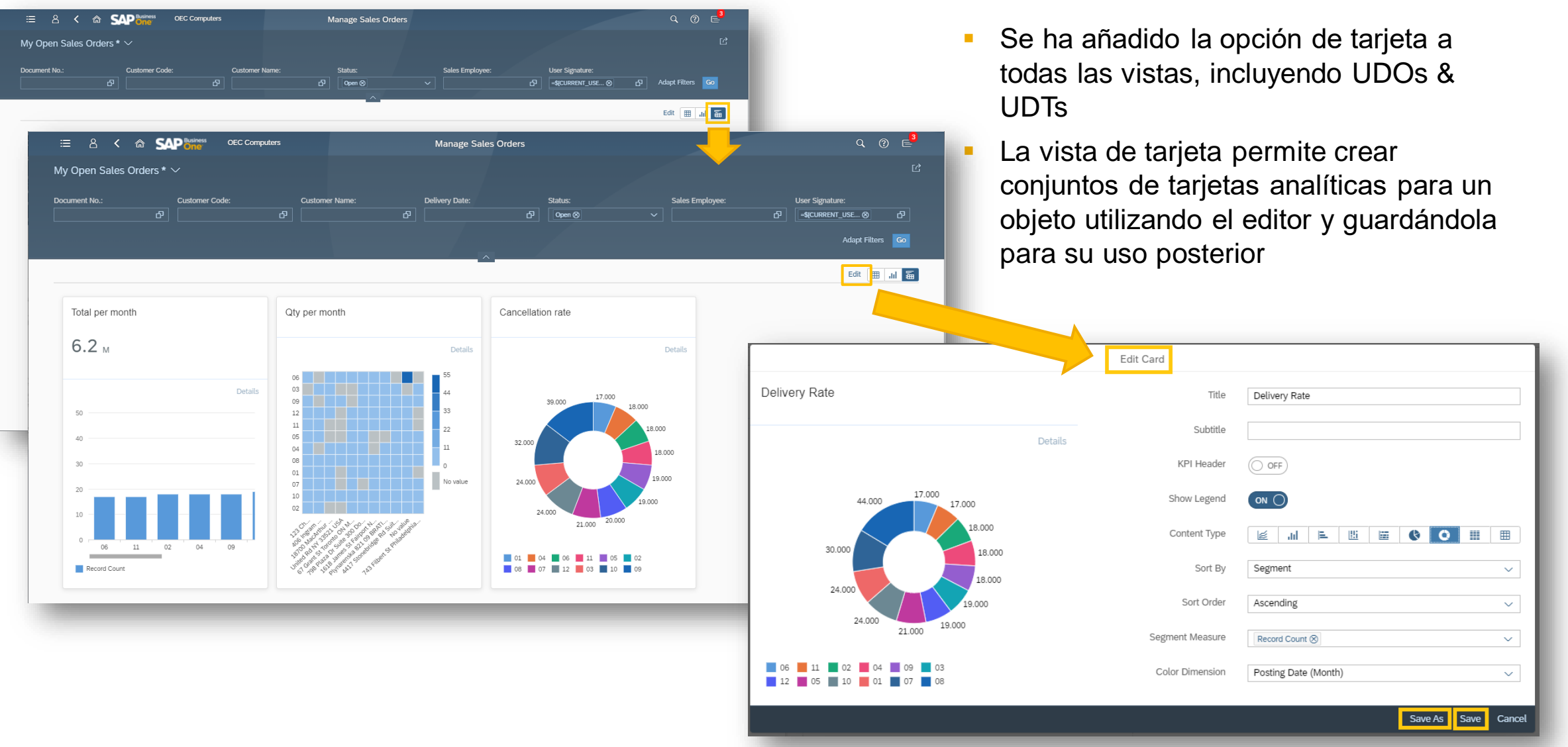

### **Cliente Web – Mejora de objetos disponibles**

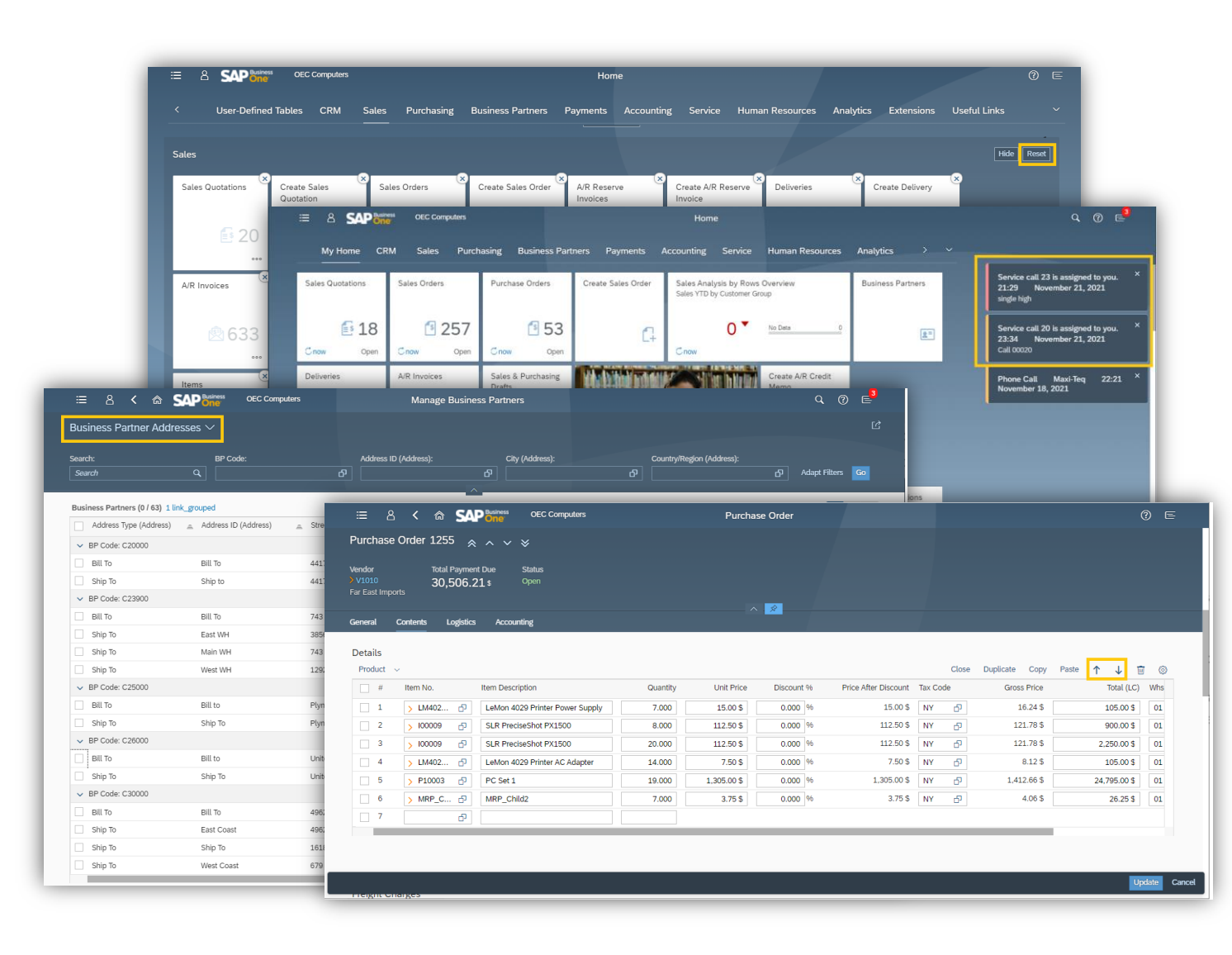

- Soporte de "Reiniciar" en grupos de la página inicio
- Se puede reposicionar los documentos en compras y ventas en modo "Crear" y "Editar" para ofertas y pedidos
- Asignación automática de N°serie/Lotes y ubicaciones para transacciones de salida
- Mejorado el "Centro de Notificaciones" para mostrar notificaciones cuando se te asigna una llamada de servicio como usuario o como técnico
- Mejorada la vista de llamadas de servicio para soportar "cerrar" y "reabrir" una/varias llamadas de servicio y se mejora la barra de filtro con campos adicionales
- Se añade la vista "Direcciones de IC" al listado de gestión de interlocutores comerciales
- Se soporta el escaneado de tarjetas de visita
- Las vistas soportan la copia solamente de parte de las líneas de documentos al documento destino
- Marca de agua soportada para vista previa de borradores

### **Desde FP2111**

## **Cliente Web – Soporte para entradas de mercancías de pedido y facturas de compras**

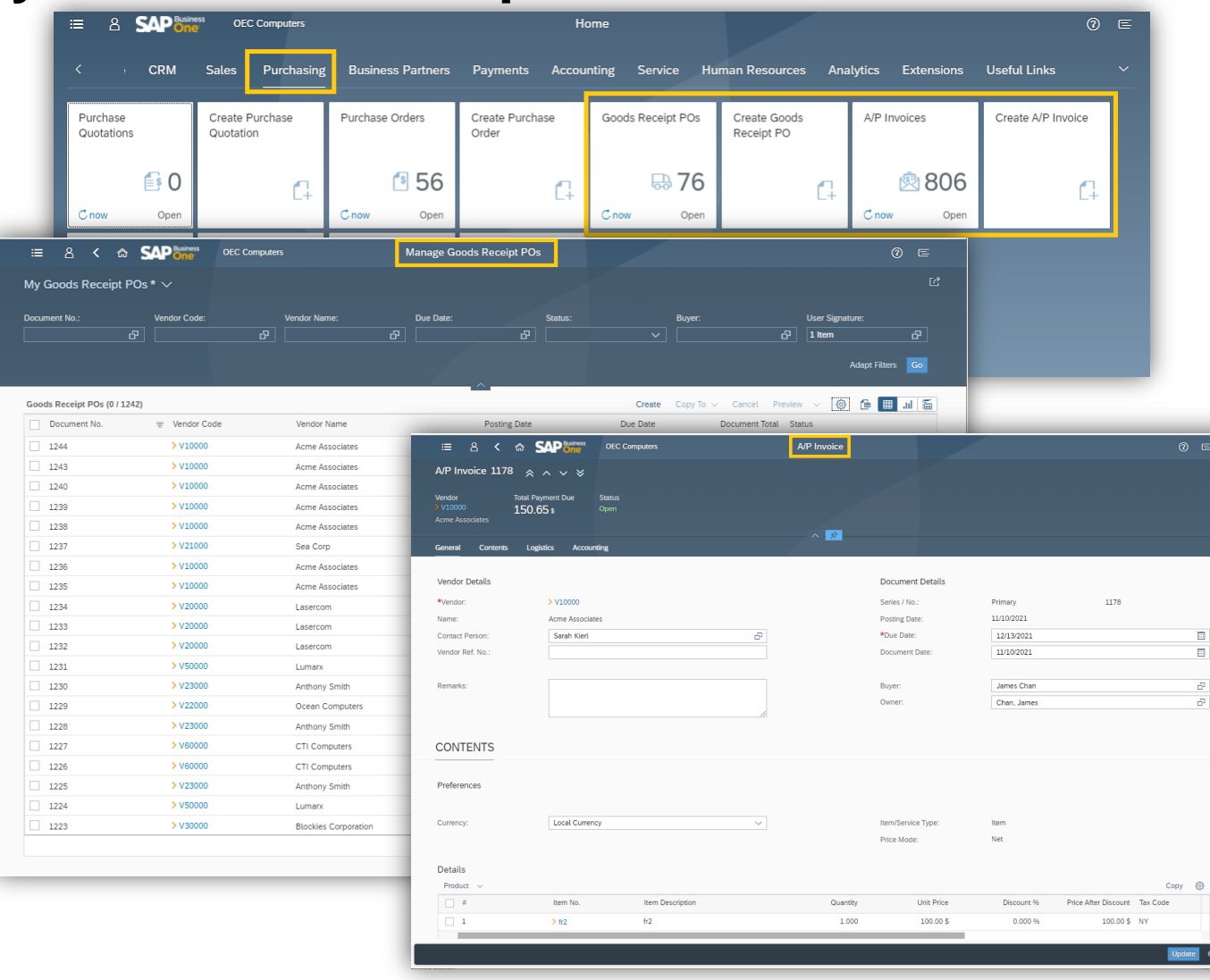

- Las apps "Entrada de mercancías de pedido" y "facturas de proveedor" te permiten gestionar, procesar y crear entradas de mercancía de pedido y facturas de compras
- Las apps "Crear entrada de mercancías" y "Crear factura de proveedor" permiten lanzar los documentos respectivos en modo "Añadir" para crear nuevos documentos eficientemente

### **Cliente Web – Soporte a cobros y pagos**

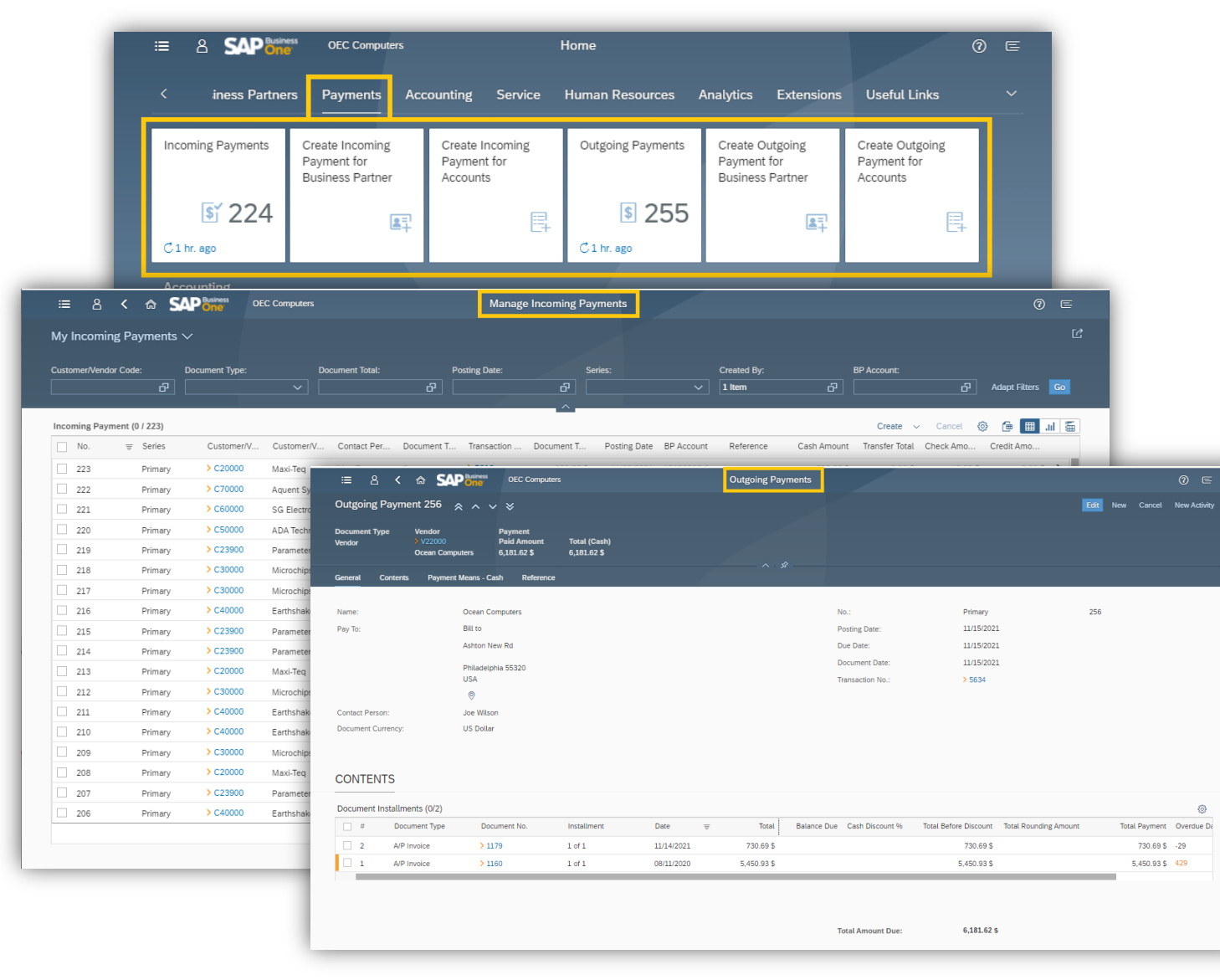

- Están disponibles las apps para cobros y pagos, permitiendo gestionar, crear y cancelar pagos y cobros
- Se pueden crear pagos para interlocutores comerciales o cuentas – apps dedicadas proporcionan un acceso rápido al formulario requerido
- Se puede ver las columnas relacionadas con los medios de pago en la vista e incluirlas como opciones de filtro
- Los medios de pago soportados son efectivo y transferencia bancaria.

### **Cliente Web – Hora de tiempos**

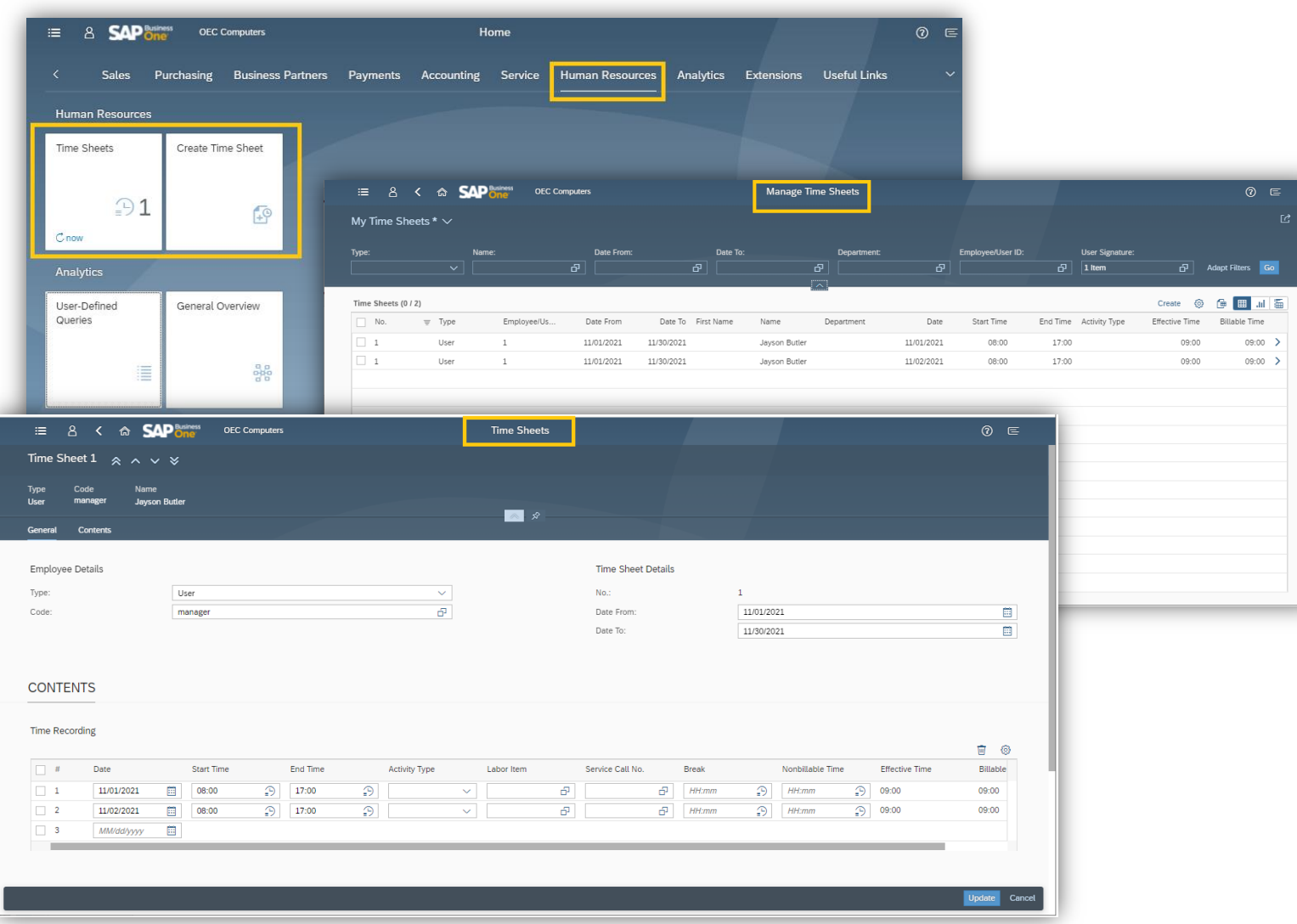

- Disponibles nuevas apps "Hoja de horas de trabajo" y "Crear hoja de horas de trabajo"
- Se puede ver, crear y actualizar hojas de horas de trabajo para empleados, usuarios, o contratas externas

### **Cliente Web – Consultas de usuario (UDQs)**

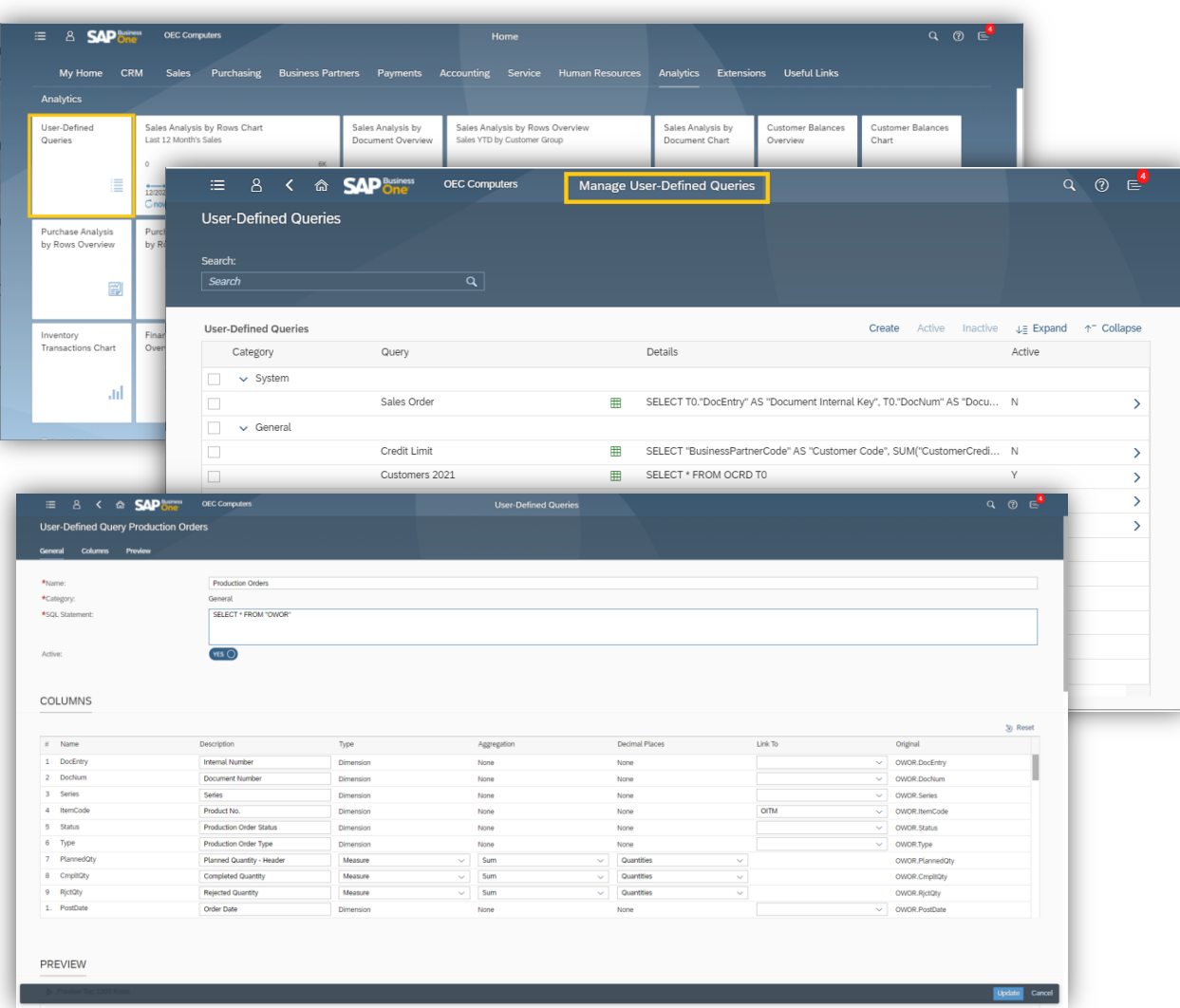

- La app "Consultas de usuario" permite crear, editar, ver, generar, y borrar consultas de usuario sin parámetros (Las queries de update no están soportadas)
- **EXEC** Las consultas se pueden abrir en una vista, aplicar filtros, gestionar la vista, y guardarla como un mosaico**,** igual que cualquier otra vistas
- Las consultas se pueden usar como "Origen" al editar o diseñar tarjetas analíticas en las páginas resumen
- Las consultas creadas en el cliente Web también están disponibles en el gestor de consultas del cliente de B1

### **Cliente Web – Mejoras en analíticas**

#### Q  $\circledcirc$   $\in^4$ 三 8 < < SAPPine **OEC Computers Manage A/R Invoices**  $\mathbb{C}$ My Open Sales Invoices \*  $\vee$ Search **Posting Date:** Sales Employee: **Document No Customer Code Customer Name Status** ு d<sup>3</sup> y+Mon (1/6/202...⊗ d<sup>3</sup> d<sup>3</sup> open ⊗ ு Search  $\sqrt{2}$  = - 1 Year:Begin - 1 Day + Mon (1/6/2020) **User Signature** Adapt Filters Go  $|1$  Item **图图加**画 A/R Invoices (0 / 1) త Create Cancel Conv To  $\sim$ Posting Date Due Date Document No.  $\equiv$  Customer Code Customer Name Document Total Status Posting Date  $\sum_{i=1}^{n}$ Open  $\vee$  Include  $\sim$  Equal to  $\theta$   $\otimes$ Posting Date  $\sim$   $^{-1}$ **Time Period** Date range Date range Today Last X days Next X days This week Last X weeks Next X weeks This month Last X months Next X months This quarter This year Last X years Next X vears Last X posting periods Next X posting periods v Selected Items OK Cancel

- Se añaden nuevas opciones en la selección de fechas para permitir más flexibilidad en los rangos de fechas:
	- Últimos X periodos
	- **•** Próximos X periodos
- Se ha mejorado el cálculo del "rango de fechas" para soporte un mes específico del año, por ejemplo enero; o un día de la semana como por ejemplo, lunes. Además, se soportan las expresiones "Periodo:Inicio" y "Periodo:Final"

### **Cliente Web – Mejoras en Outlook 365**

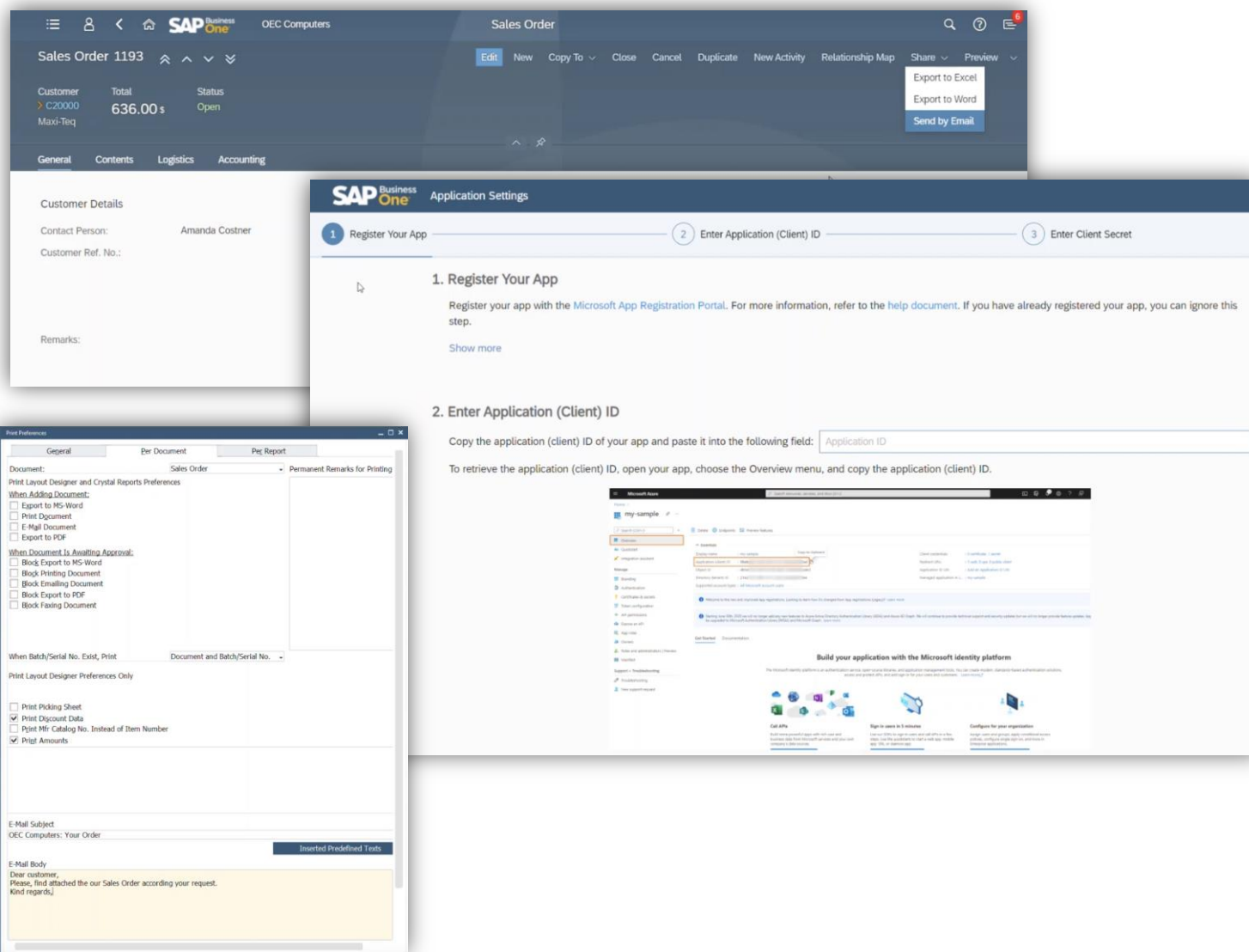

- **EXECT** Nuevo control para enviar un e-mail directamente desde documentos de ventas en el Cliente Web a través de la cuenta de Microsoft 365 Outlook vinculada
- **El usuario puede revisar el e-mail antes** de enviarlo a través de la cuenta de Outlook 365.
- Se adjunta al e-mail un documento Word con el documento exportado
- Se puede definir un texto y asunto para el e-mail como preferencias de impresión

### **MS Teams - Acceso a las vistas en cliente Web**

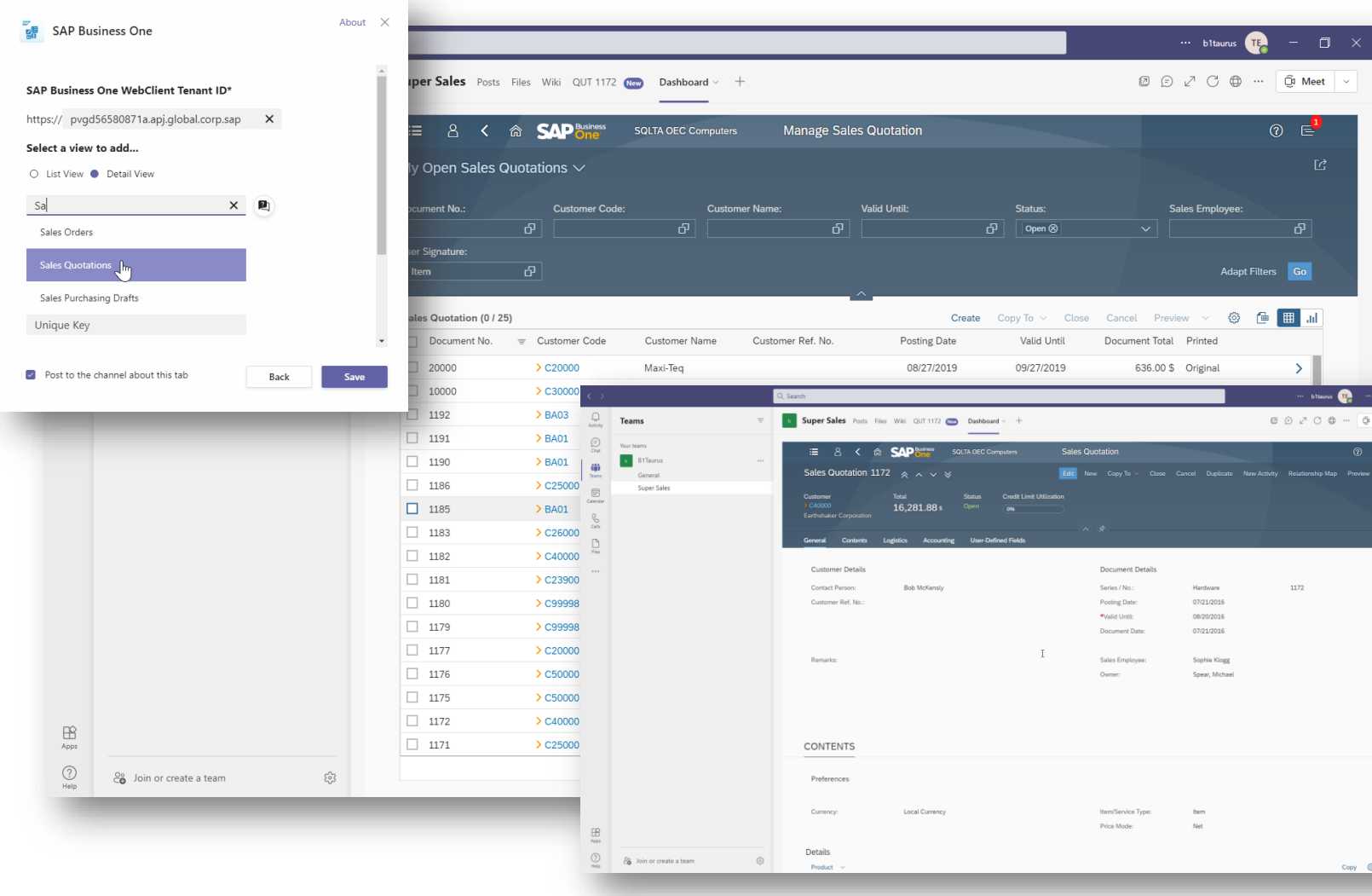

### **Desde FP2111**

#### **Requisito**

**EXECUTE:** Diferentes roles en el equipo de ventas, por ejemplo jefes, comerciales, y preventas, pueden ver todas las vistas del cliente web directamente en MS Teams para mejorar la colaboración entre departamentos.

#### **Capacidades**

- **E** Añadir cualquier vista & vista detallada en una pestaña de MS Teams
- Ver todas las vistas autorizadas en MS Teams

#### **Beneficios para clientes**

- **EXECOLADORATION** Colaborar y gestionar el trabajo fácilmente sin cambiar de sistema
- Mejora la productividad y la eficiencia

## **MS Teams – Acceso a Dashboards & Gráficas Desde FP2111**

#### $\cdots$  b1taurus  $\begin{bmatrix} \mathbf{E} \end{bmatrix}$  $-$  0  $\times$  $Q$  Search  $\bigcirc$ © 2 2 0 ⊕ … **@** Meet **b Super Sales** Posts Files Wiki QUT 1172 (New **Teams** Dashboard  $\bigoplus$ Your teams  $\circledR$   $\in$ **SAD Business SQLTA OEC Computers General Overview B1Taurus** iö  $\boxed{\mathcal{C}}$   $\boxed{\mathscr{O}$  Edit Standard  $* \vee$ Teams **Super Sales**  $\boxed{::}$ Calendar **Cumulative Delivery Quantity** Invoice Totals by Month Open Opportunity Value  $\underset{\text{Calls}}{\ensuremath{\mathbb{S}}}$ Total Sales vs. Gross Profit By Start Quarter and Salespersor By Customer Group  $\Box$  $37<sub>K</sub>$ Details Details **Total Delivery Quantity** Details 400K 600K 300K 400<sub>k</sub> 200K 100K Customers Production Construction Small Accounts Distributors Large Accounts Bill Levine Sophie Klogg Brad Thompson Jim Boswick High Tech -<sup>0</sup> - Document Total -<sup>0</sup> - Gross Profit Tota Top 20 Item Sales 20 of 46 **Invoiced Purchases** Number of Business Partners per Salesperson In the Past 5 Years By Quarter and Payment Terms  $15<sub>M</sub>$ Details Item Description (Lines) Total (LC) (Lines) **Total Purchases Invoiced** 32GB Memory Server 144,000.000  $\begin{array}{c}\n\bigoplus\\
\text{Apps}\n\end{array}$ J.B. Officeprint 1420 33,898.110 Details  $\circledcirc$ <sup>2</sup><sup>o</sup> Join or create a team ಣ PC Set 2 16,920.000

#### **Requisitos**

**EXEC** Los usuarios puede ver Dashboards & Gráficas en MS Teams para mejorar la colaboración entre departamentos cuando se trabaja en lo mismo.

#### **Capacidades**

- Añadir Dashboards & Gráficas en una pestaña de MS Teams
- Ver todas las Dashboards & Charts autorizadas en MS Teams

#### **Beneficios para clientes**

- Colaborar y gestionar el trabajo fácilmente sin cambiar de sistema
- Mejorar la productividad y la eficiencia

### **Cliente Web – Soporte a Extensibilidad**

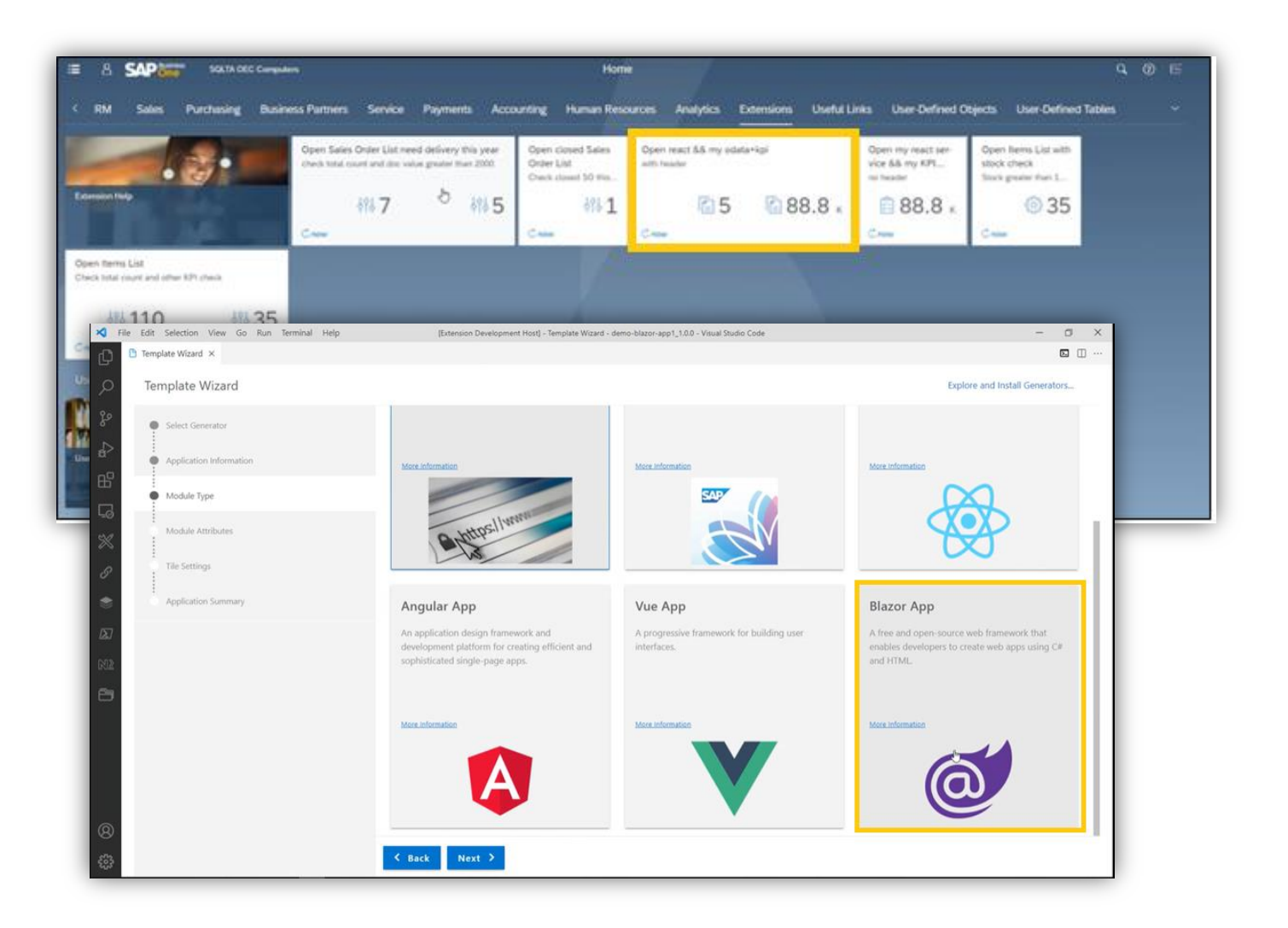

- Se soporta mostrar KPIs en los mosaicos de extensión
- Se soporta el asistente de plantillas MS Blazor de VSCode
- Se soportan APIs para nuevas vistas
- Mejoras en la ayuda Online

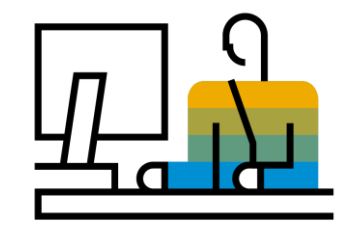

# <span id="page-24-0"></span>**Usabilidad SAP Business One 10.0**

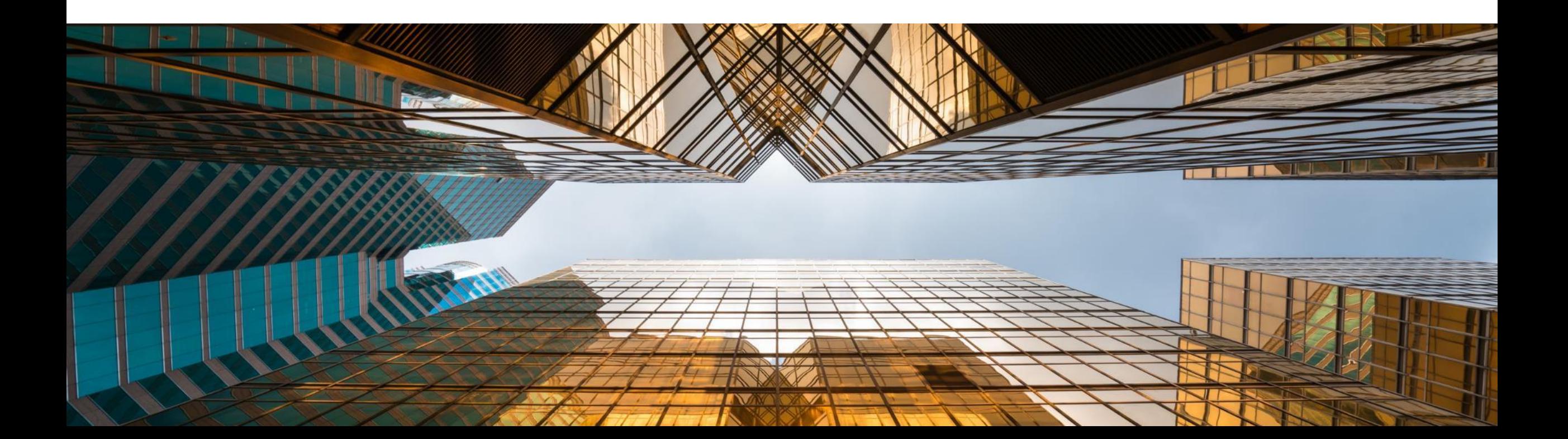

### **Nuevo estilo - Belize Deep**

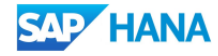

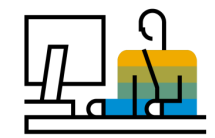

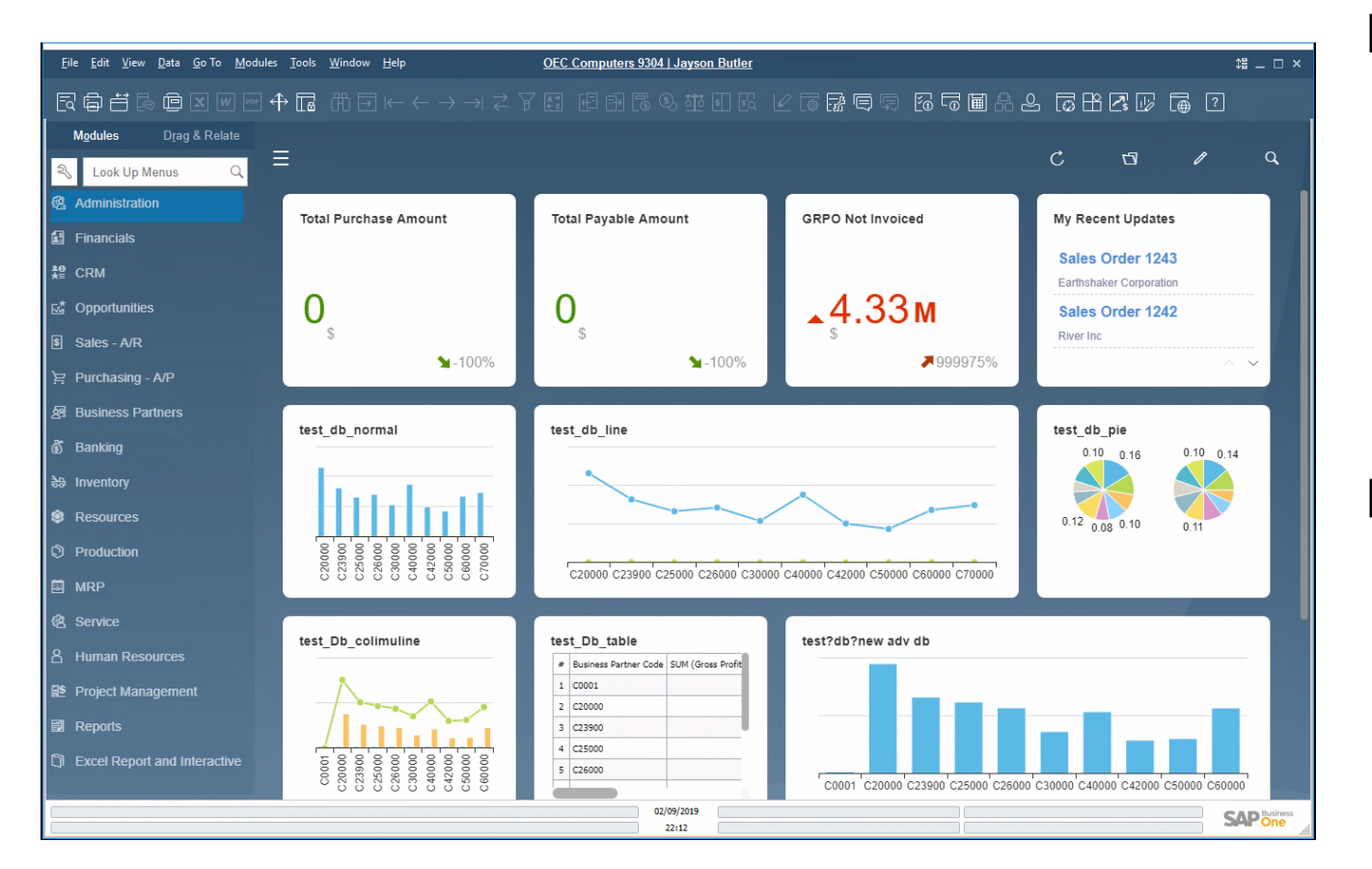

### **Funcionalidad**

- Nueva apariencia "Belize Deep" disponible para SAP Business One 10.0 versión para HANA.
- **EXPLESSIGNEE Inspirada en el diseño SAP Fiori y disponible también** en la apariencia del Cliente Web
- **E** Actualmente disponible al activar Fiori-Style Cockpit
- Soportados los monitores 4K al activar la apariencia Belize Deep

- **E** Apariencia actualizada y moderna
- **EXTERNITHS Armonizar la experiencia del usuario para los que** trabajen tanto con el cliente tradicional de SAP Business One como con el Cliente Web

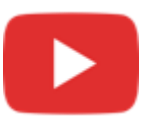

### **Interfaz de usuario mejorado**

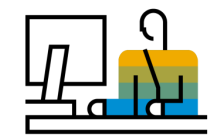

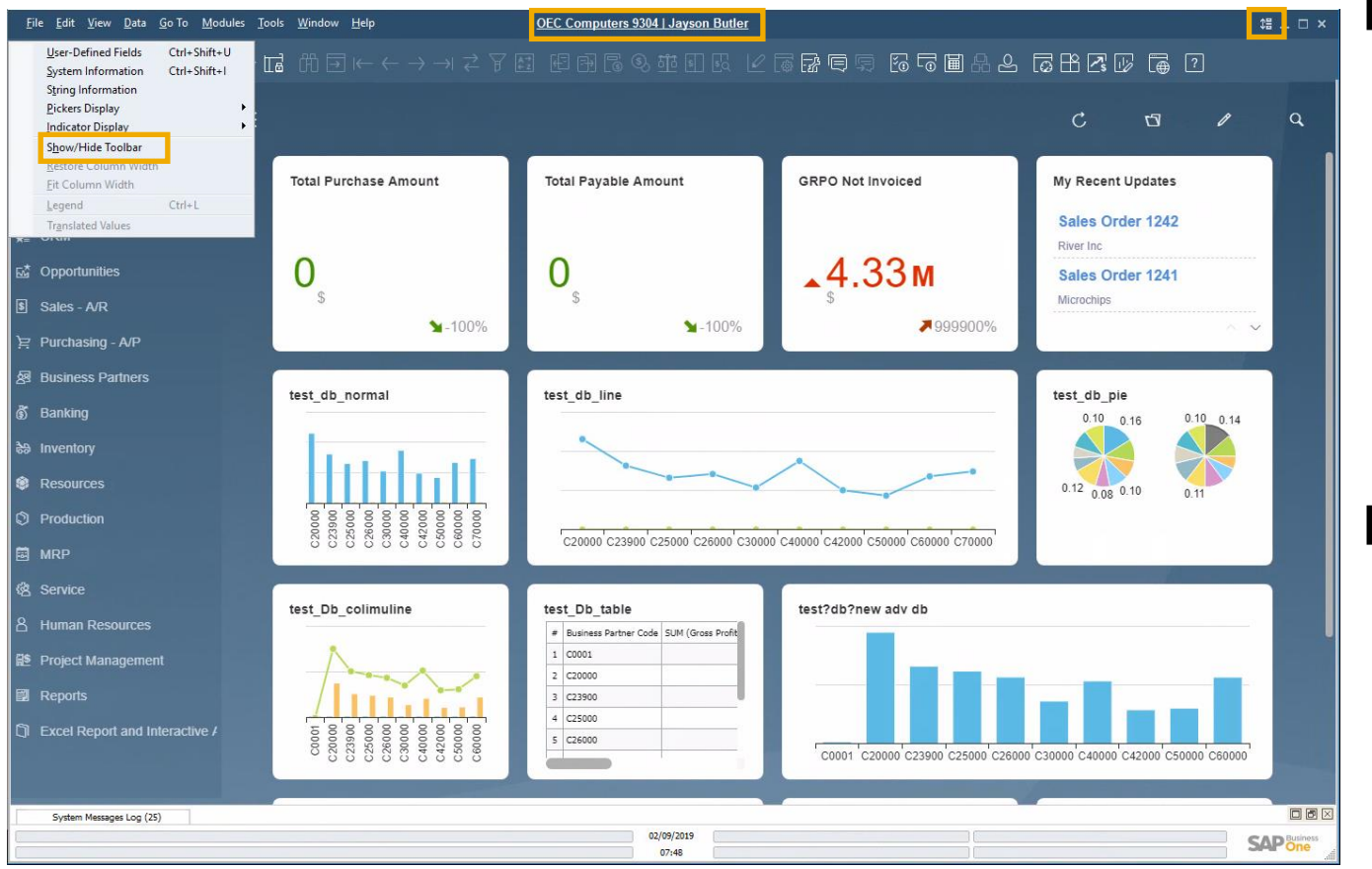

### **Funcionalidad**

- Nuevo icono y opción de menú en el menú vista que permite mostrar u ocultar la barra de herramientas
- **E** Los usuarios pueden aumentar el área de trabajo ocultando la barra de herramientas
- Se muestran claramente el nombre de la empresa y el usuario en el centro de la ventana de SAP Business One; si se pulsa se abre la ventana "Selección de empresa"

- Se muestra claramente la información sobre la empresa y usuario actuales
- Con un solo clic de ratón podemos cambiar de empresa y usuario

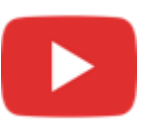

### **Comportamiento de formulario alineado**

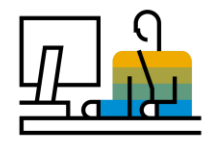

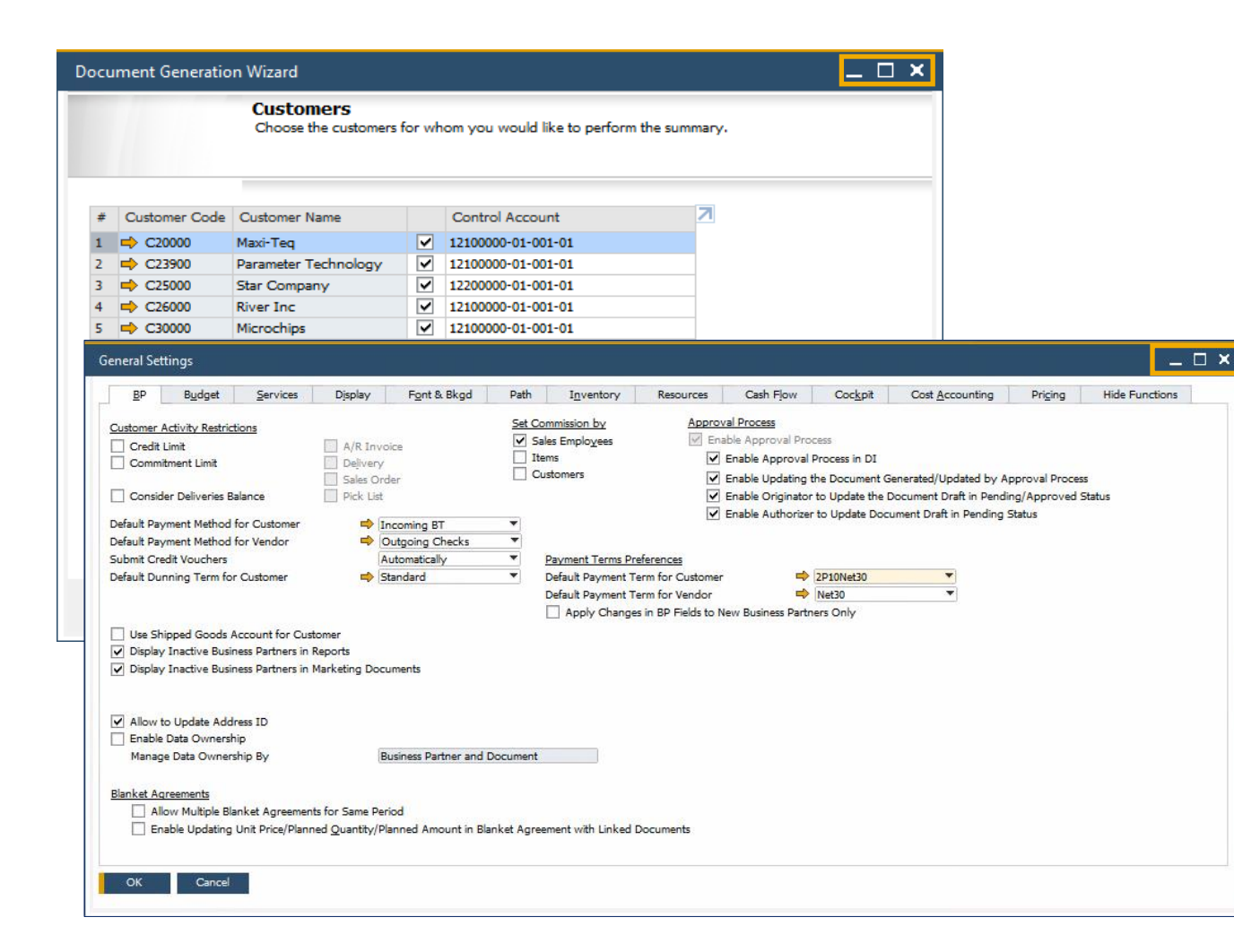

### **Funcionalidad**

Se soporta la posibilidad de cambiar el tamaño del formulario en:

Detalles empresa, parametrizaciones generales, periodos contable, parametrizaciones impresión*, Cheques para pago, Asistente creación documentos, Actualizar globalmente precios especiales, Libro mayor, Secuencias de impresión, solicitud de autorización, etapas de autorización, Exportar transacciones, métodos de pago, Condiciones de pago, Grupos autorización consultas, Gestor de informes y Layout, Campos de usuario, Gestor de configuración, Flujo de caja, Gestor de Add-on*

- Usabilidad mejorada al evitar el desplazamiento vertical, especialmente en los formularios más largos.
- Alineamiento con el comportamiento estándar de los formularios del sistema

### **Nombre usuario en licencias & administración de Add-On**

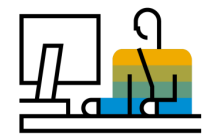

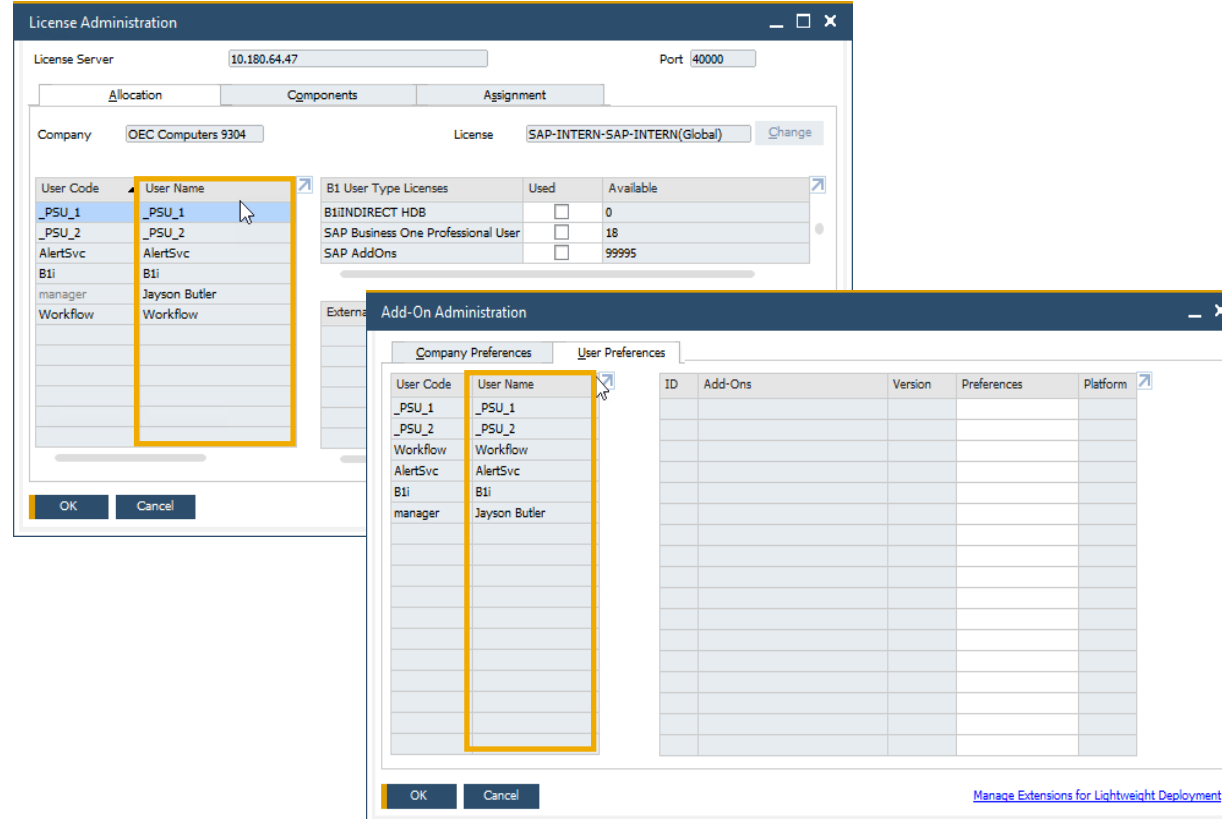

### **Funcionalidad**

- Nueva columna que muestra el nombre de usuario en las pestañas de asignación y preferencias en la ventana de **Gestión de licencias** y en la pestaña preferencias de usuario en la ventana de **Administración de add-ons**
- Ahora se puede filtrar por el nombre del usuario en ambos formularios
- **EXECT** También se puede ordenador por el nombre del usuario en la ventana de gestión de licencias

### **Beneficios**

Mayor claridad y transparencia para identificar los usuarios al mostrar el nombre del usuario en la gestión de licencias y add-ons

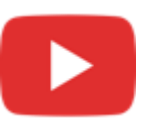

### **Mejoras en procesos de negocio**

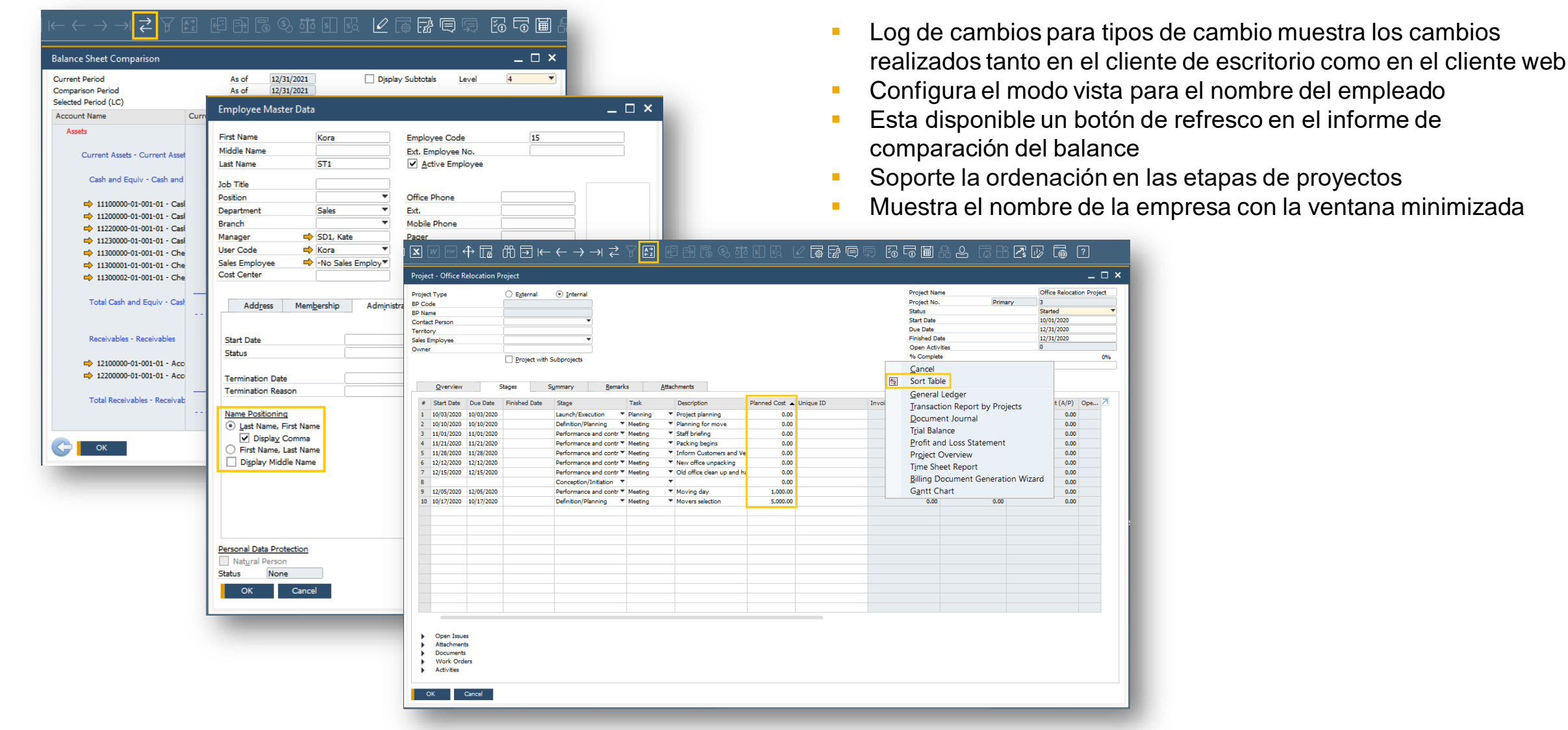

## **Usabilidad**

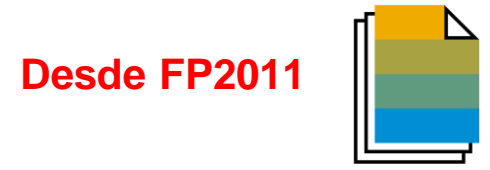

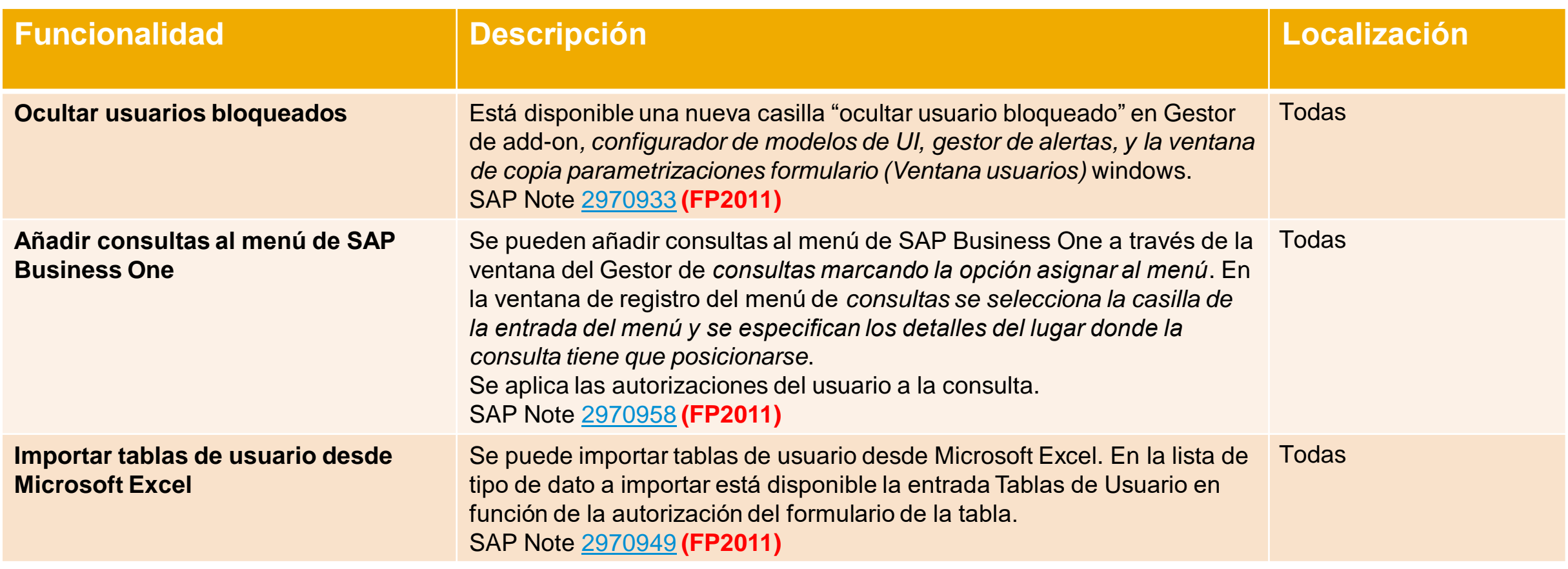

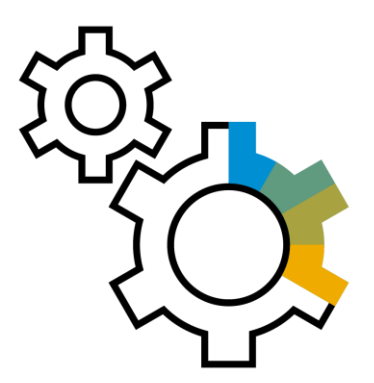

# <span id="page-31-0"></span>**Administración SAP Business One 10.0**

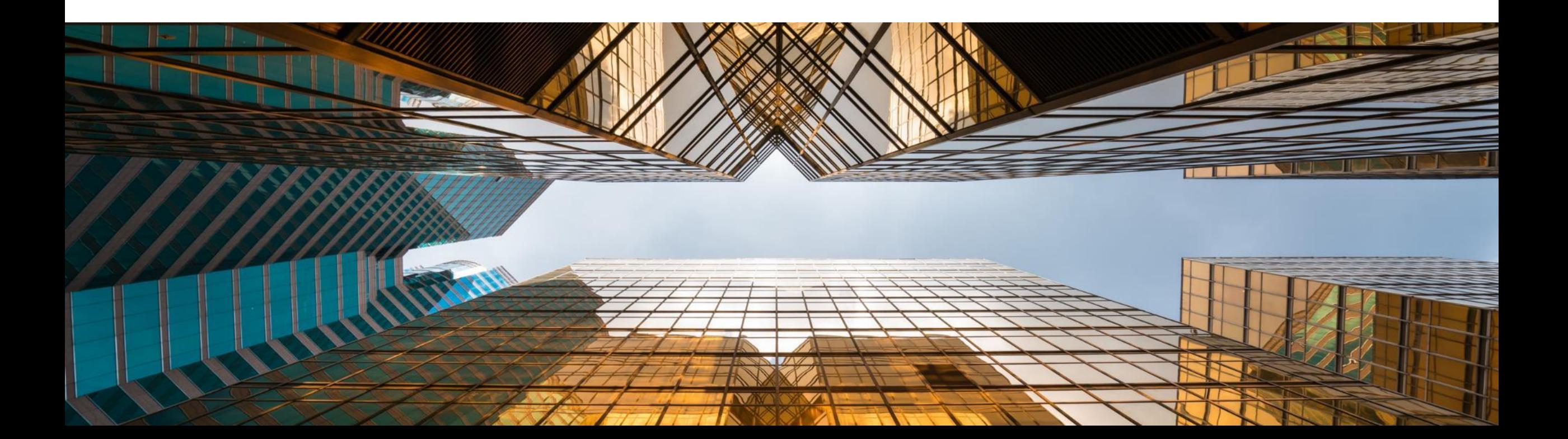

### **Fecha de vencimiento de soporte**

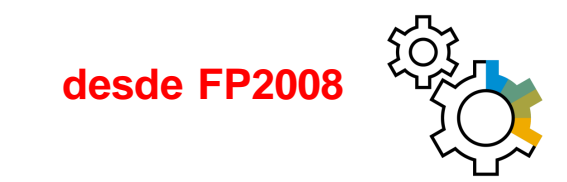

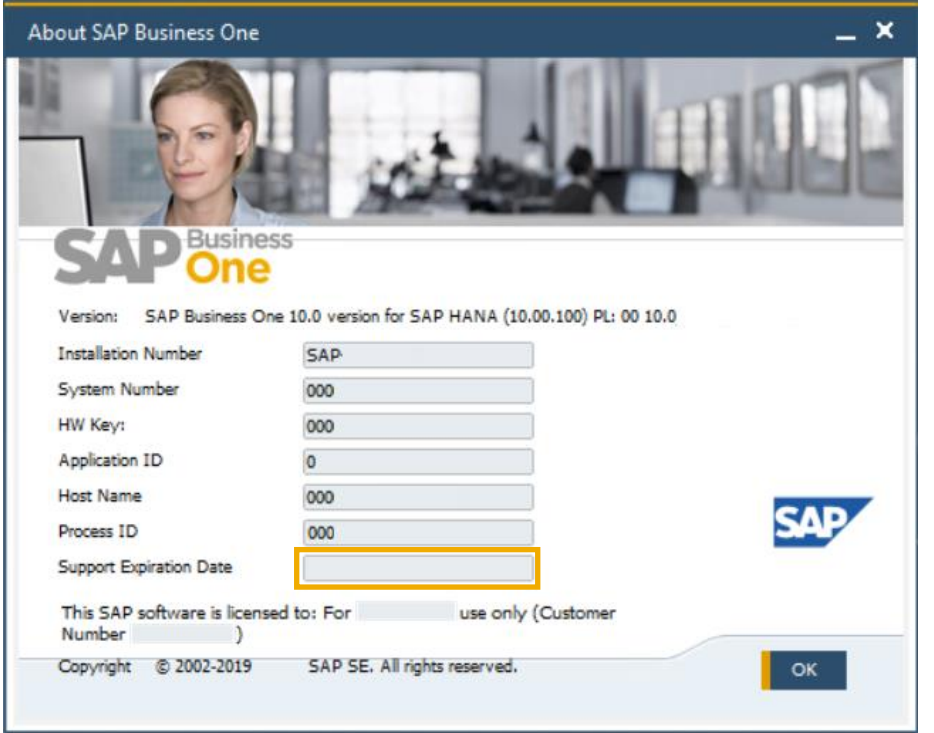

### **Funcionalidad**

- **EXTE:** La fecha de fin de soporte se muestra en la ventana *Sobre SAP Business One*
- Nombre de la versión en la Ventana Acerca de se cambia a la nueva descripción trimestral **(FP2008)** Ver SAP Note [2957553](https://launchpad.support.sap.com/#/notes/2957553)

### **Beneficios**

**EXECTE:** Simplifica el soporte mostrando la información necesaria en una pantalla

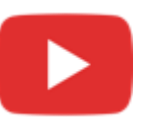

### **Mejoras en impresión de documentos**

Form Settings - Print A/R Invoices

Select UI Template

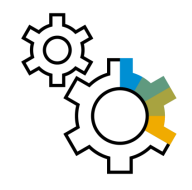

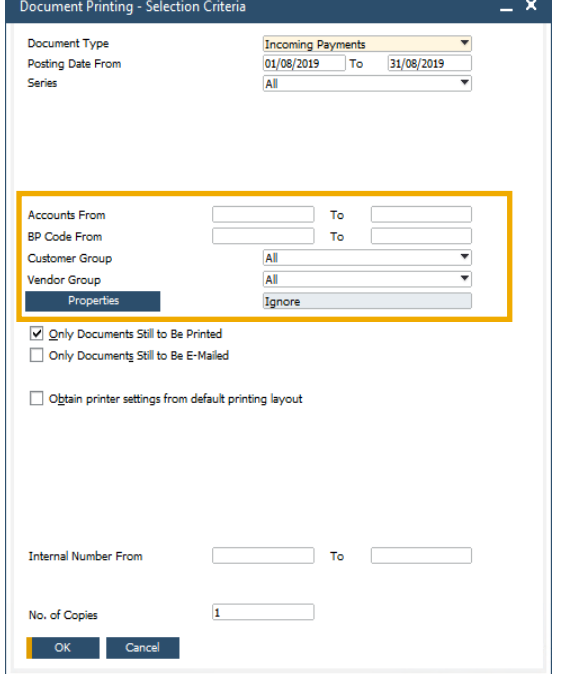

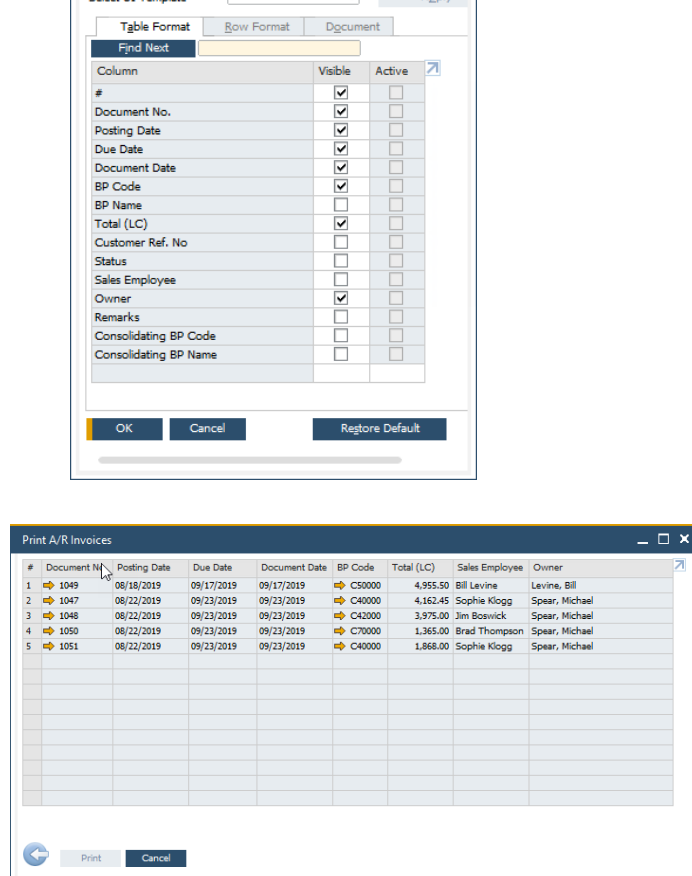

 $\times$ 

 $\bullet$  Apply

### **Funcionalidad**

- Se han mejorado los criterios de selección para la impresión de documentos con opciones adicionales en función del tipo de documento seleccionado
- Se ha añadido una pantalla de parametrizaciones de formulario a la ventana "*Imprimir <documento>*" permitiendo al usuario configurar los campos que se muestran
- La ventana "*Imprimir <documento>*" soporta ahora la ordenación y filtro de los valores en la tabla

- Los criterios de selección ampliados permiten optimizar la impresión por bloques
- **•** Productividad y usabilidad mejoradas especialmente al imprimir un número alto de documentos

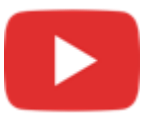

### **Mejoras en documentos referenciados Funcionalidad**

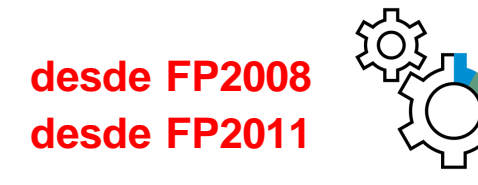

- $\Box$ **CALICO** No. Primary 1166 Ocean Computer Status **Contact Perso Doe Wilso Posting Date** 08/05/2019 Vendor Ref. No Due Date 09/04/201 **Local Currency** 08/05/201 Document Date ivstem Message  $(?)$ Do you want to automatically create a reference to the sales order or production order from this document Accounti **Journal Remark**  $\Rightarrow$  A/P Invoices - V2200 **RD** Project 21100000-01-001-01 - Ac Control Account Payment Block Remember My Answer and Do Not Show This Message Again Max. Cash Disco **Payment Terms** Net30 Indicator Yes **No Payment Method ID765766545** Outgoing Checks Federal Tax ID Central Bank Ind. Installments  $\Rightarrow$ **Order Numbe** Manually Recalculate Due Date Form 1099  $0$  Months + 30 Davs **Box 1099** Cash Discount Date Offset: **Referenced Document**  $\cdots$  (2) Submitted 08/05/2019 **Asset Value Date** James Cha **Total Refore Discount** 42,637.50 \$ chan, Jame Discount Total Down Paymen Freight Rounding .<br>Business Partner 3.517.59 \$ Tax Payment Order Run **Total Payment Due** 46,155.09 \$ Contact Darson **Doction Date** 08/22/2019 **Applied Amount** Ship To Due Date 08/22/2019 **Balance Due** 46,155.09\$ **The Co** Cancel From Warehouse  $\overline{\phantom{a}}$  ok  $\overline{\phantom{a}}$ Copy To **Price Lis** # Dam N **BRU TIAM CAR**  $1 \Rightarrow A00$ 2 Manua 8 Manual  $\Rightarrow 10000$  $\rightarrow$  conv 17 Manual 20 Manua **Sales Emplo** Generated upon Transfe **Journal Rem** Request for Sales Orden Add N Copy To
- Ahora se pueden referenciar documentos en *Cheques ara pagos*, *Solicitud de compras*, *Entrada y salida de mercancías*, *Solicitud de traspaso de inventario*, *y traspaso de inventario*
	- Indicación numérica del número de documentos referenciados
	- Referencia automática a los documentos al crear los documentos de marketing
	- Las contabilizaciones periódicas pueden referenciarse a un único documento. Este documento contiene la referencia a cada una de las contabilizaciones periódicas creadas. La pestaña *referenciado por* muestra las referencias a las contabilizaciones periódicas.
	- Listado de documentos ordenado por módulos
	- Referencia documentos está disponible en cobros y pagos, *revalorización de inventario, Recuento inventario, y contabilización de stocks* **(FP2008)** Ver SAP Note [2945089](https://launchpad.support.sap.com/#/notes/2945089)
	- Al duplicar un documento, se puede crear una referencia entre el documento base y el duplicado **(FP2011)** - SAP Note [2958941](https://launchpad.support.sap.com/#/notes/2958941)

### **Beneficios**

- Aumentar la cobertura d[e](https://www.youtube.com/playlist?list=PLMdHXbewhZ2SPRH1lMtwxXycl3DHv8zSG) los documentos referenciados entre los módulos de SAP Business One
- © 2021 SAP SE o una empresa afiliada de SAP. Todos los derechos reservados. Ⅰ PÚBLICO 35 Mejor visibilidad sobre cuando los documentos son referenciados

A/D Invoice

Vendo

Name

Buyer

Owne

Remarks

### **Pestaña anexos en objetos adicionales**

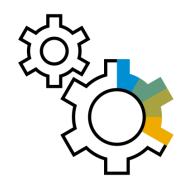

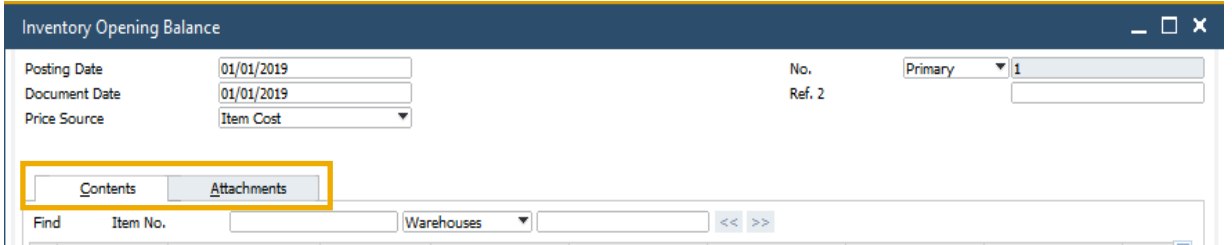

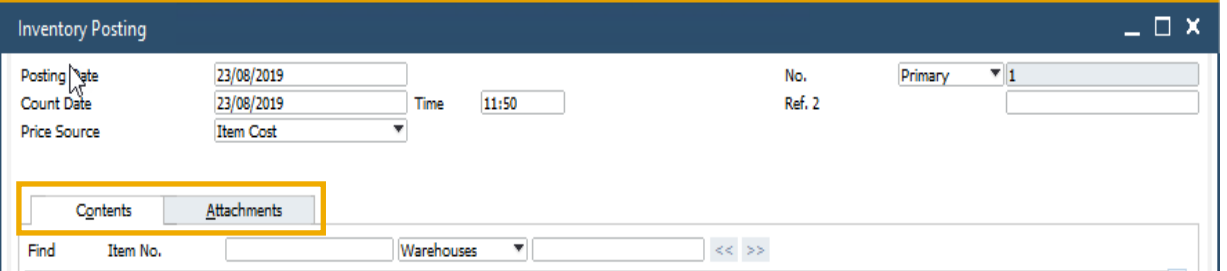

### **Funcionalidad**

- La pestaña anexos está ahora disponible en *Saldo de apertura de inventario\**, *Recuento de inventario*, *Contabilización recuento\**, *Cobros\**, *Pagos\**, *Cheques para pagos\**, *Depósitos*, *Asiento*, *Orden de fabricación*, y *Cronograma\**
- \*Al añadir la pestaña de Anexos, la pestaña contenido ahora tiene los detalles que tenía previamente la pestaña General

### **Beneficios**

Gestión de ficheros adjuntos para un mayor número de objetos en línea con el comportamiento del sistema

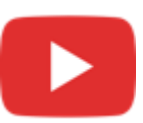
## **Aumento de longitud en campos**

**desde FP2008**

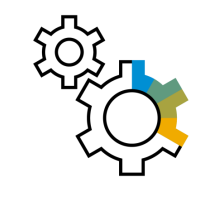

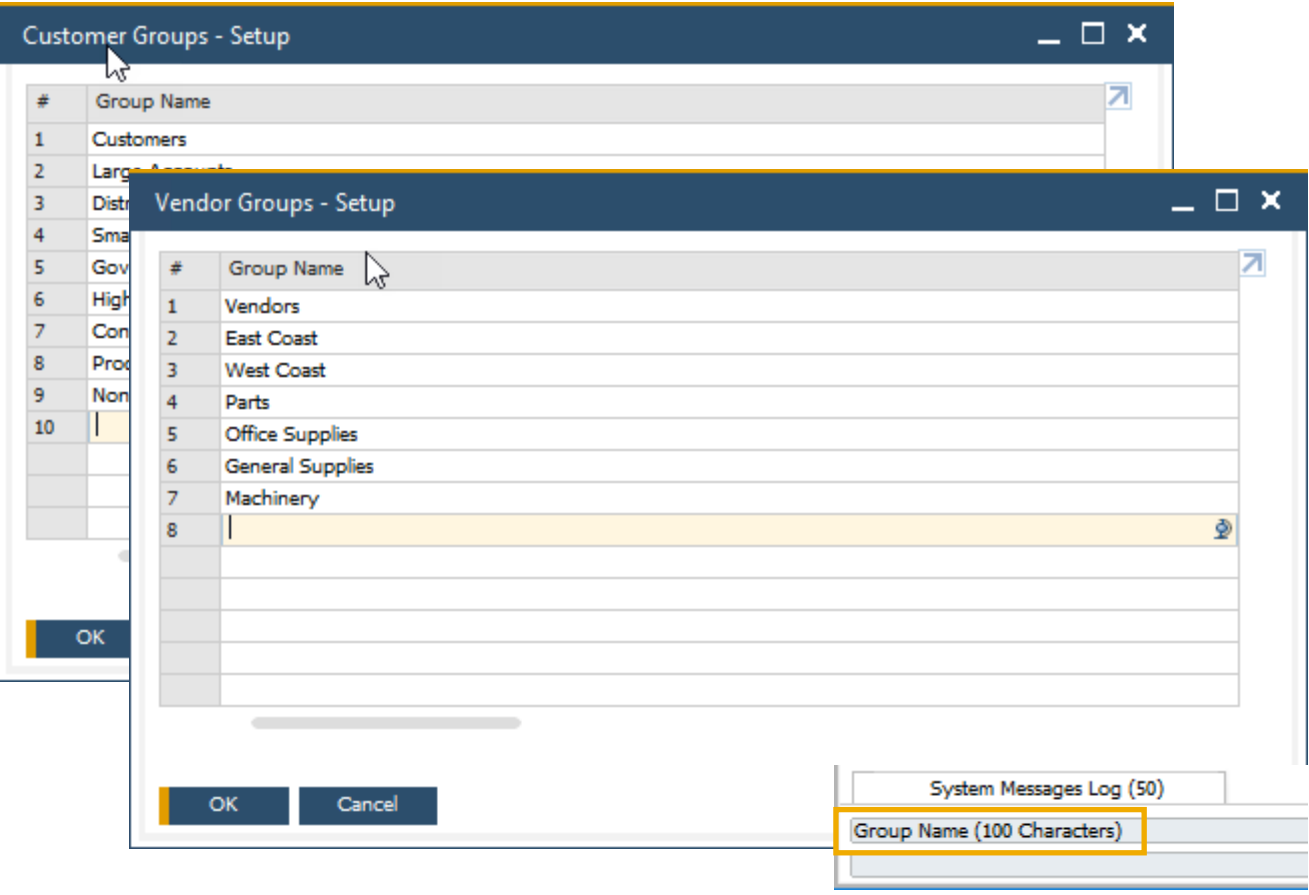

## **Funcionalidad**

- El campo *Nombre de grupo de clientes y proveedores* puede tener ahora hasta 100 caracteres
- El campo *Nombre de grupo de artículos* ahora también soporta 100 caracteres
- El tamaño del campo descripción del artículo en la ventana del maestro es de 200 caracteres **(FP2008)** Ver SAP Note [2949632](https://launchpad.support.sap.com/#/notes/2949632)
- El tamaño del campo nombre de industria se de 40 caracteres y la descripción de la industria es de 120 caracteres **(FP2008)** Ver SAP Note [2931333](https://launchpad.support.sap.com/#/notes/2931333)

- Mayor flexibilidad para los valores introducidos en estos campos
- Estandarización de las definiciones del campo producto

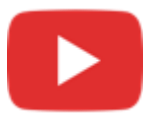

# **Mejoras en proceso de aprobación**

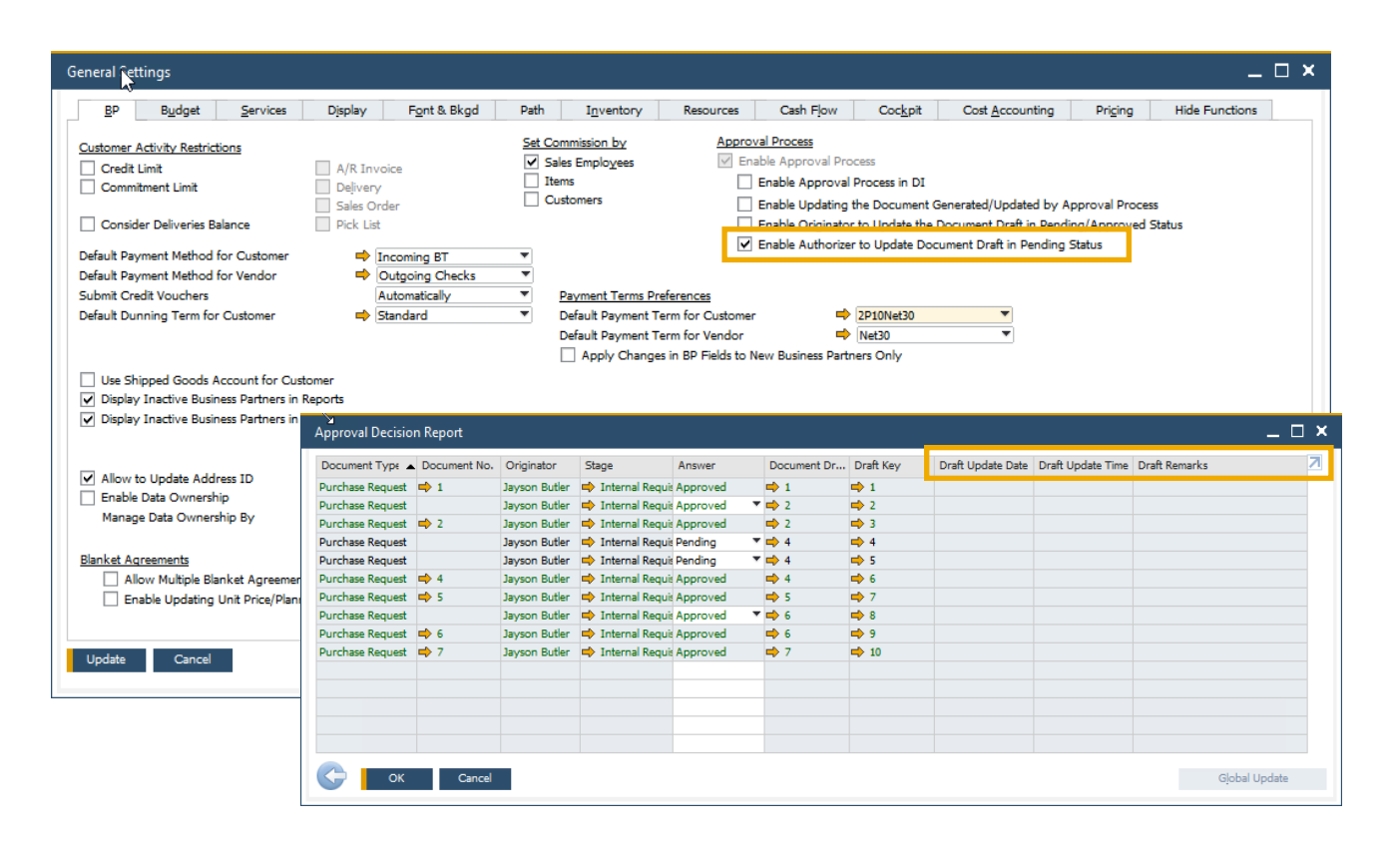

## **Funcionalidad**

- Nueva funcionalidad que permite a los aprobadores actualizar borradores de documentos con el estado pendiente
- Los campos *Último cambio por* y *último cambio el* ahora están disponibles en la **Solicitud para aprobación**
- El **informe de estado de aprobación** ahora contiene los campos *Borrador actualizado por*, *Fecha actualización borrador*, *Hora actualización borrador*, y *Comentarios borrador*
- Tanto el aprobador con el autorizado pueden añadir documentos para su aprobación
- Los sustitutos de aprobación se activan cuando el aprobador está fuera de la oficina **(FP2105)** Ver SAP Note [3050040](https://launchpad.support.sap.com/#/notes/3050040)

- Minimizar el número de envíos de solicitudes de autorización y su respuesta entre el aprobador y el creador del documento
- **EXTE:** Simplifica el proceso de aprobación y añade más flexibilidad

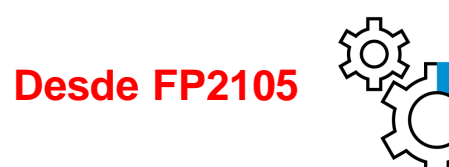

# **Nueva Ventana resumen: Gestión de alertas**

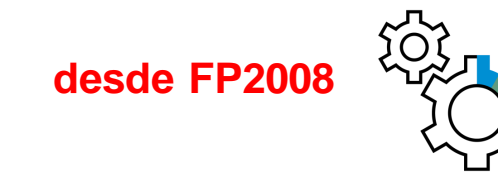

### SAP Note [2945182](https://launchpad.support.sap.com/#/notes/2945182)

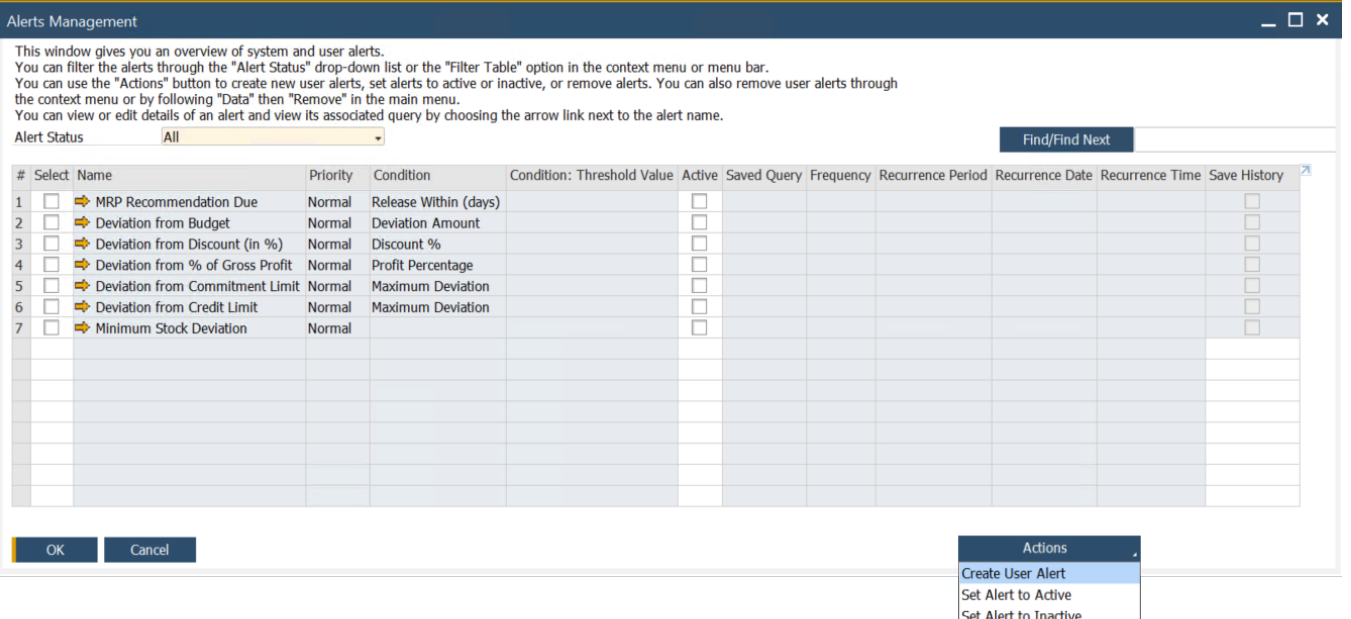

**Remove User Alert** 

## **Funcionalidad**

- Disponible nueva ventana para gestión de alertas
- **EXECTE:** Revisión de alertas del sistema y del usuario
- Opciones de filtro
- *Botón de acciones para crear*:
	- Nuevas alertas de usuario
	- Definir alertas con activas o inactivas
	- **Borrar alertas**

- **EXECTE:** Simplifica la gestión de las alertas
- Mejor revisión de las alertas existentes

## **Autorizaciones a nivel pestaña en datos maestros**

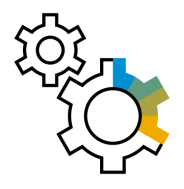

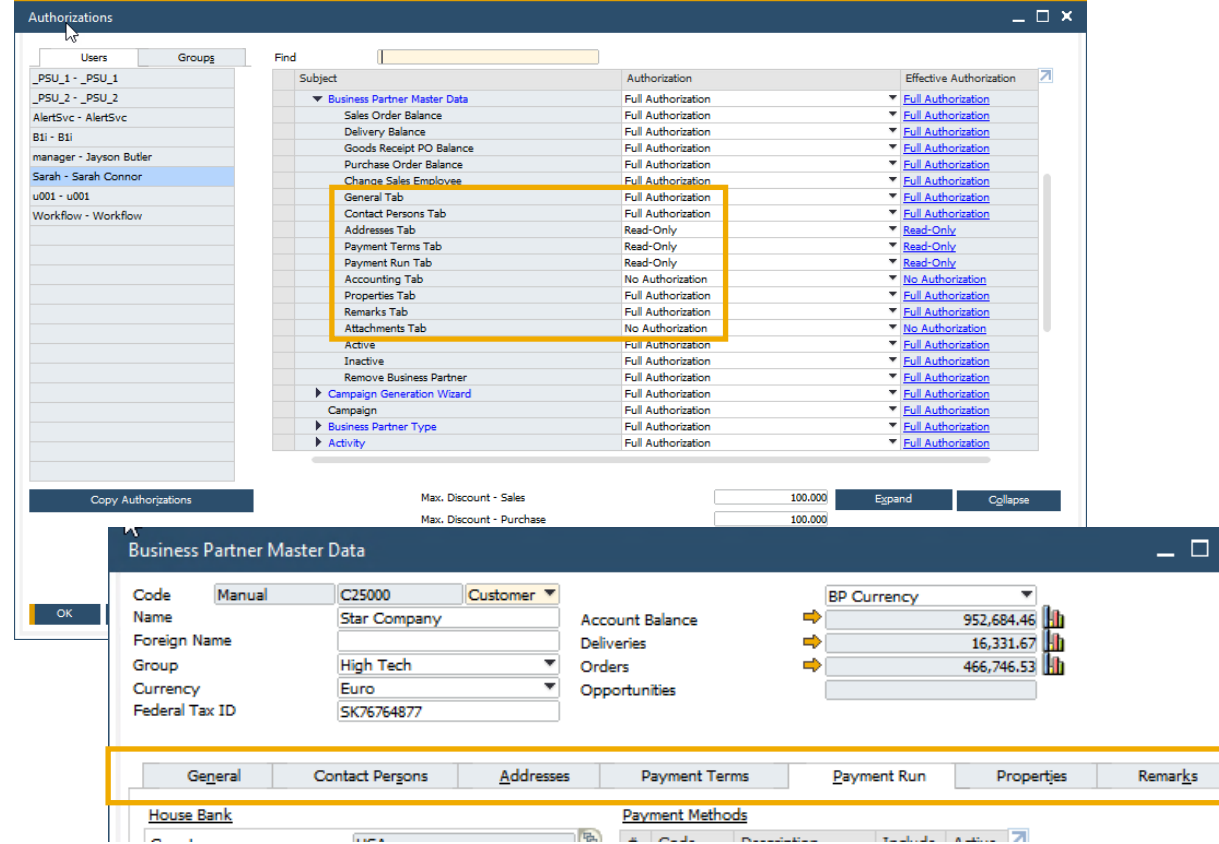

## **Funcionalidad**

- Se pueden otorgar diferentes autorizaciones a diferentes pestaña en los datos maestros de interlocutores comerciales y artículos
- **E.** Si un usuario no tiene autorización para una determinada pestaña, esta pestaña estará automáticamente oculta

## **Beneficios**

 $\pmb{\times}$ 

- Permite proporcionar autorizaciones a usuarios más precisas, basadas en tareas y responsabilidades
- **EXECTE:** Permite prevenir los errores humanos y aumenta la protección de los datos
- Aumenta la productividad

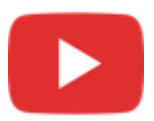

# **Documentación de producto movida a SAP Help Portal**

#### **Desde FP2108**

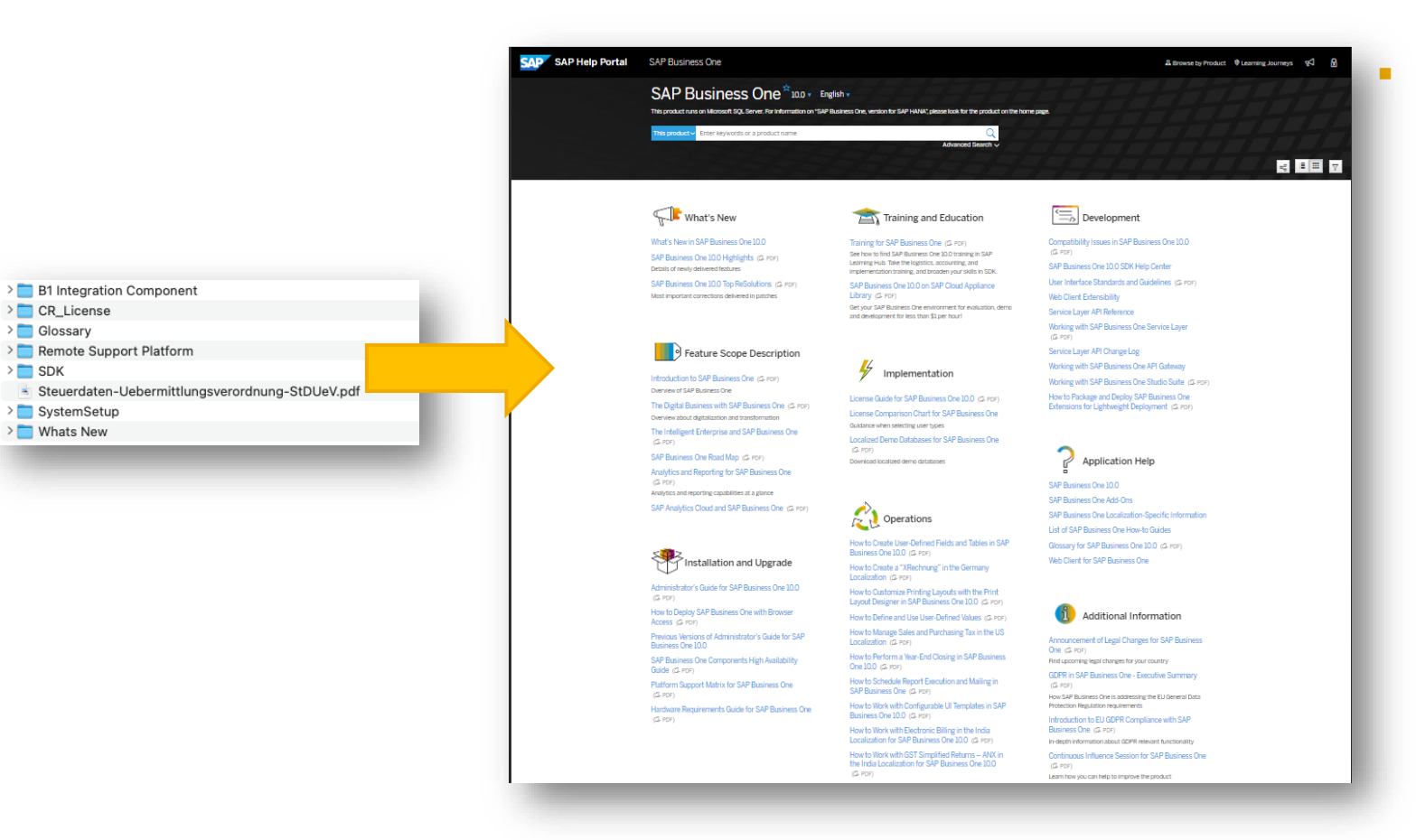

Se ha mejorado la actualización de la información de producto. La documentación disponible en la carpeta de documentación se ha movido a SAP Help Portal donde se puede acceder a la última versión (y las previas) de la documentación.

## **Business Process Enhancements**

#### **Desde FP2111**

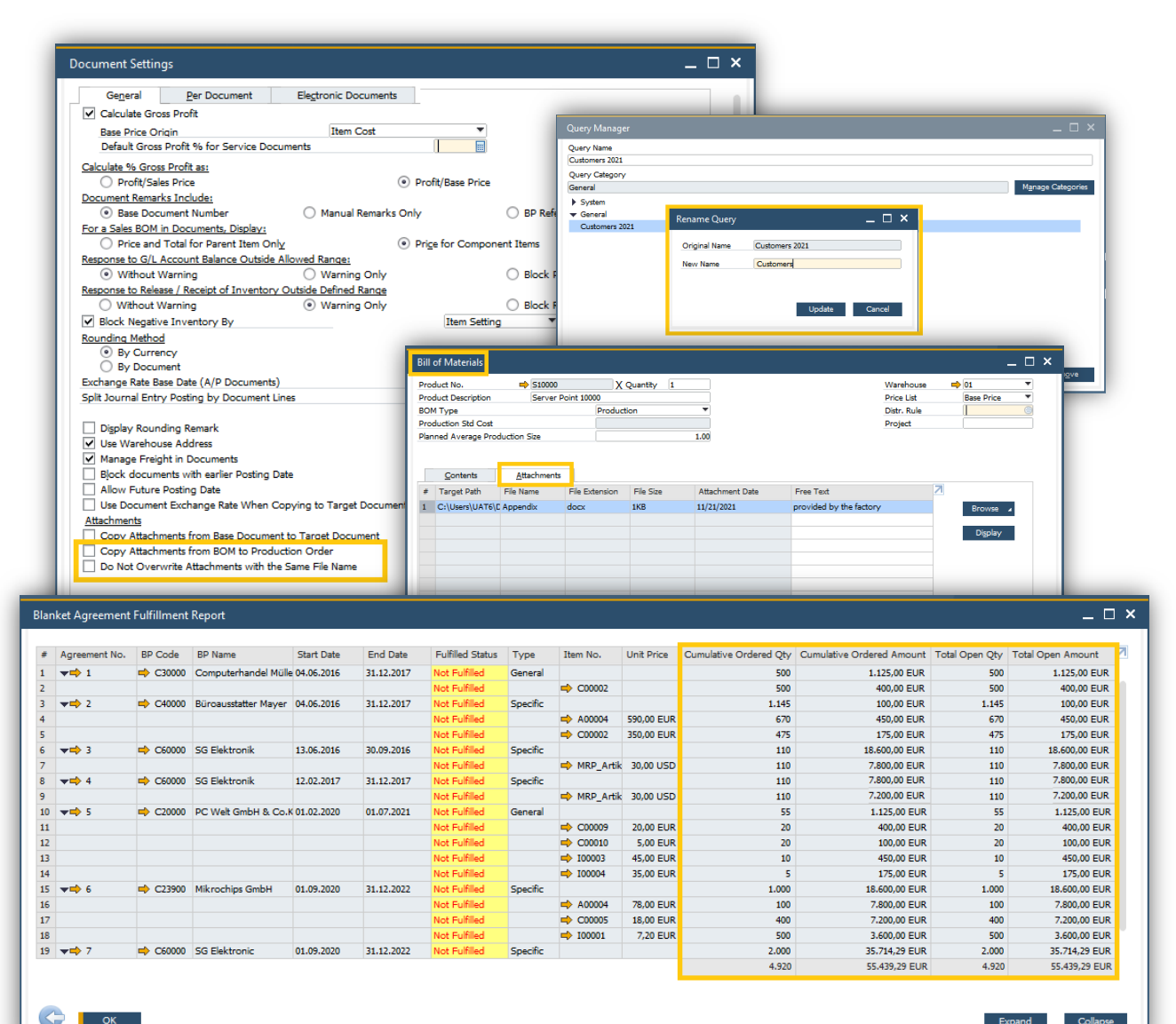

Expand

Collapse

- Attachments tab is added to Bill of Materials along side a new setting to determine whether to copy attachments from BoM to Production Order. In addition, new setting that enables to determine whether to overwrite attachments with same file name is available
- **Blanket Agreement Fulfillment Report is** enhanced to display four new columns: Cumulative Ordered Quantity / Amount and Total Open Quantity / Amount
- The Query Manager is enhanced to support renaming of user queries. In addition, you can edit a user query without executing it, just by using the "Edit" option in the context menu
- Support "Change Log" for teams update in Employee Master Data
- "Telephone" field length is increased to 50 characters
- "Foreign Name" field length in Item Master Data is increased to 200 characters

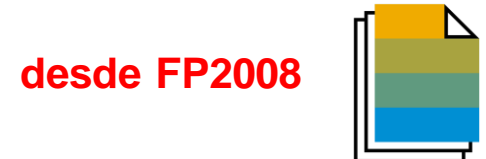

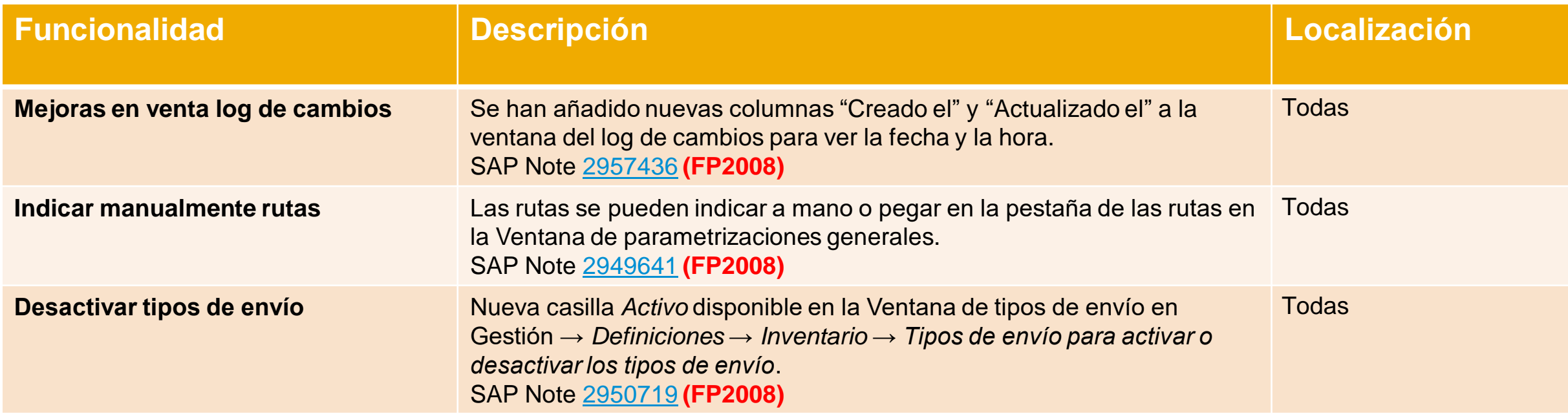

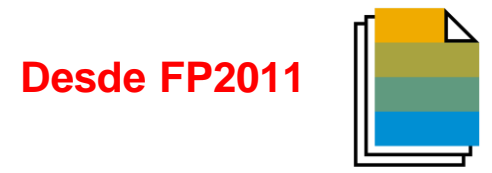

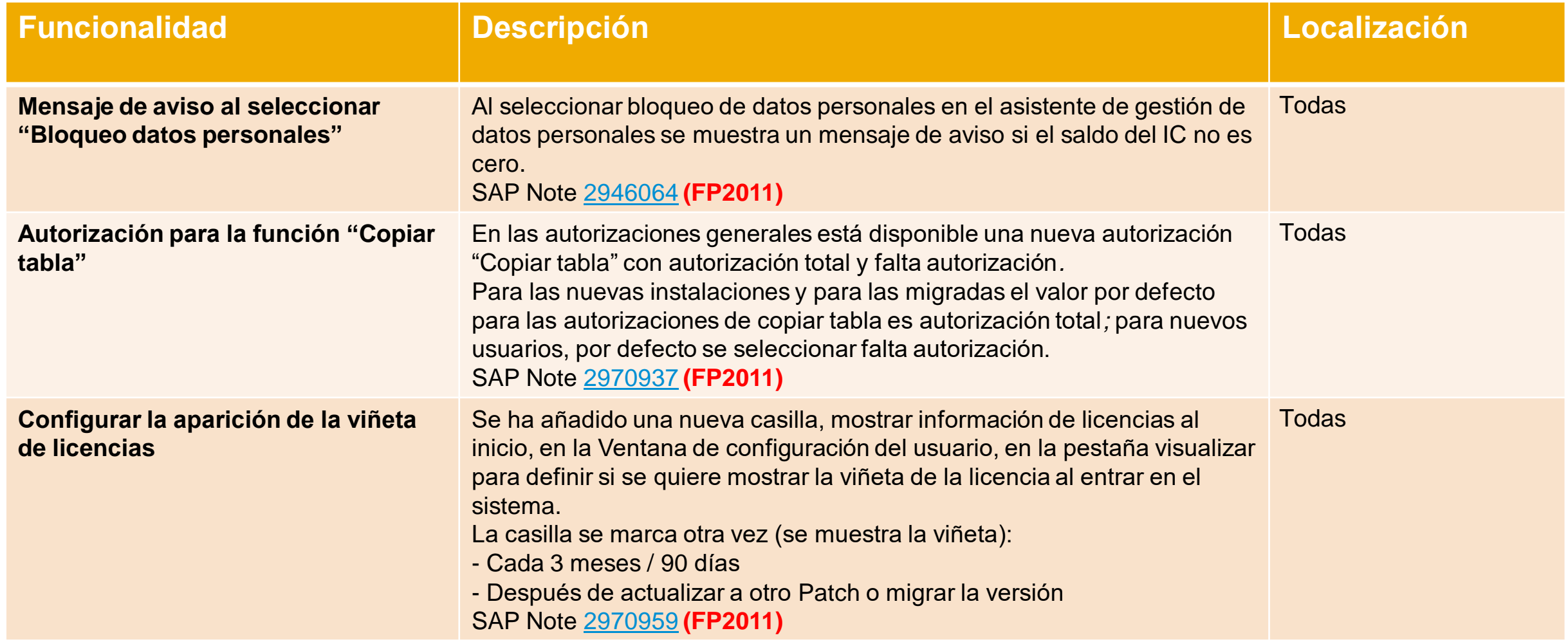

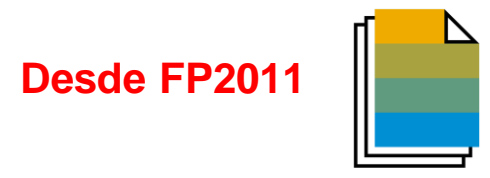

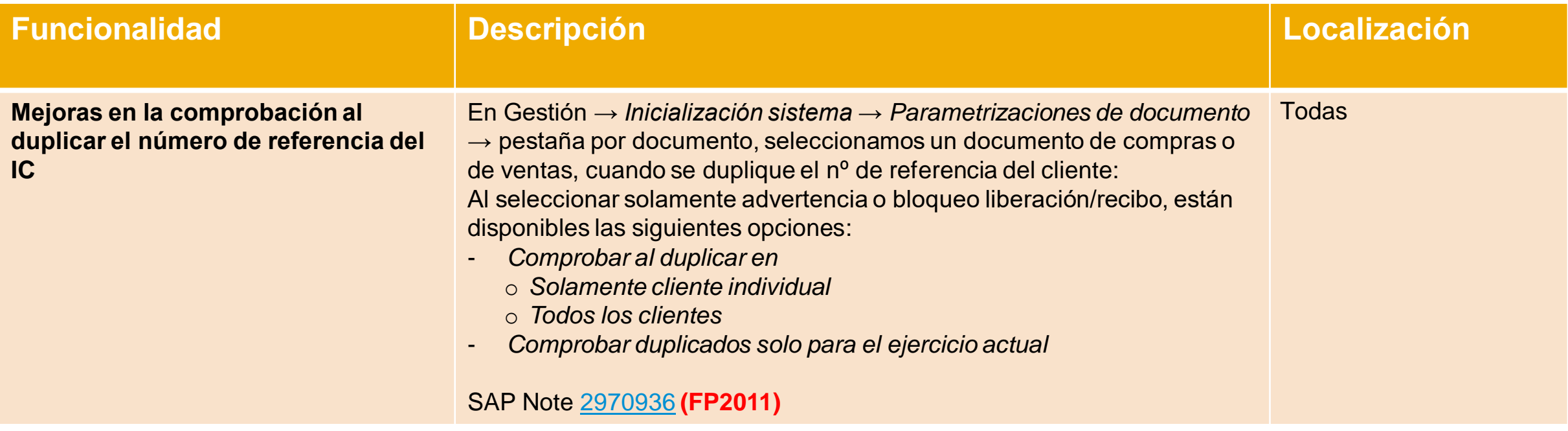

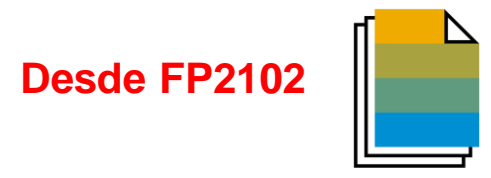

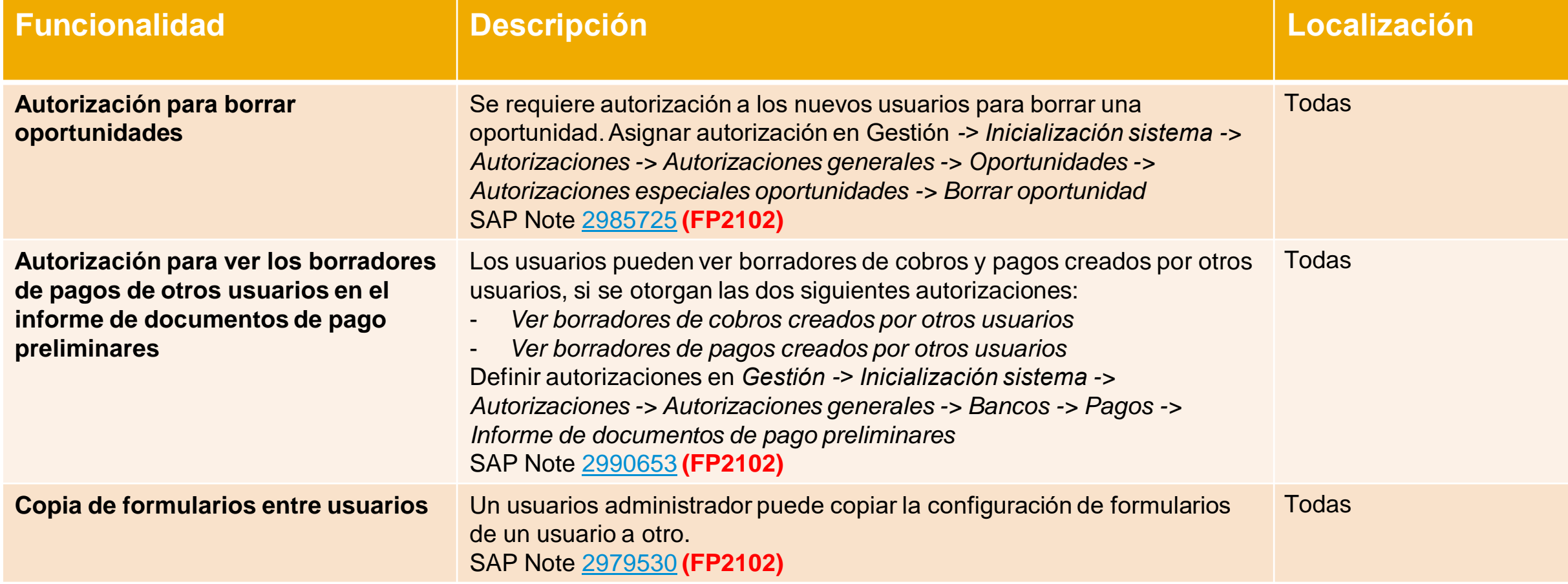

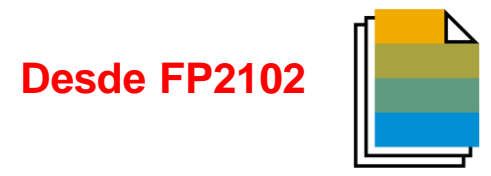

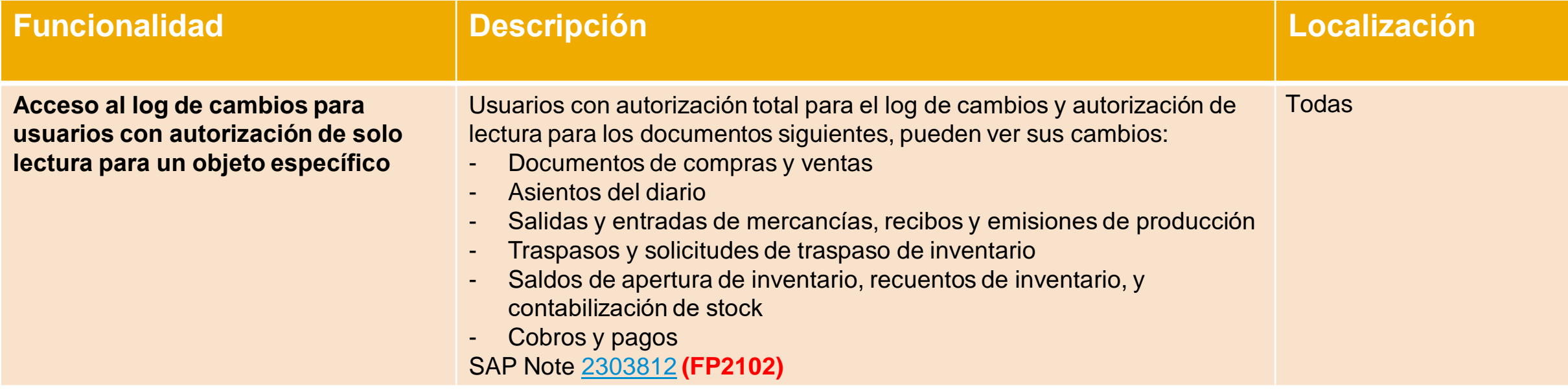

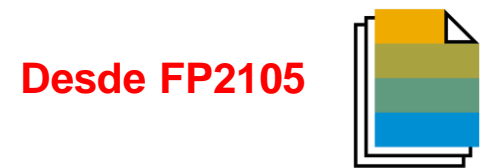

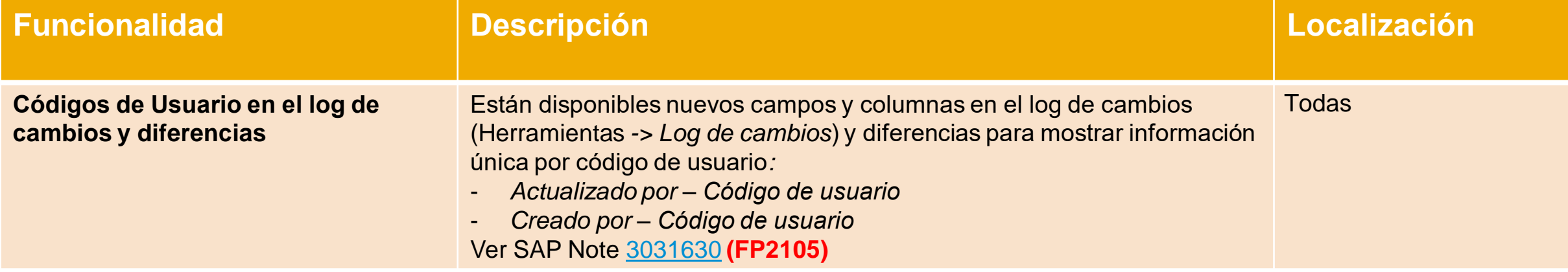

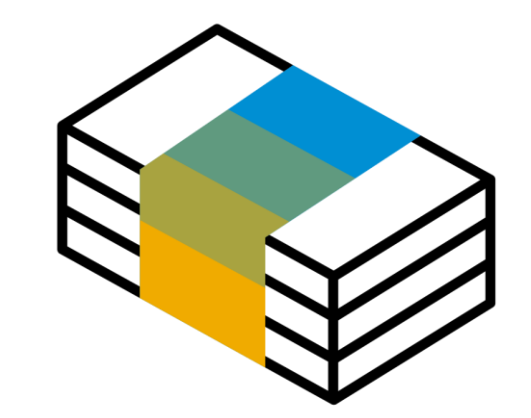

# **Gestión financiera SAP Business One 10.0**

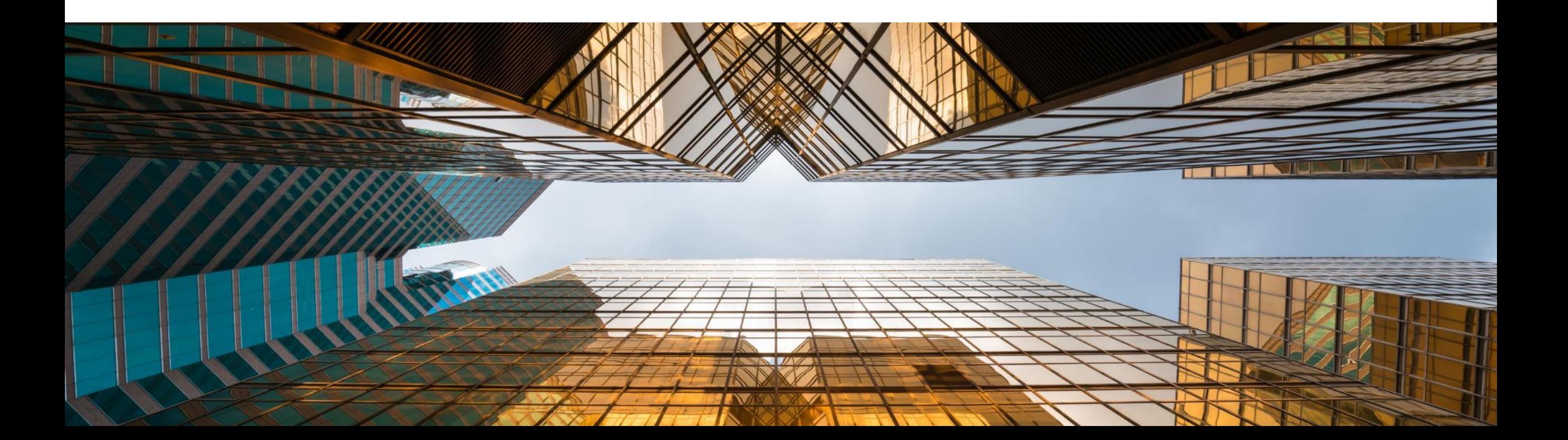

# **Navegar al detalle de la cuenta en informes financieros**

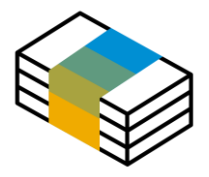

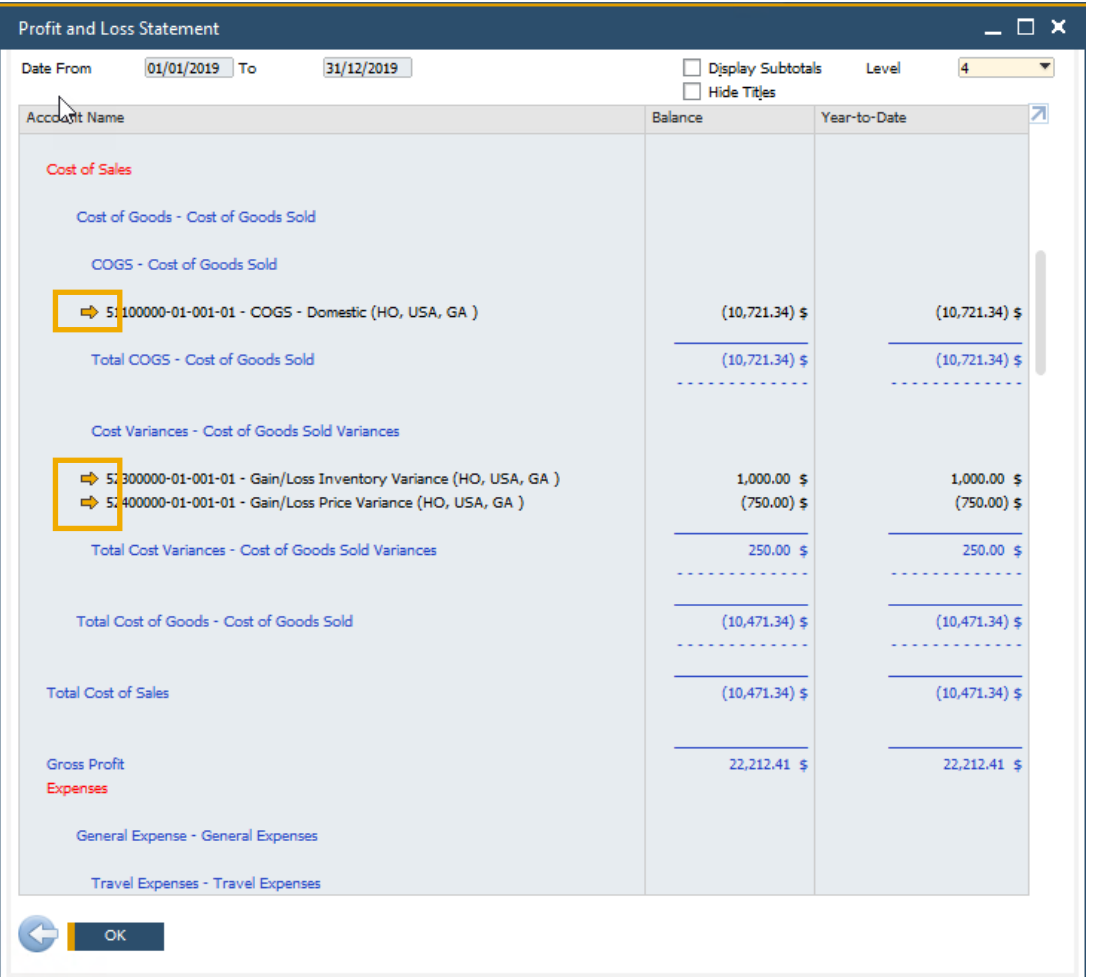

## **Funcionalidad**

- **E.** La flecha amarilla está disponible en los códigos de cuentas en los informes financieros, permitiendo a los usuarios navegar a la cuenta en el plan de cuentas
- Disponible en Balance de situación, Cuenta de pérdidas y ganancias, balance de sumas y saldos

- El acceso directo al detalle de la cuenta y su saldo aumenta la usabilidad y la transparencia
- Alienado con el comportamiento estándar del sistema

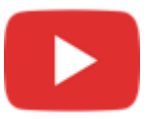

# **Mejoras en períodos financieros**

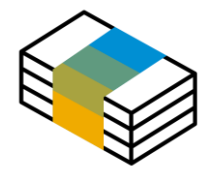

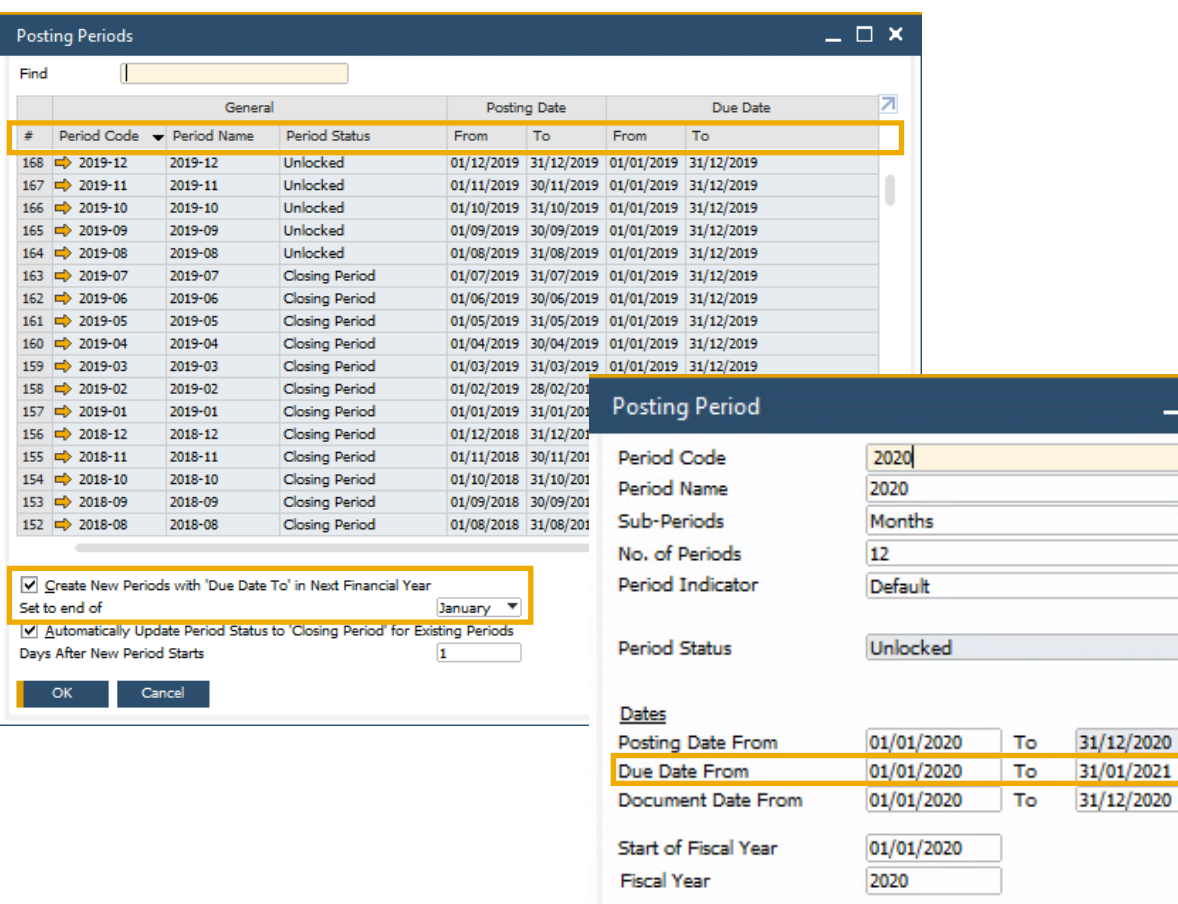

Cancel

## **Funcionalidad**

- Se ha añadido una nueva casilla de selección a la ventana de los períodos financieros para definir la "Fecha de vencimiento a" por defecto al crear nuevos períodos financieros
- Se pueden ordenar las columnas en el formulario de los períodos financieros
- **EXEC** Ahora es posible filtrar las entradas en el formulario de los períodos financieros
- El campo *Buscar* permite hacer una búsqueda de texto

## **Beneficios**

- **E.** Simplifica la creación de nuevos períodos financieros
- Mejora la usabilidad de la tabla de períodos financieros, especialmente útil para las empresas con gran número de períodos financieros

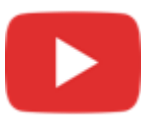

#### **desde FP2008**

# **Extensión del campo comentarios en asientos a 254 caracteres**

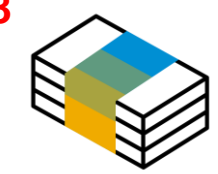

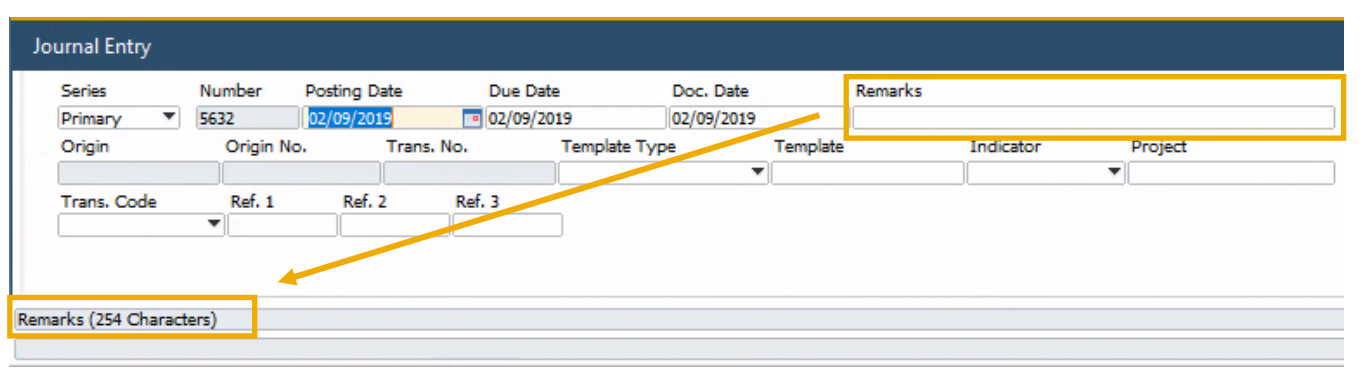

## **Funcionalidad**

- El campo comentarios en asientos contables se extienda hasta los 254 caracteres
- El tamaño de los campos *Ref. 3 en la cabecera y las líneas se ha aumentado a* 100 caracteres **(FP2008)** Ver SAP Note [2949589](https://launchpad.support.sap.com/#/notes/2949589)

- Permite introducir información más detallada relacionada con el asiento contable
- El alineamiento con el tamaño del campo comentarios de los documentos de marketing proporciona el soporte para utilizarlo como campo de referencia. Anteriormente al copiar la información del campo comentarios, el contenido se contaba al tener una longitud de 50 caracteres

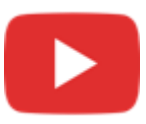

## **Cierre de periodos – Series para asientos**

#### Find  $\blacksquare$  BP  $\boxed{\blacksquare}$  Accounts  $\#$   $X$  Account Code ⇒ Eriöse<br>
⇒ Friðse<br>
⇒ Finanz-Ergebnis<br>
⇒ GuV Anhang 1<br>
⇒ #9<br>
⇒ #10  $\frac{123}{342}$ <br>404 **Customer Gro** Supplier Gro Property  $2020 - 12$   $\rightarrow$ eriod-End Closing Setting From 2020-01  $\sim$ To Period **Closing Balance Settings Opening Balance Settings Retained Earnings Account** Konzessionen und gewerbl. Schutzrechte Period-End Closing Account = 9020 Periodenabschlusskonto  $Ref. 1$ Ref<sup>:</sup> Opening 2021 Ref. 2 Ref. 2 **Value Date** 31.12.2020 **Posting Date** 01.01.2020 Document Date 31 12 2020 **Value Date** 01.01.2020 Execute Cancel Expanded Settings 01.01.2020 2020 2021 Series Series **Display Control Accounts in Report** ◯ Display Business Partners in Report OK Cancel riod-End Closine For Closing Period 169 **From** 2020-01 l To 2020-12 **Closing Balance** Ref. 1 Ref. 2 **Value Date** Document Date Remarks **Series** 2020 Closing 202 31.12.2020 31.12.2020 For Closing Period 169 **Opening Balance** Ref. 1 Ref. 2 Posting Date **Value Date** Document Date Remarks **Series** 01.01.2021 01.01.2020 01.01.2020 For Closing Period 16 2021 Opening 202 Currency Balance (L 2020 # Approved Control Account G/L Acct/BP Code G/L Acct/BP Name Ba ance (SC)  $2021$ П  $\Rightarrow 8120$  $\Rightarrow$  8120 Umsatz Drittland - steuerfr. §4 Nr.1a,2-7 UStG **EUR**  $0.00$  $-31.601,69$ П  $\Rightarrow 8125$  $\Rightarrow$  8125 **EUR**  $0,00$  $-13.929,60$ Umsatz EU - steuerfreie innergem. Lieferungen  $-13.929,60$ П  $\Rightarrow 8400$  $\Rightarrow$  8400 Erlöse 16% USt / 19% USt **EUR** 128.396,62  $0,00$  $-128.396,62$  $\Box$  $\Rightarrow 8730$  $\Rightarrow 8730$ Gewährte Skonti **EUR** 969,83  $0,00$ 969,83  $\Box$  $\Rightarrow$  2660  $\Rightarrow$  2660 Erträge aus Kursdifferenzen **EUR**  $-144,58$  $0,00$  $-144,58$  $-173.102,66$  $-173.102,66$ Execute Cancel Save Create Auto. Remarks

#### **Requisito**

- Numeración de documentos consistente en contabilidad para el mismo periodo contable,
- Requisito legal en Francia para auditorias.

#### **Solución**

- Definir series para asientos para diferentes periodos contables para cierres y apertura de periodos y saldos de apertura en la herramienta de cierres de periodo,
- Configurar series para asientos en el informes de diferencias de tipo de cambio,
- Configurar series para asientos en las diferencias de conversión,
- **EXEC** Disponible en todas las localizaciones.
- **SAP Note: [3084579](https://launchpad.support.sap.com/#/notes/3084579)**

#### **Desde FP2108**

# **Mejoras en activos fijos**

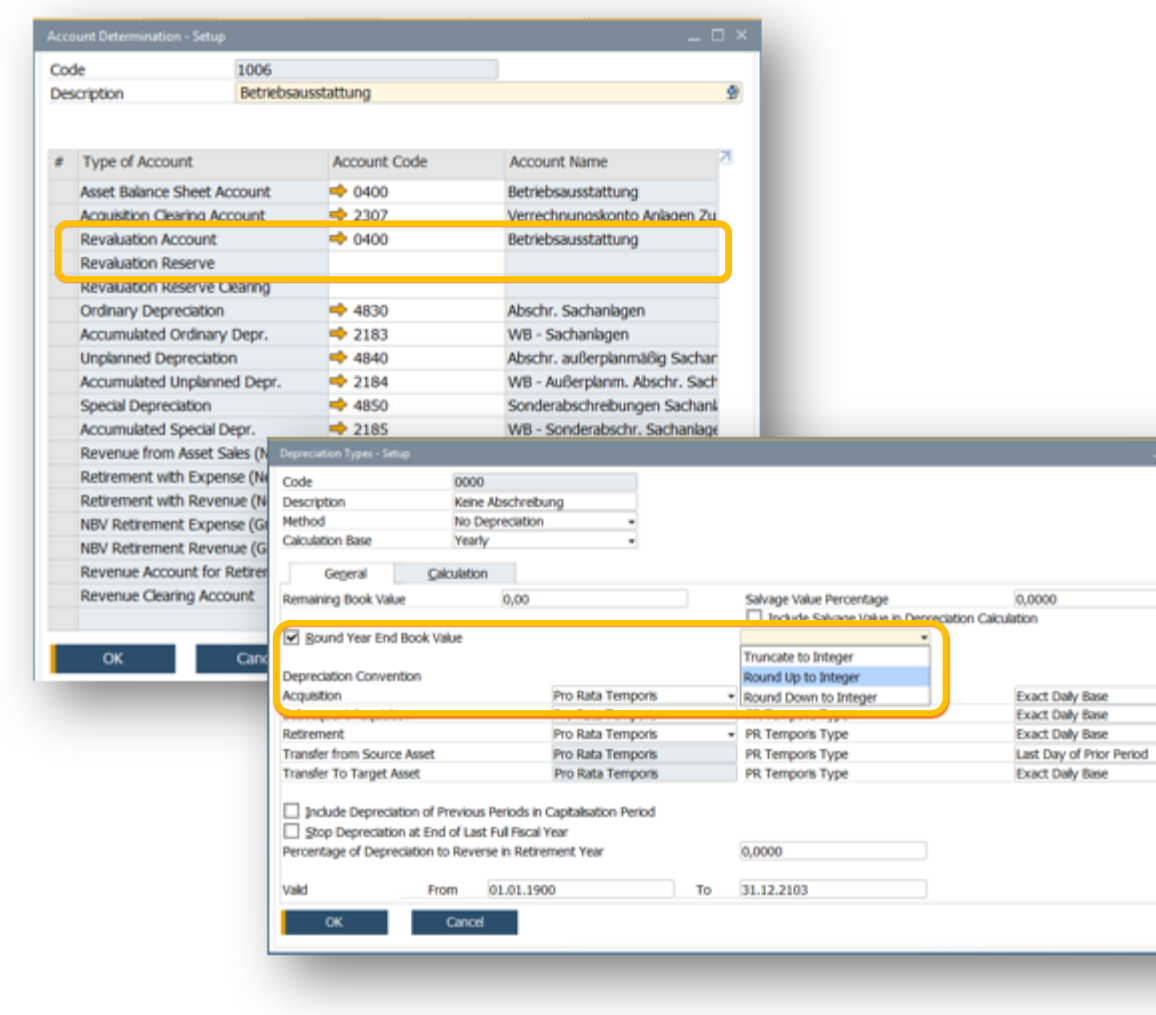

#### **Desde FP2108**

#### **Requisitos**

- Cuentas específicas para las transacciones de revalorización de activos fijos,
- Redondeo del valor contable de los activos fijos tanto hacia arriba como abajo a un importe entero.

#### **Solución**

- Se ha añadido una nueva cuenta de revalorización en la determinación de cuentas de activos fijos,
- Valor por defecto: la misma cuenta que la cuenta de balance del activo fijo,
- Nuevos métodos de redondeo para el valor de cierre de ejercicio.
- **SAP Note: [3083952](https://launchpad.support.sap.com/#/notes/3083952)**

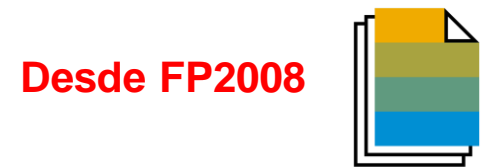

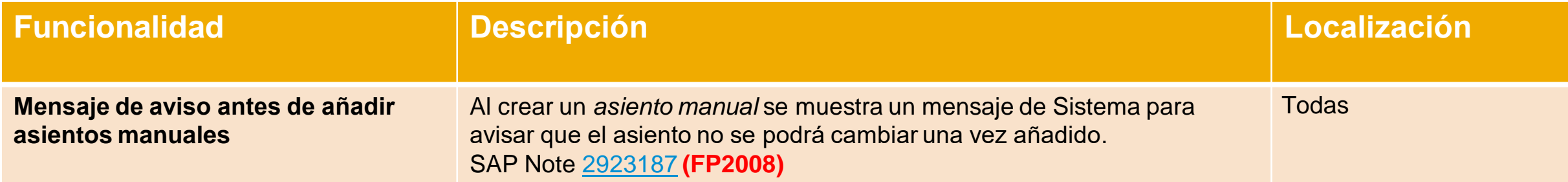

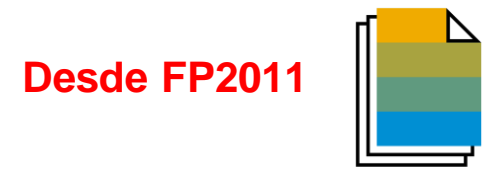

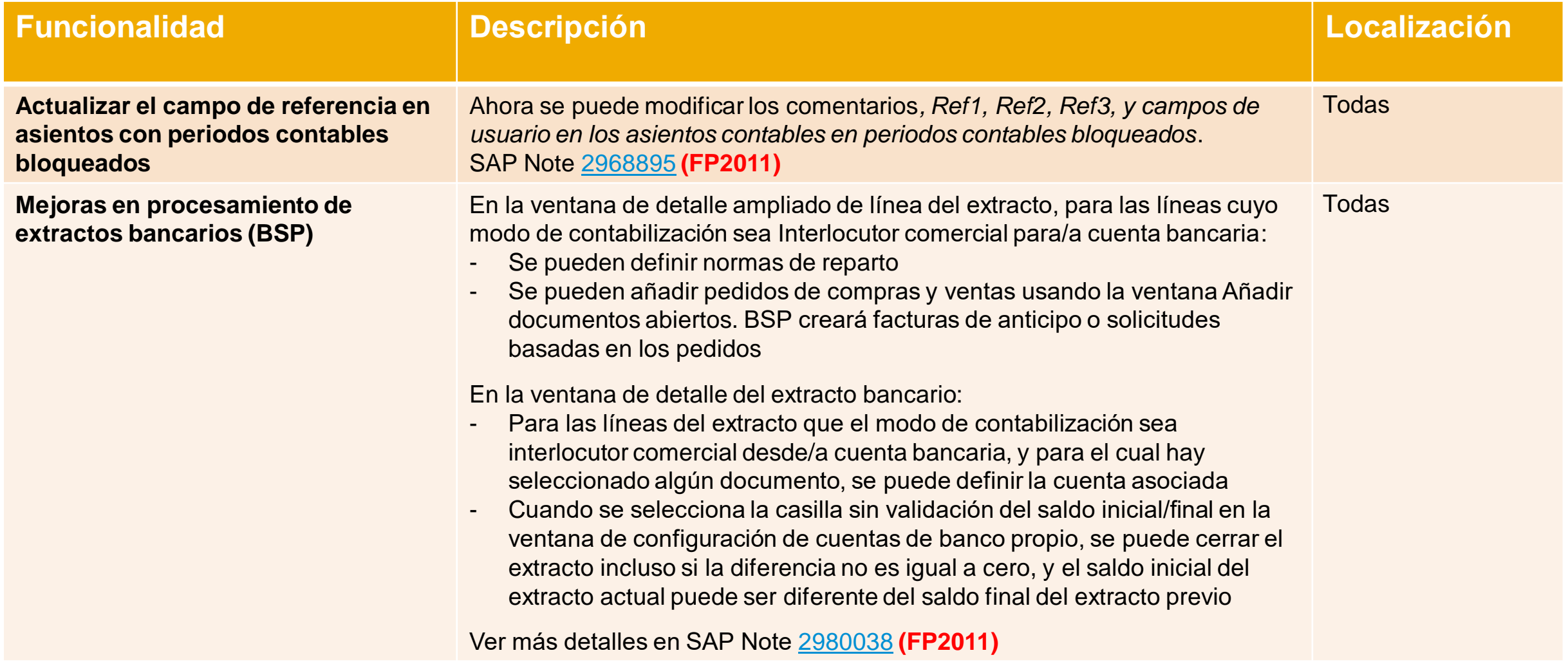

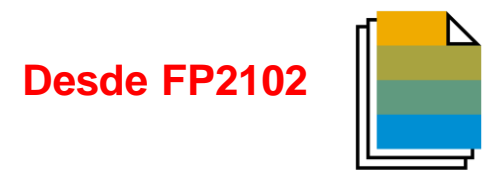

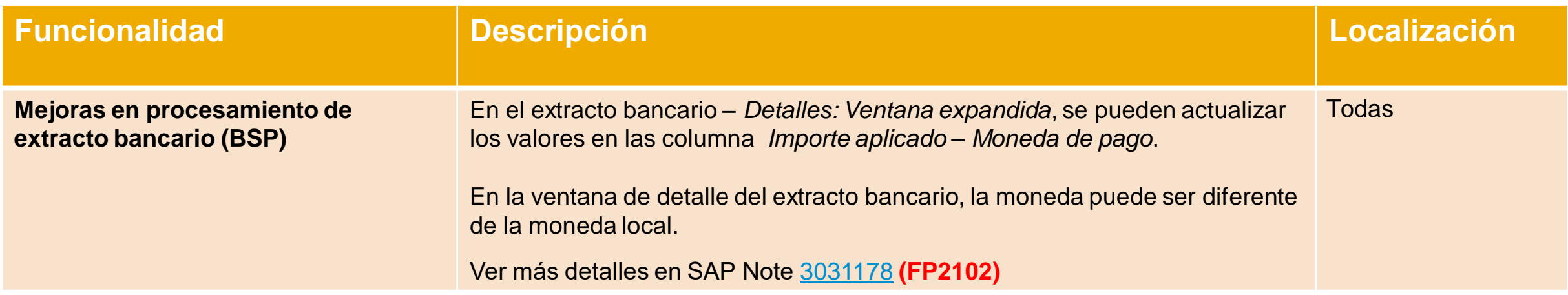

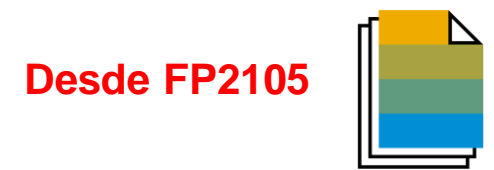

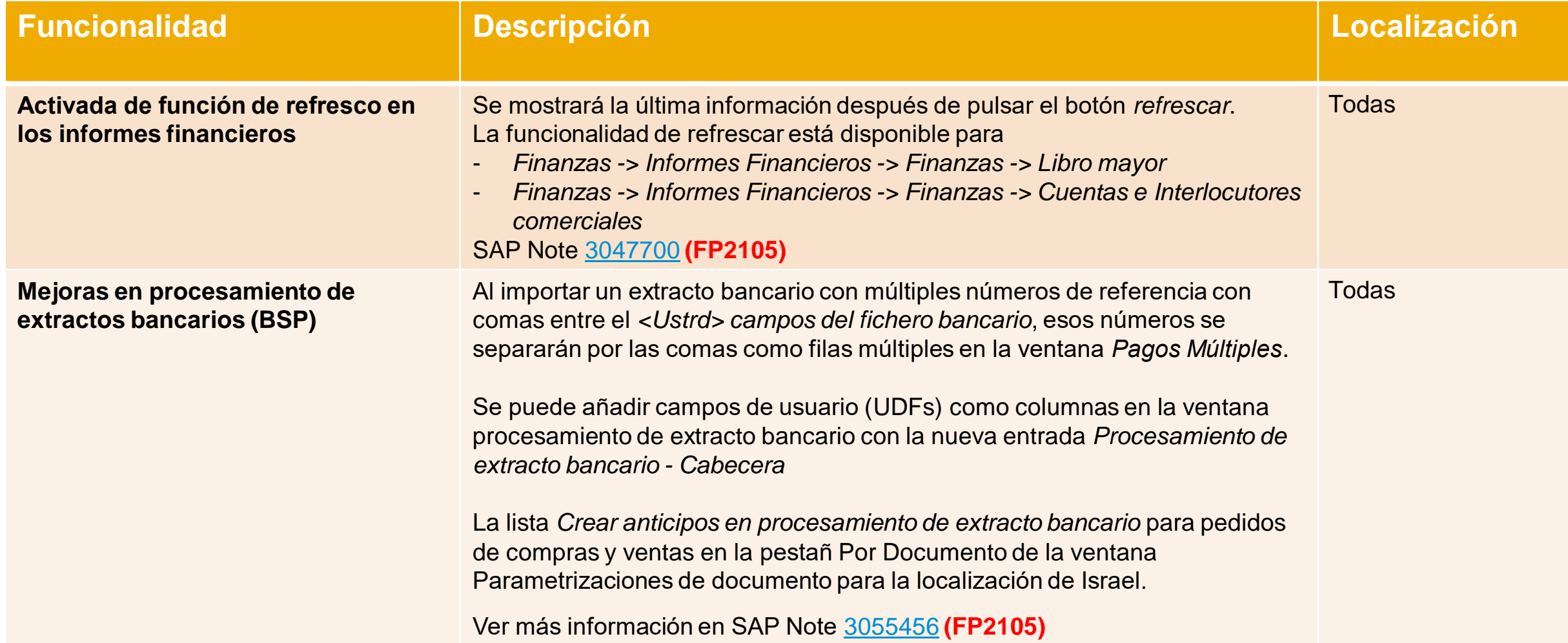

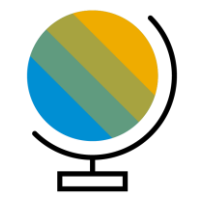

# **Localización SAP Business One 10.0**

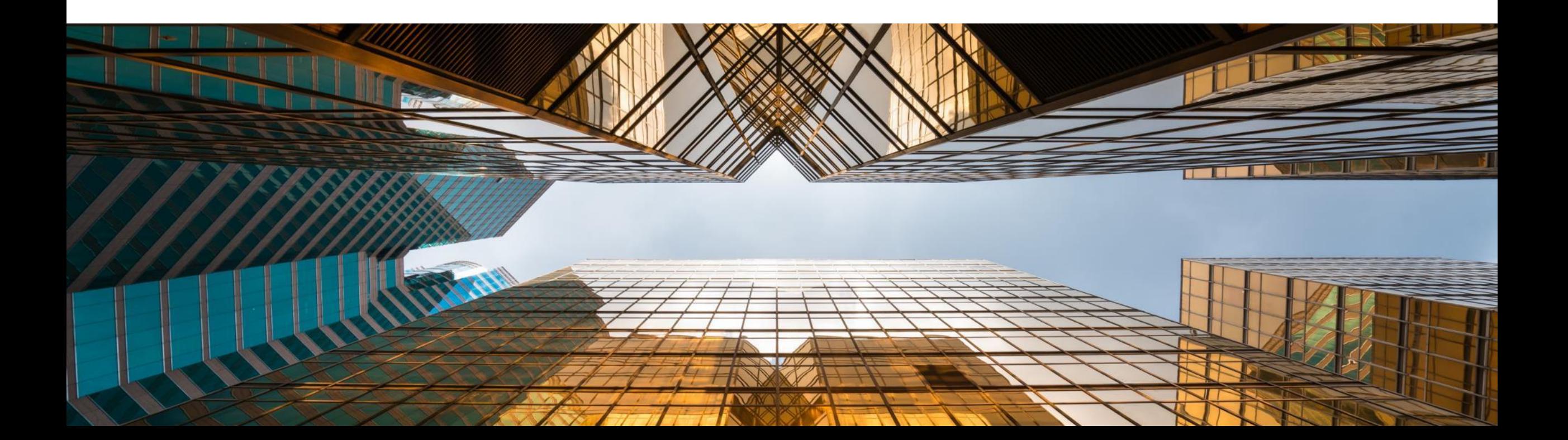

# **Nueva localización para UK (Brexit)**

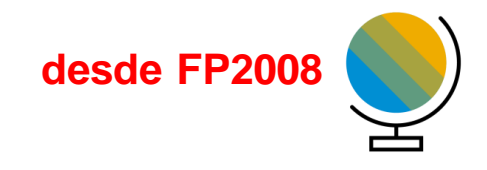

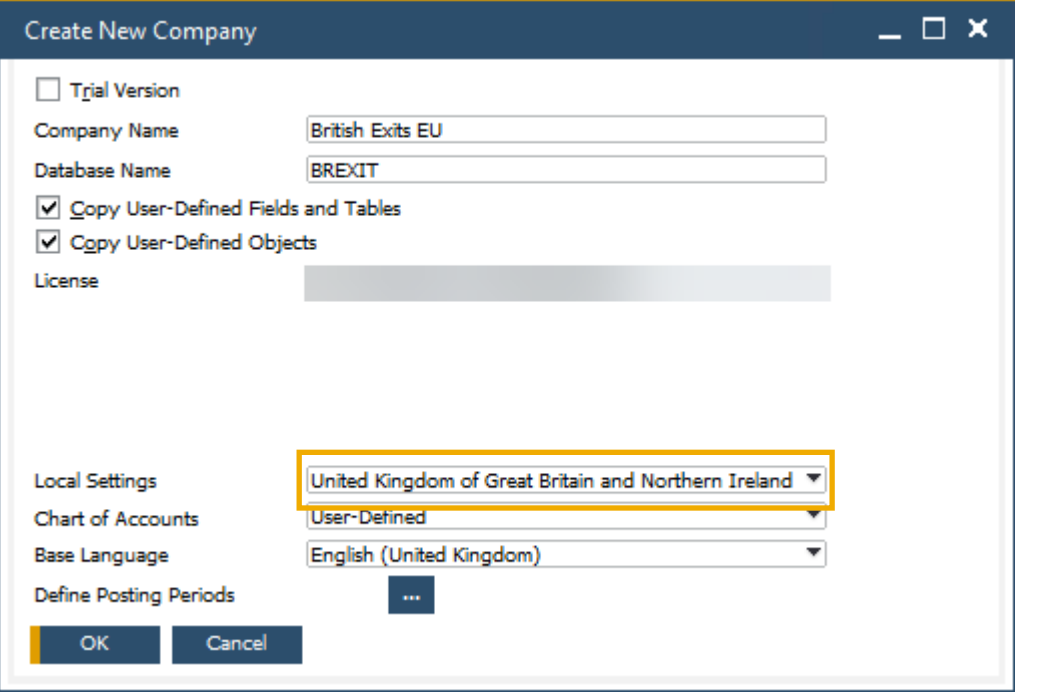

## **Funcionalidad**

- Se introduce una nueva localización para el Reino Unido para soportar el Brexit
- En esta localización, *Usar impuestos digitales* y el *informe fiscal extendido* están activos por defecto
- Revisar la SAP Note [2519116](https://launchpad.support.sap.com/#/notes/2519116)
- *Herramienta de migración de la localización* **(FP2008)** Ver SAP Note [2912598](https://launchpad.support.sap.com/#/notes/2912598)

## **Beneficios**

▪ Asegurar una transición simple desde la localización pre-Brexit (GB) a la nueva localización (UK)

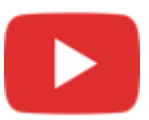

# **Localización**

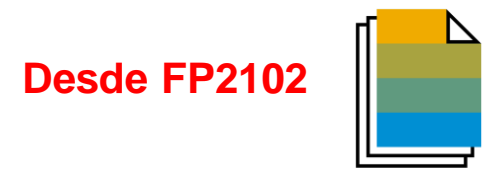

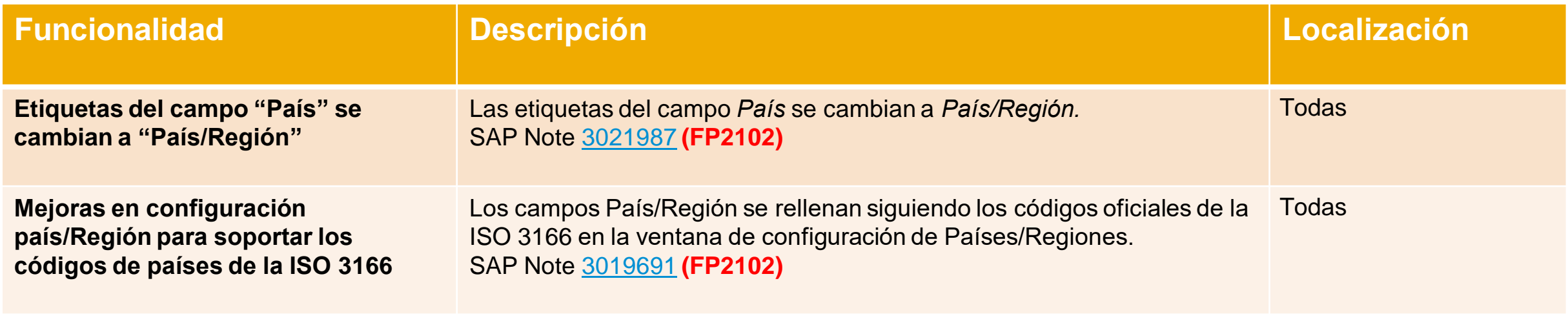

# **Localización**

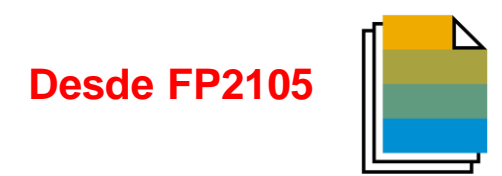

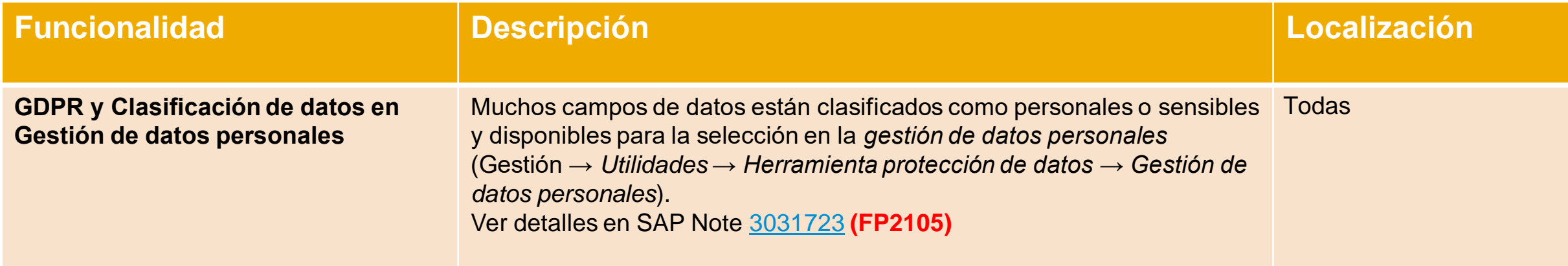

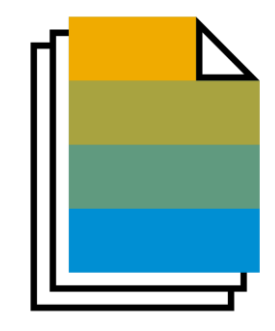

# **Ventas | Compras | Servicios SAP Business One 10.0**

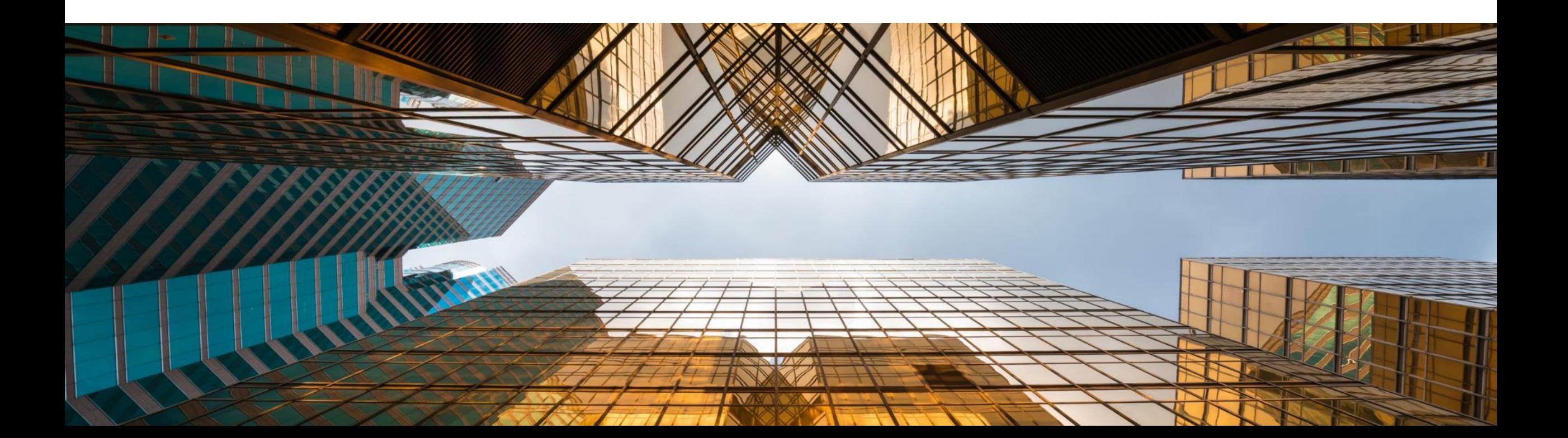

# **Mejoras en informe de pedidos atrasados**

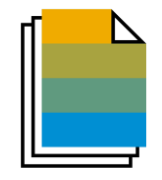

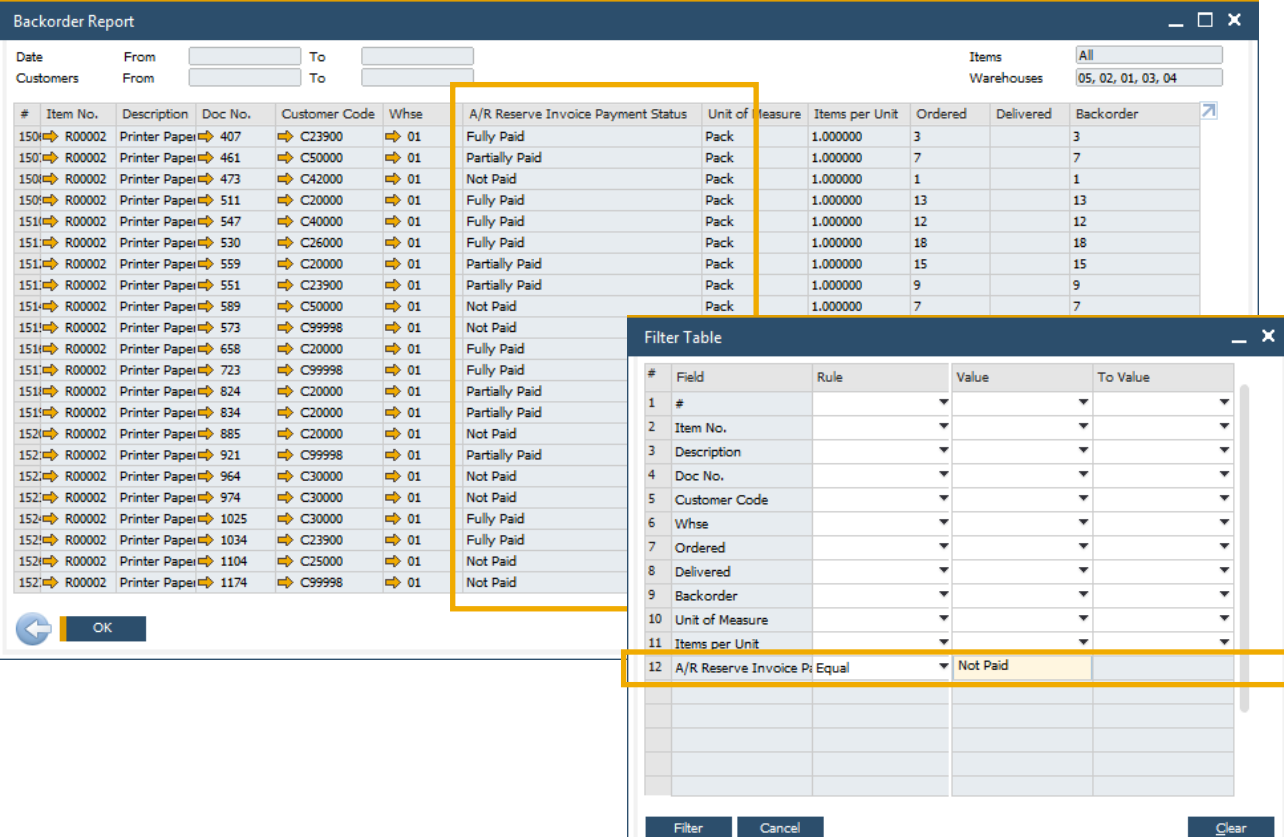

## **Funcionalidad**

- El **informe de pedidos atrasados** ahora muestra las facturas de reserva de clientes que tengan el estado *pagada totalmente*, *pagada parcialmente* y *no pagada*
- El estado del cobro de la factura de reserva se incluye como filtro de los valores que se muestran en la tabla

## **Beneficios**

■ Todas la facturas de reserva son visibles desde el informe de pedidos atrasados

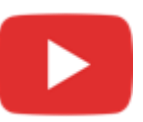

# **Impresión de contratos y llamadas de servicio**

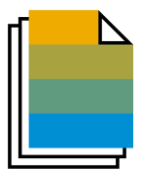

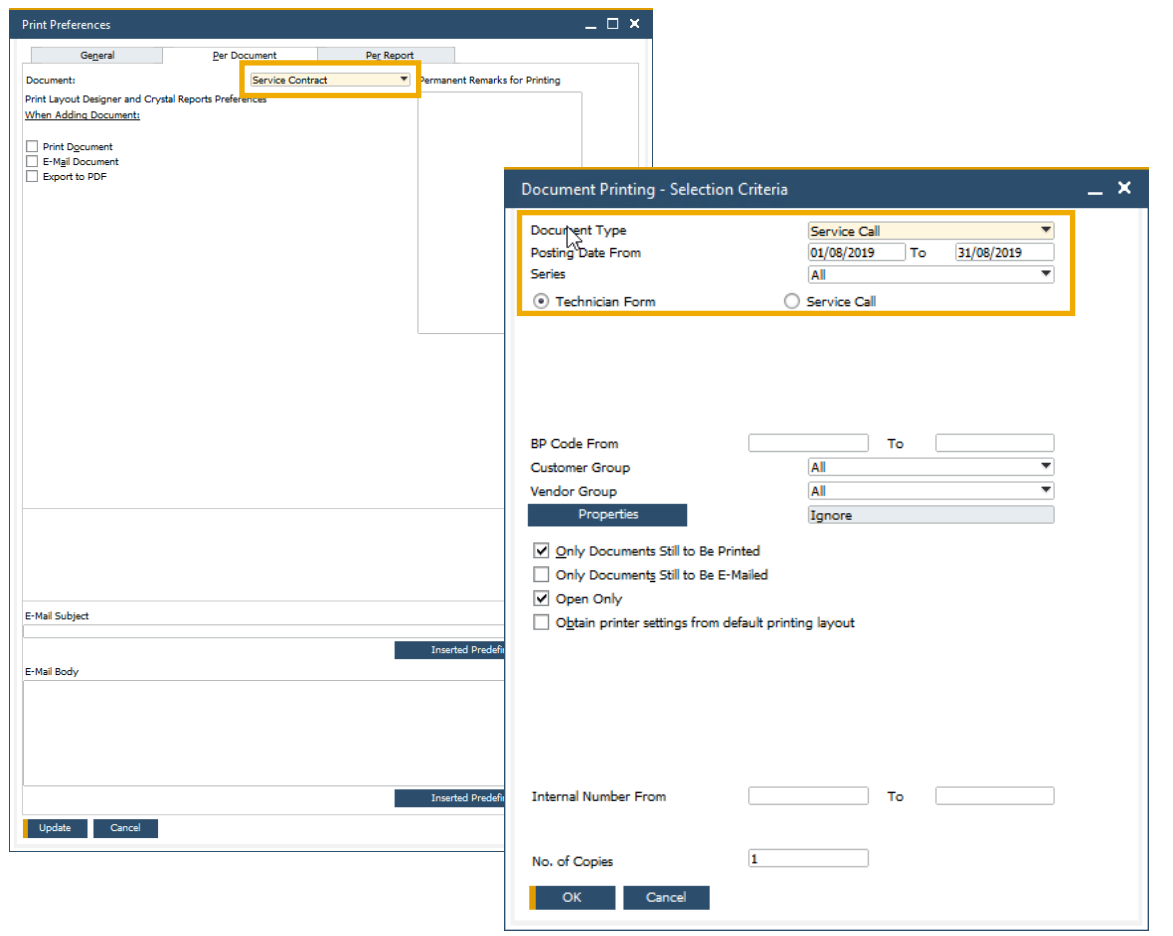

## **Funcionalidad**

- Las **preferencias de impresión** están ahora disponibles tanto para las llamadas como los contratos de servicios
- La **impresión de documentos** incluye las llamadas y los contratos de servicios para su gestión en bloque

- **ECONFIGURACIÓN de las preferencias para la** impresión/email de las llamadas y los contratos de servicios
- Gestión en bloque de las llamadas y los contratos de servicios

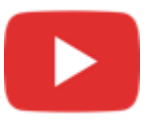

# **Ocultar líneas en blanco en direcciones**

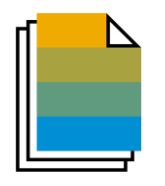

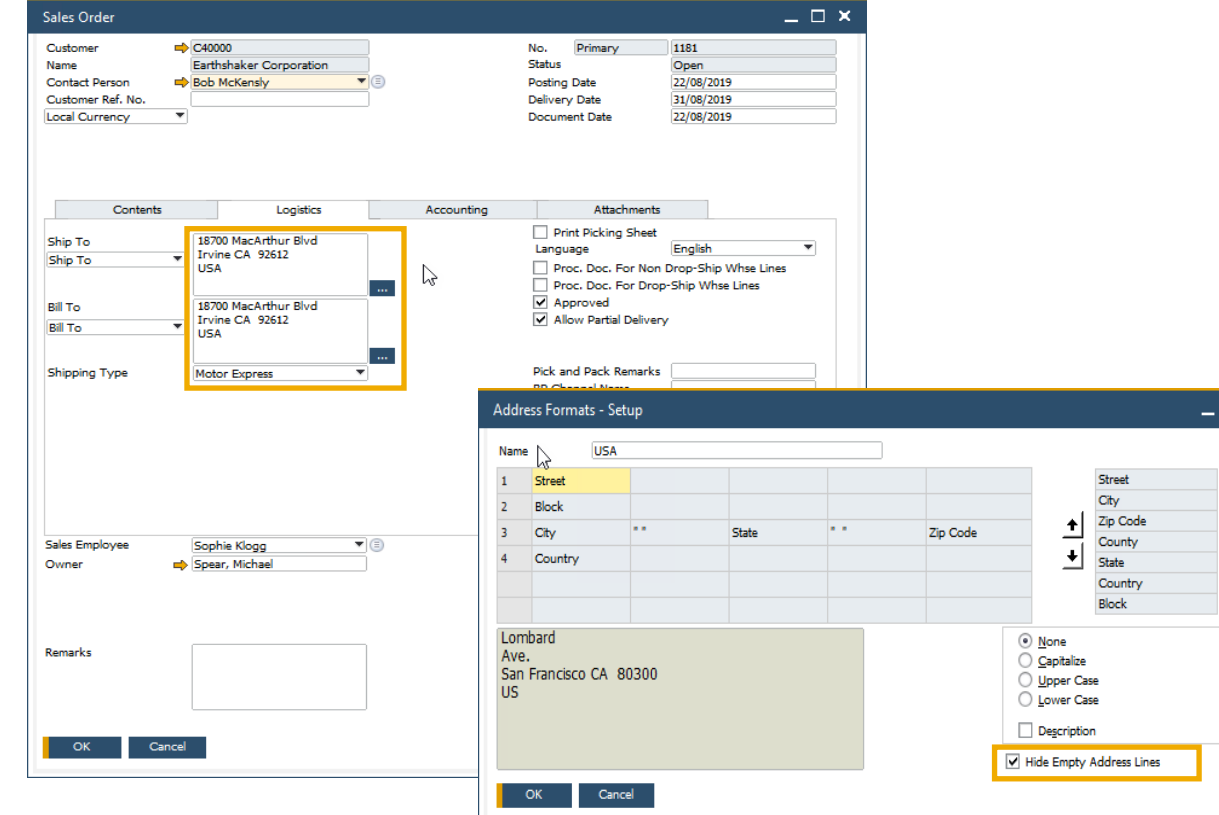

## **Funcionalidad**

- Una nueva casilla de selección en la definición del formato de las direcciones permite ocultar las líneas que estén vacías
- Al seleccionar esta casilla, las direcciones de entrega y facturación en futuros documentos de marketing se mostrarán sin las líneas vacías
- Esta configuración también aplica a la impresión de formularios para los documentos de marketing definidos con Crystal Reports – por ejemplo líneas en blanco en direcciones se ocultarán en el documento imprimido

- Se mejora el diseño del documento imprimido, visualizado o en PDF
- **EXECTE:** Formularios de documentos de marketing más fáciles de leer por el usuario, especialmente cuando l[as](https://www.youtube.com/playlist?list=PLMdHXbewhZ2SPRH1lMtwxXycl3DHv8zSG)  direcciones tienen múltiples componentes

# **Añade botón extendido en documentos de marketing** SAP Note [2878515](https://launchpad.support.sap.com/#/notes/2878515)

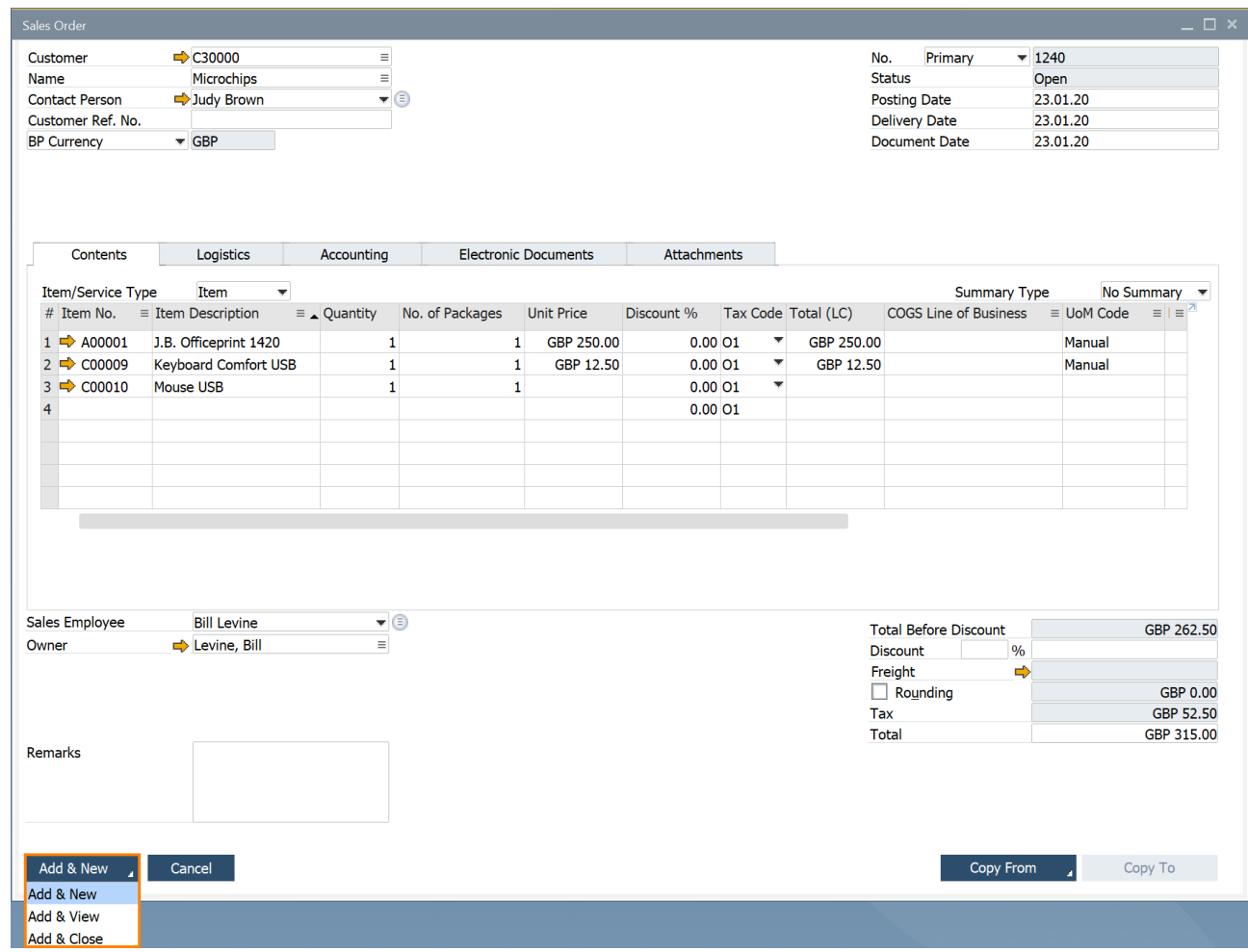

## **Funcionalidad**

Se ha mejorado el botón **Añadir** en la creación documentos de compras y ventas.

**Desde PL01**

- Además se ha cambiado el comportamiento (por ejemplo después de crear y nuevo, se cierra la ventana y se abre otra nueva), las siguientes opciones están disponibles:
	- Añadir & Nuevo: Se añade el documento y se abre una nueva ventana
	- Añadir & Ver: Se añade el documento y se muestra
	- Añadir & Cerrar: Se añade el documento y se cierra la ventana
- Se recuerda la última opción seleccionada por el usuario

## **Beneficios**

Más flexibilidad en la creación de documentos y su gestión para los usuarios

# **Informe de listado de partidas abiertas mejorado** SAP Note [2878483](https://launchpad.support.sap.com/#/notes/2878483)

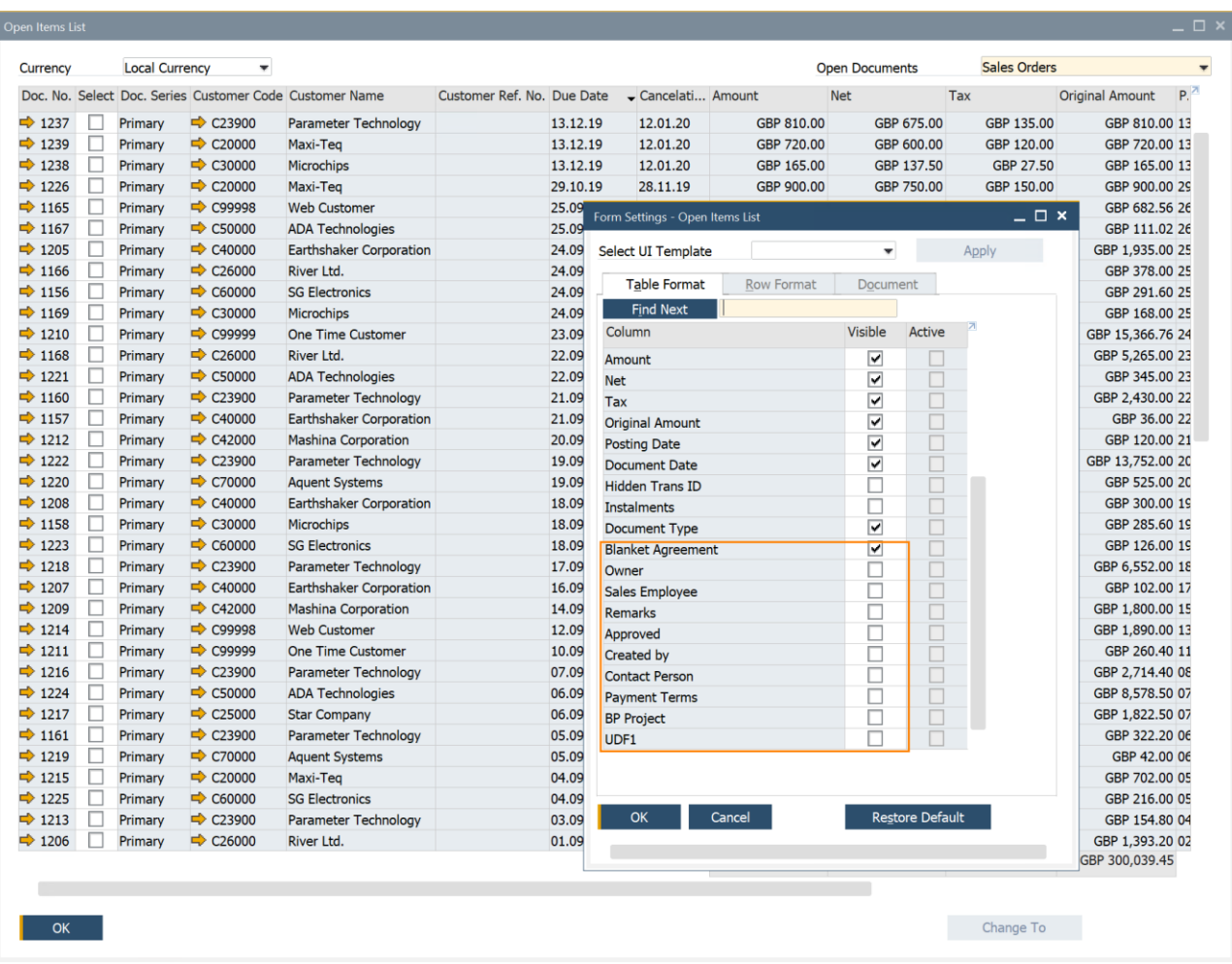

## **Funcionalidad**

El informe de partidas abiertas incluye más información:

Propietario, Comercial/comprador*, Comentarios, Aprobado, Creado por, Persona contacto, Vía de pago, Proyecto,* UDFs en la cabecera de los documentos

**Desde PL01**

- El informe ofrece la posibilidad de cerrar y cancelar múltiples documentos. Esta funcionalidad se soporta en los siguientes tipos de documentos: Oferta de ventas, Pedido de ventas*, Solicitud de compra, Solicitud de pedido, Pedido de compra*
- En el informe se pueden cerrar múltiples solicitudes de devolución.

## **Beneficios**

Gestión más simple al disponer de más opciones e información en un único informe

## **Factura electrónica EU PEPPOL**

**Desde PL02**

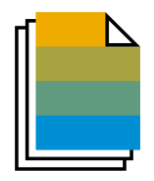

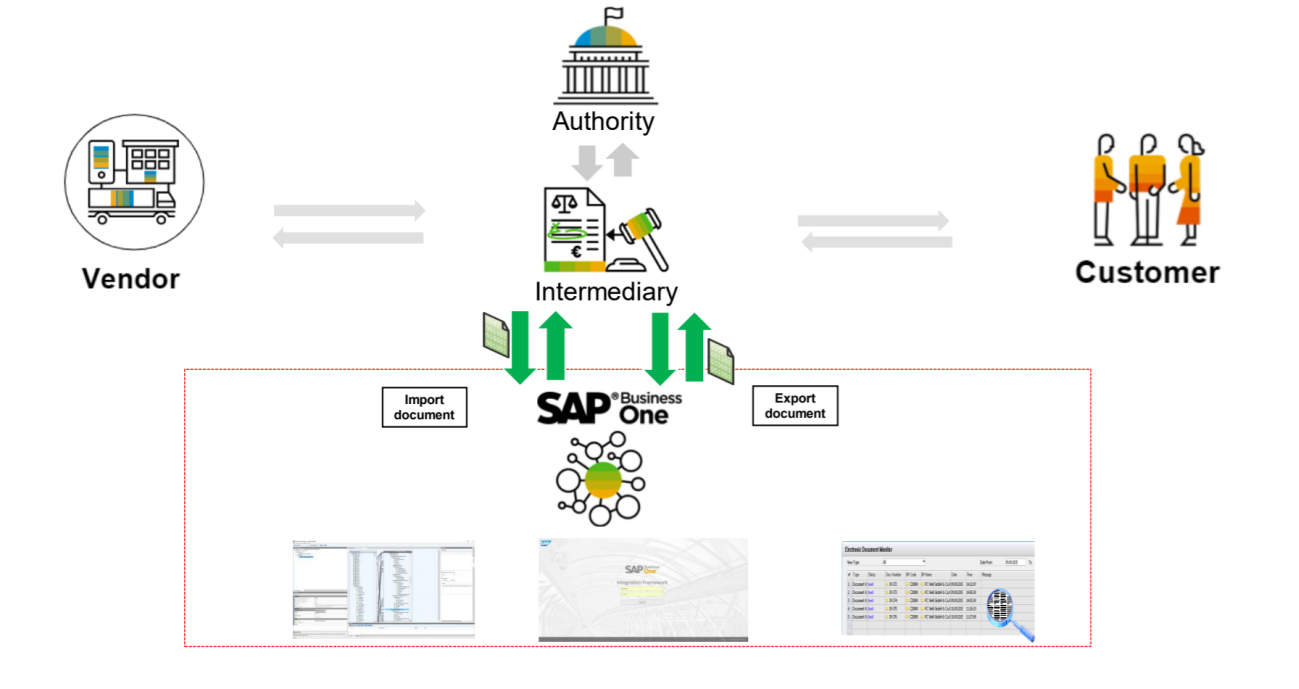

## **Funcionalidad**

- Plataforma internacional para facturas electrónicas con un conjunto de reglas y especificaciones que permiten las Comunicaciones electrónicas con cualquier institución gubernamental europea para procesos de compras.
- Los documentos electrónicos se envían y reciben a través de los proveedores de servicios registrados.
- Más información sobre protocolos locales para PEPPOL en SAP Note [2915144](https://launchpad.support.sap.com/#/notes/2915144)
- Información general sobre la integración PEPPOL en SAP Note [2669994](https://launchpad.support.sap.com/#/notes/2669994)
- Debido a la funcionalidad específica de la localización, los siguientes países no soportan PEPPOL: Argentina, Brasil, Costa Rica, Guatemala, India, and México

## **Beneficios**

Crear e importar documentos en formato electrónico

# **Apps SAP Business One ventas y servicios**

#### **Desde FP2105**

**Soportadas para MS SQL con FP 2105 + actualización App para iOS + Android**

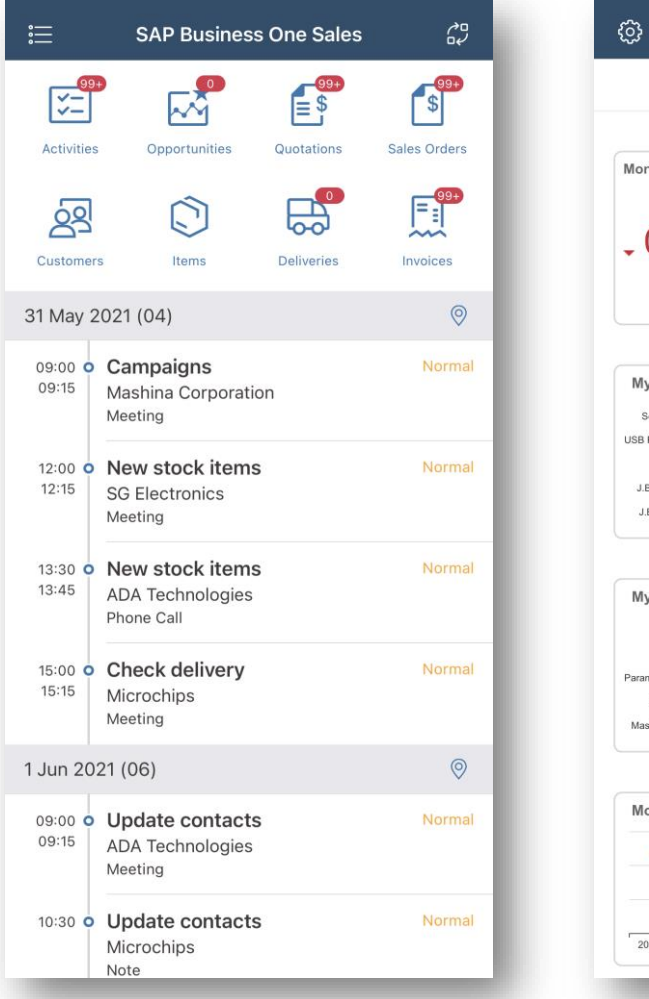

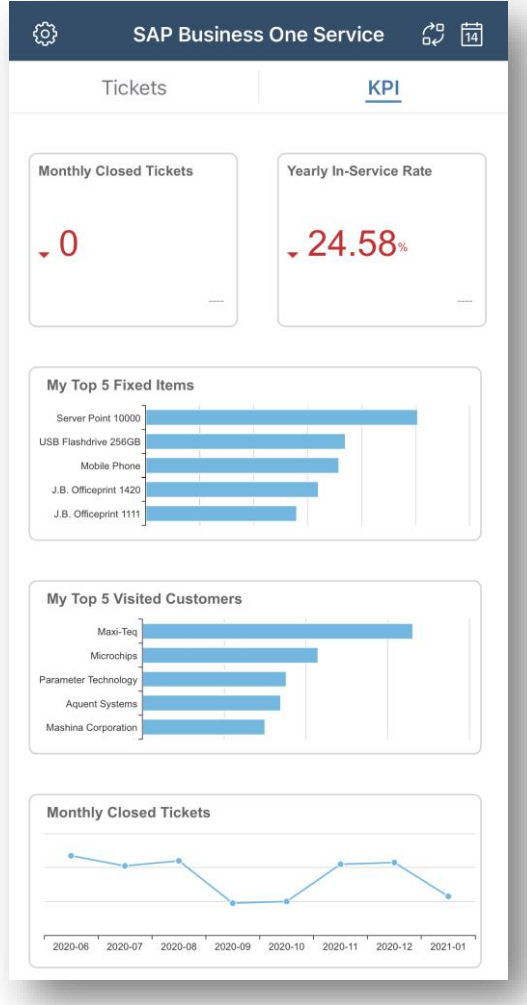

- SAP Business One **Sales mobile app** para iOS o Android ayuda a gestionar los leads, clientes, stock y crear un pedido de ventas.
- Con la SAP Business One **Service mobile app** para iOS o Android, los técnicos de mantenimiento pueden proporcionar servicios para sus clientes de forma eficiente y sencilla.
- Con FP 2105, está disponible el soporte para la BD MS SQL. Determinadas funcionalidades de HANA no están disponibles para SQL.
- **Actualizaciones para apps de iOS entregadas el 7 de agosto de 2021.**
- **Actualizaciones para apps de Android entregadas el 23 de agosto de 2021.**

# **Ventas | Compras | Servicios**

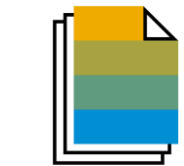

**Desde PL01**

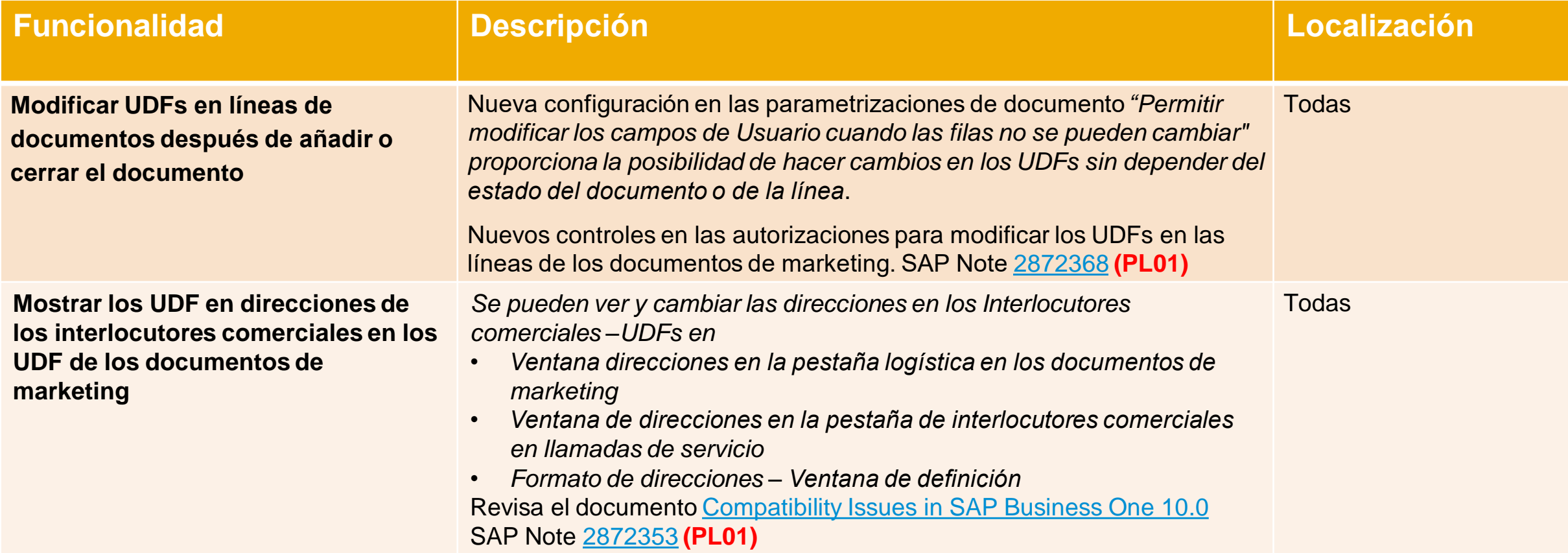

# **Ventas | Compras | Servicios**

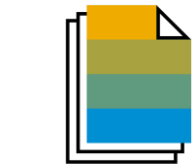

**Desde PL02**

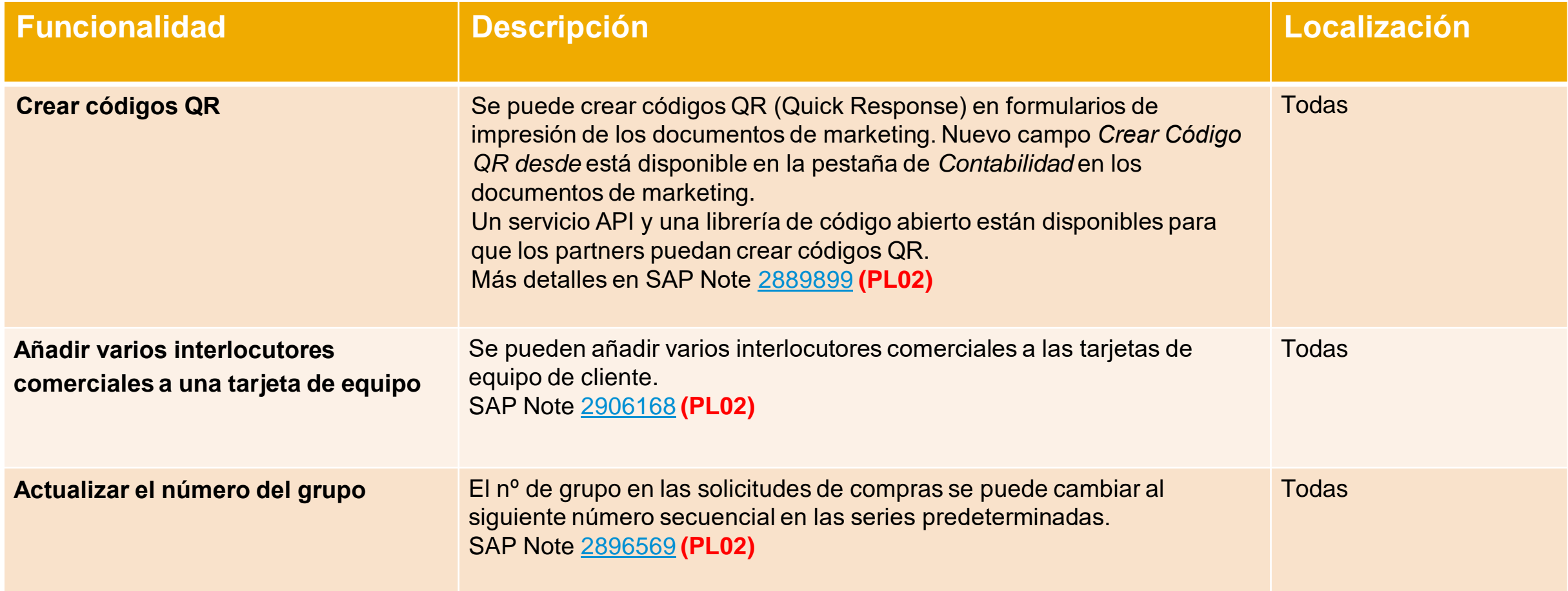
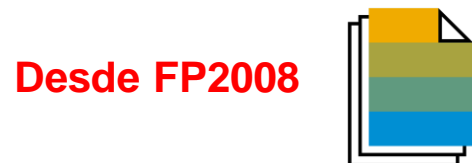

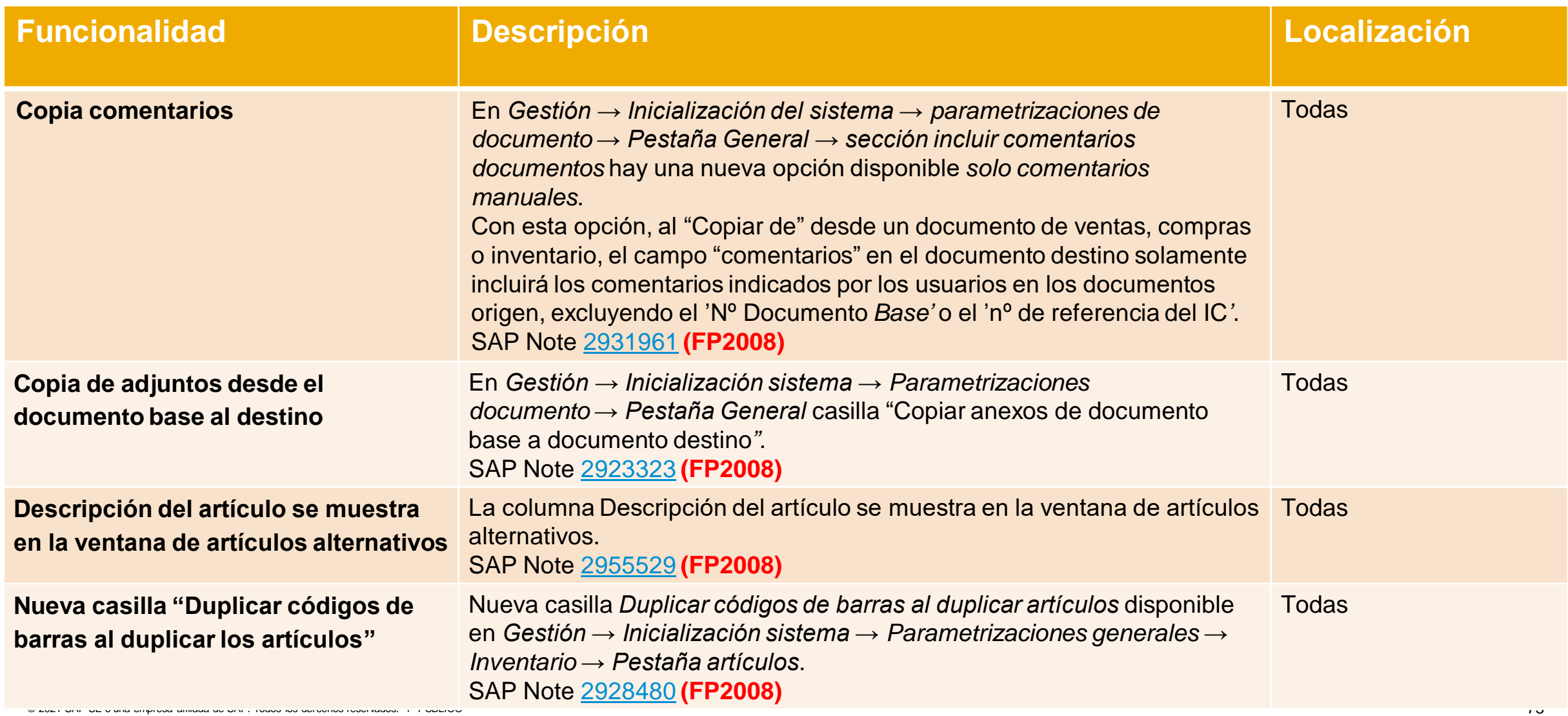

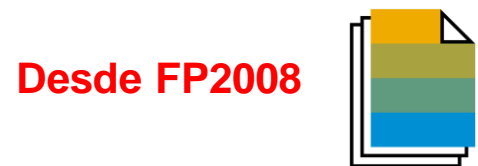

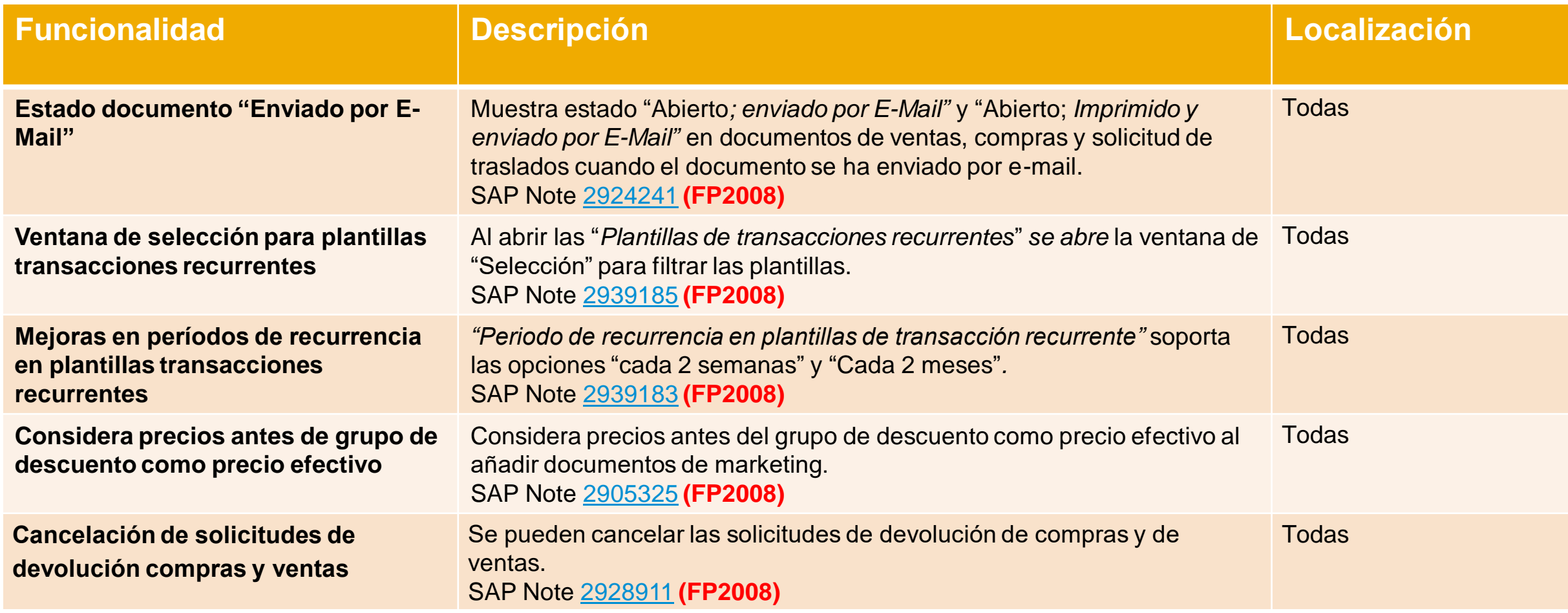

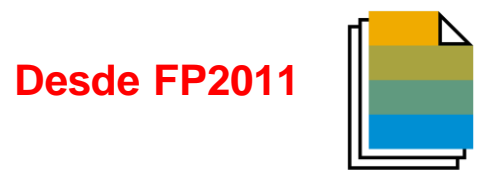

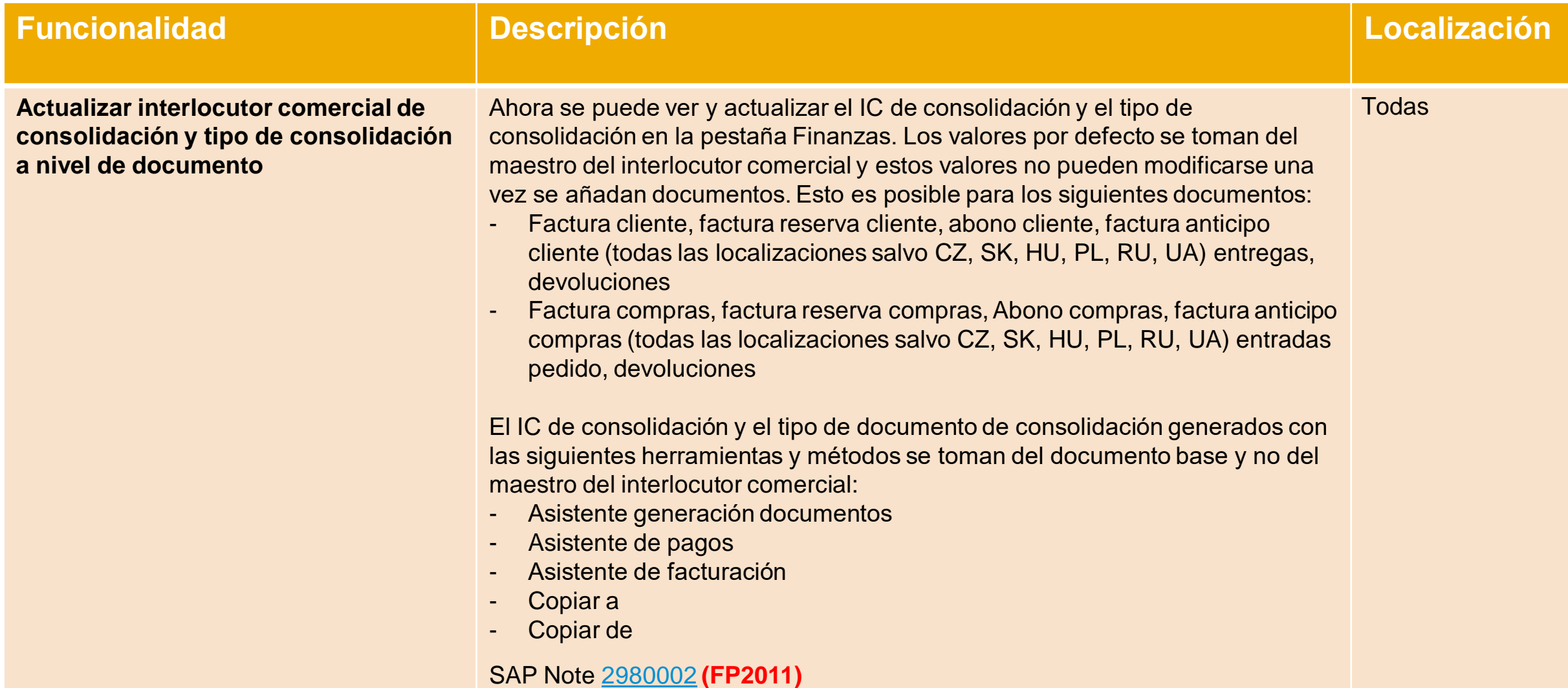

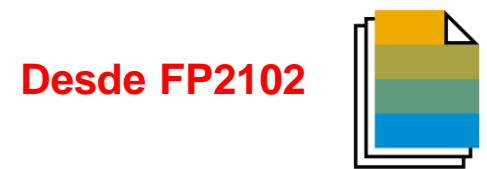

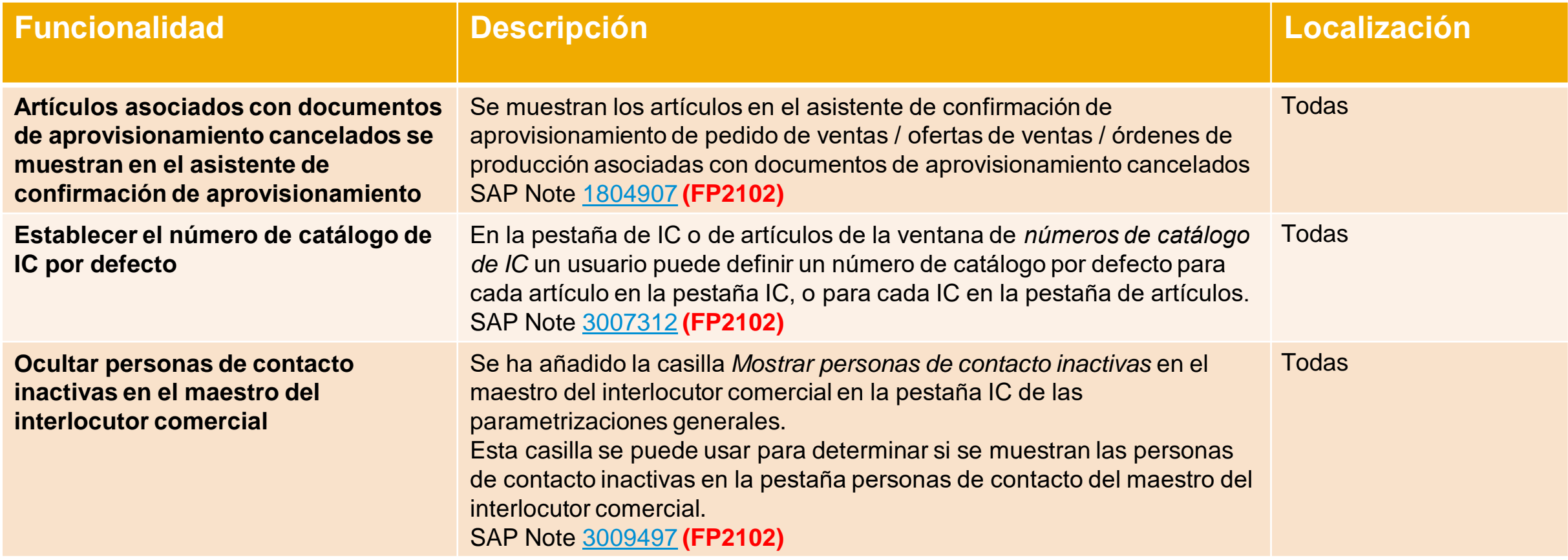

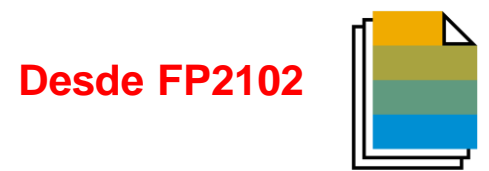

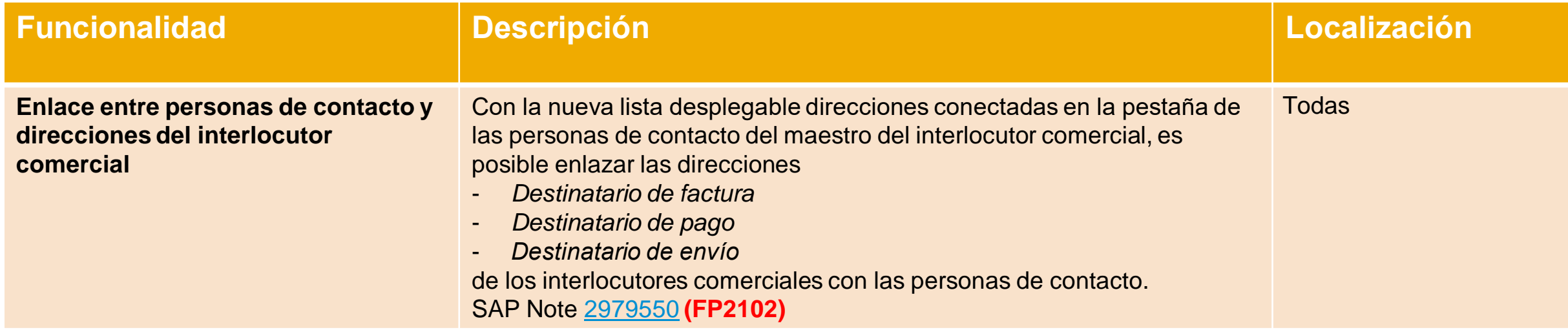

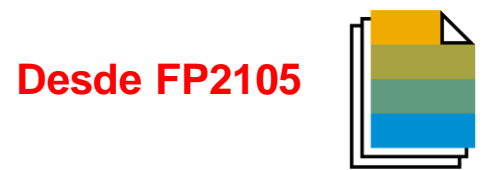

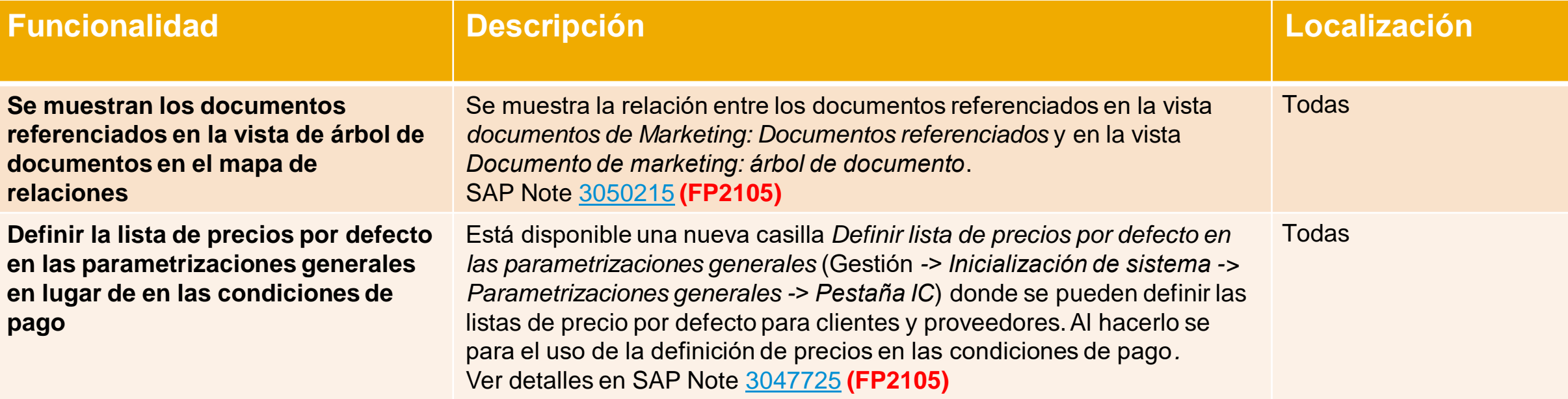

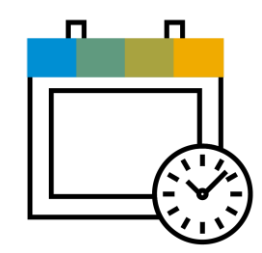

# **Gestión de proyectos SAP Business One 10.0**

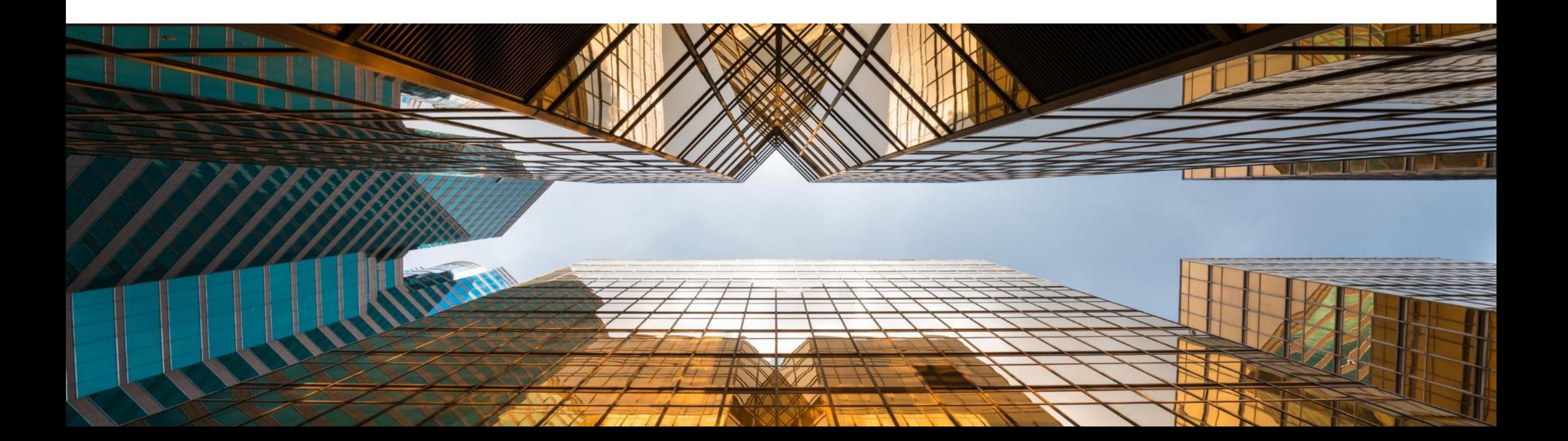

### **Diagrama Gantt interactivo**

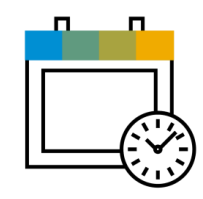

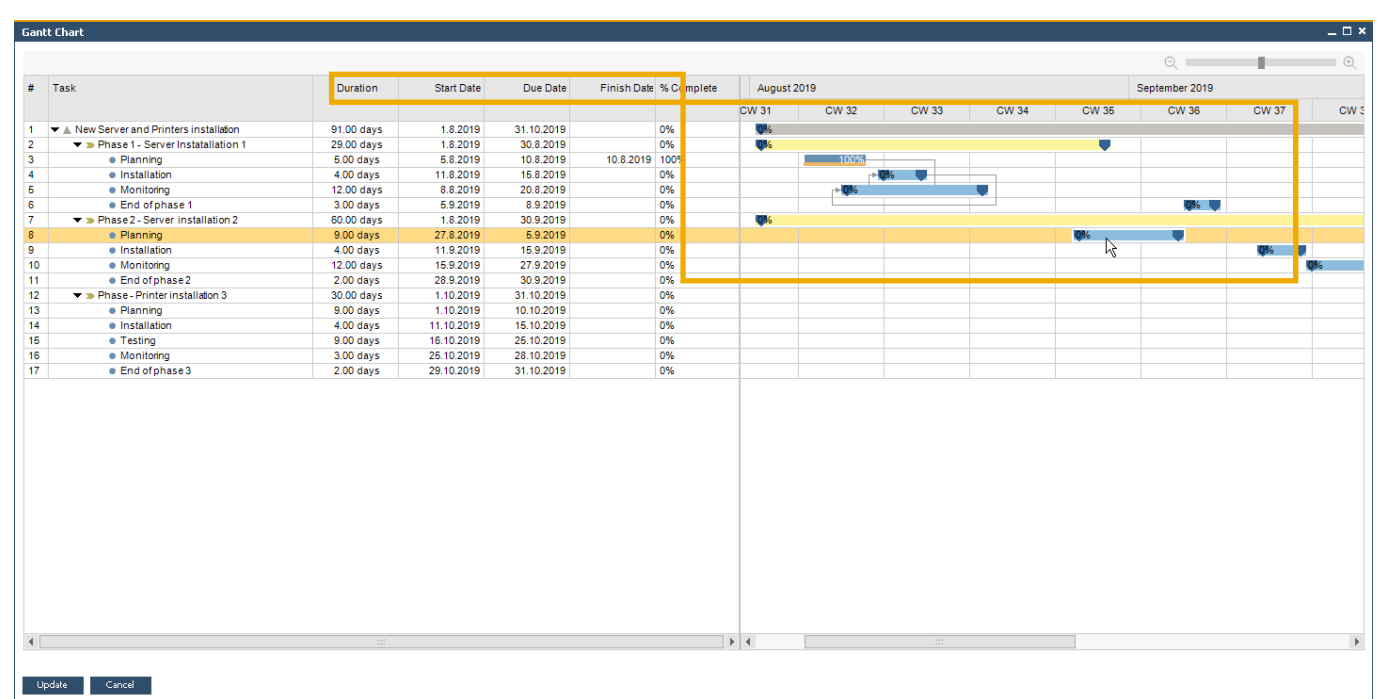

#### **Funcionalidad**

- **El diagrama Gantt** interactivo permite que se puedan mover las fases de los proyectos o extenderlas/reducirlas de forma interactiva
- Se añaden nuevos campos para representar la fecha final del proyecto y la fecha prevista de cierre

### **Beneficios**

- El proyecto se actualiza según los cambios previstos en un diagrama Gantt interactivo
- **E** Planificación más sencilla y más visual para las tareas del proyectos

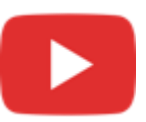

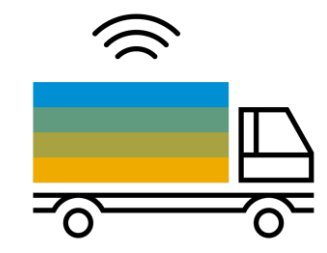

# **Inventario | Distribución SAP Business One 10.0**

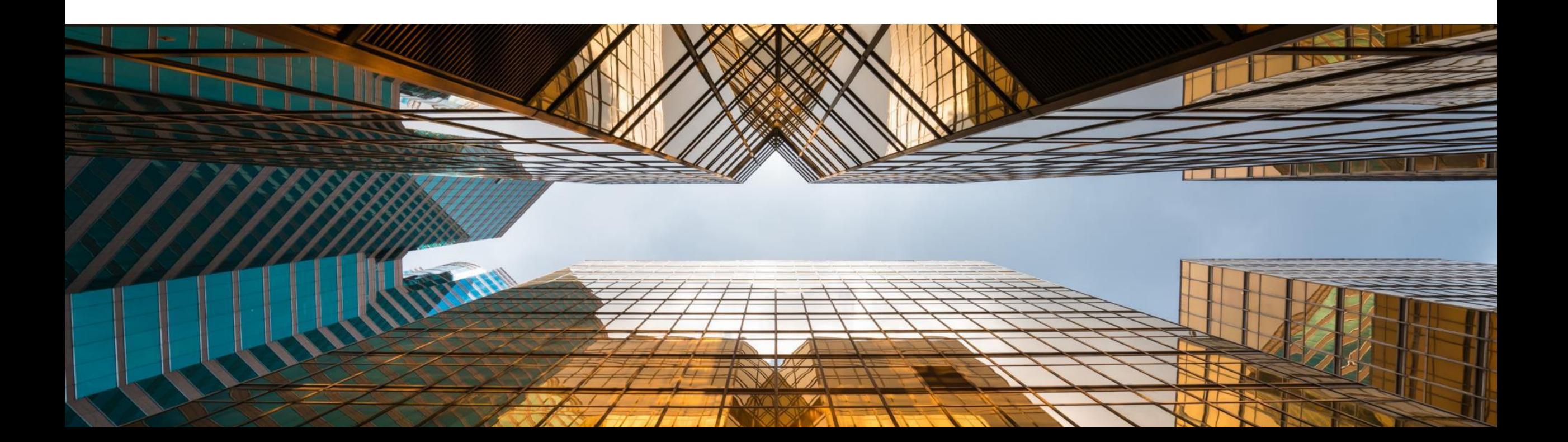

# **Gestión de números de serie y lotes**

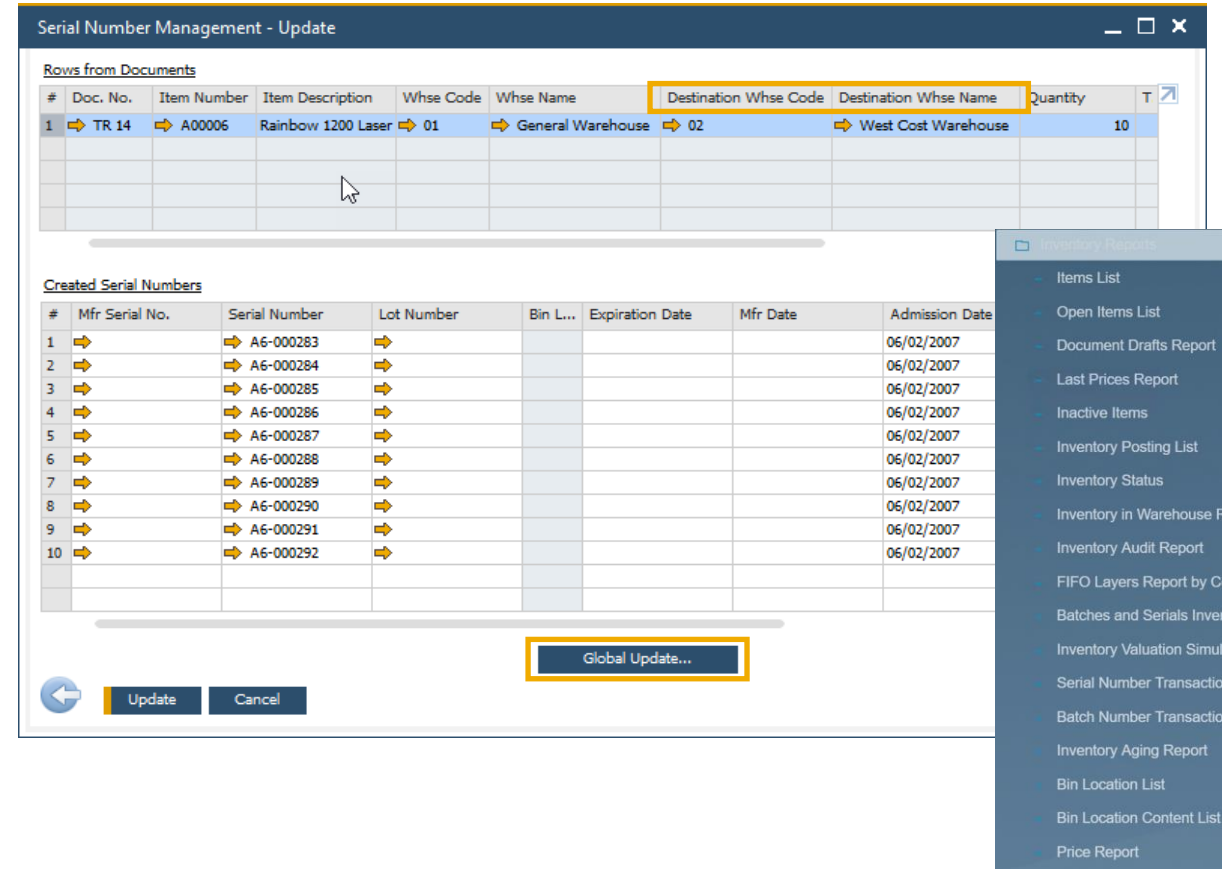

**Funcionalidad**

La gestión de números de serie y lotes ahora incluye *la posibilidad de actualizar las facturas de reserva de clientes y las solicitudes de traspaso de almacén*

**Desde PL01**

- *El código del almacén de destino y su nombre se incluyen ahora en el formulario de gestión de números de serie y lotes*
- Nuevos informes en **(PL01)**:
	- *Informe de trazabilidad de nº serie y lote entrada*
	- *Informe de trazabilidad de nº serie y lote salida*
	- *Ver* SAP Note [2877541](https://launchpad.support.sap.com/#/notes/2877541)

#### **Beneficios**

port

**Discount Group Report** 

**Stock Turnover Analysis Stock Valuation Method Repo** 

Inventory Counting Transactions Report Forward Batches and Serials Trace Report Reverse Batches and Serials Trace Repor

sumption Orde ory Audit Repor ion Report Report Report

- Más opciones en documentos para actualizar los números de serie y lotes
- **EXECTE:** Informes más completos transacciones de traspaso de almacén con el nombre y el código del almacén

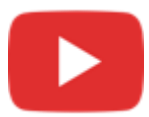

# **Soporte al cambio del grupo de UdM en maestro de artículo**

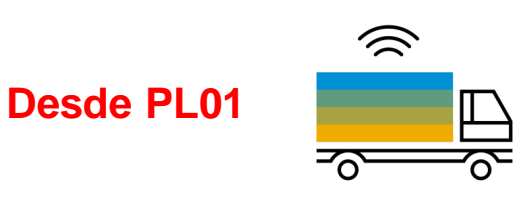

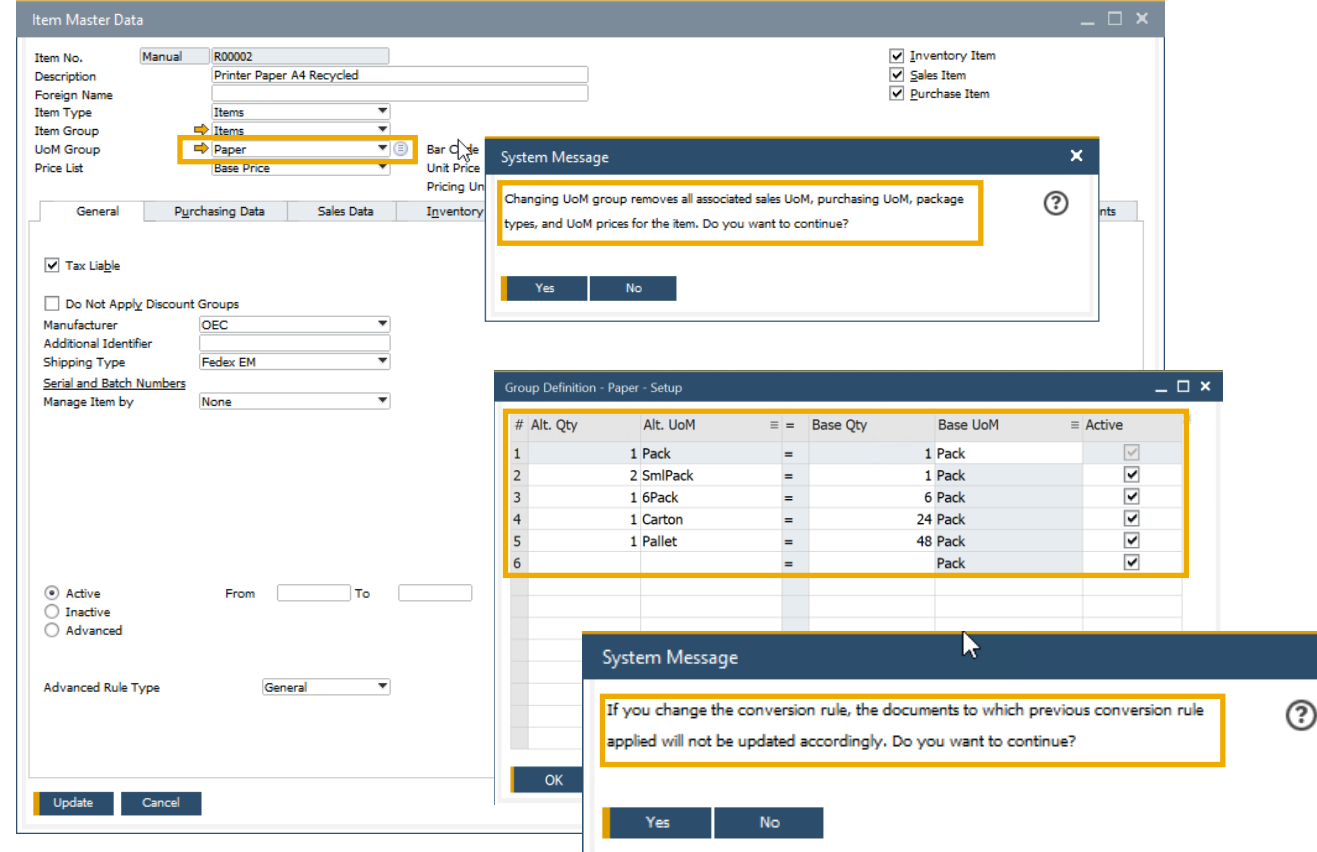

### **Funcionalidad**

- A partir de ahora se puede cambiar el *grupo de unidad de medida* en el dato maestro de artículos
- Para poder hacerlo, el nuevo grupo de unidad de medida debe tener al menos las mismas reglas de conversión que tenía el grupo original
- El único requisito es que los documentos vinculados tienen que estar cerrados para el artículo que tenga el cambio en la unidad de medida
- Definir UdM en su grupo como activa *- ver* SAP Note [2878890](https://launchpad.support.sap.com/#/notes/2878890) **(PL01)**

### **Beneficios**

×

■ Mayor flexibilidad en los cambios del grupo de unidad de medida en los maestros de los artículos

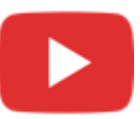

# **Inventario | Distribución**

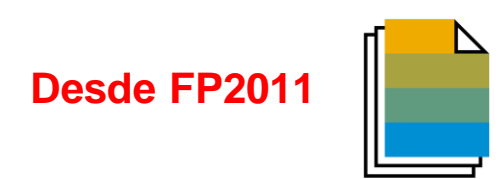

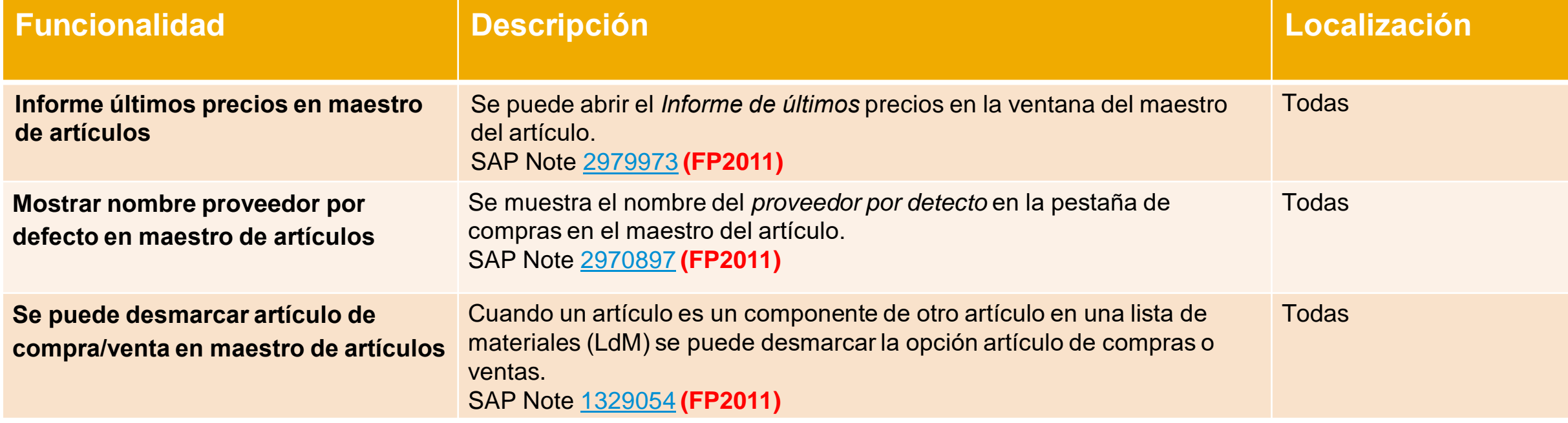

# **Inventario | Distribución**

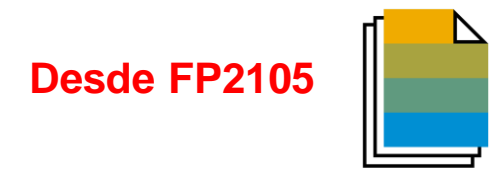

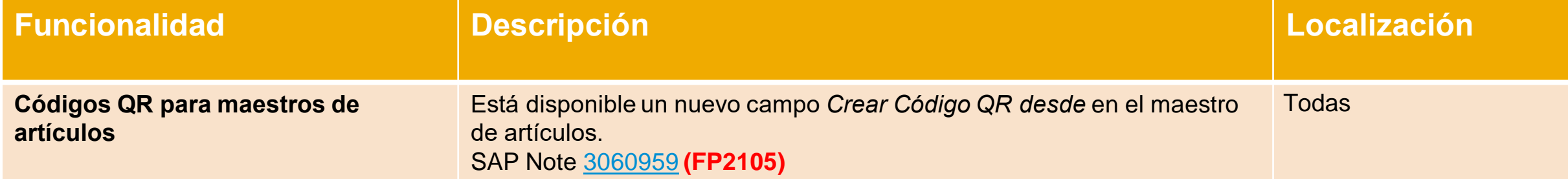

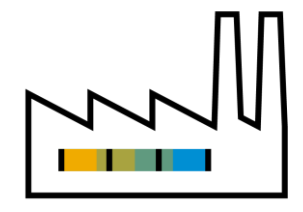

# **Producción SAP Business One 10.0**

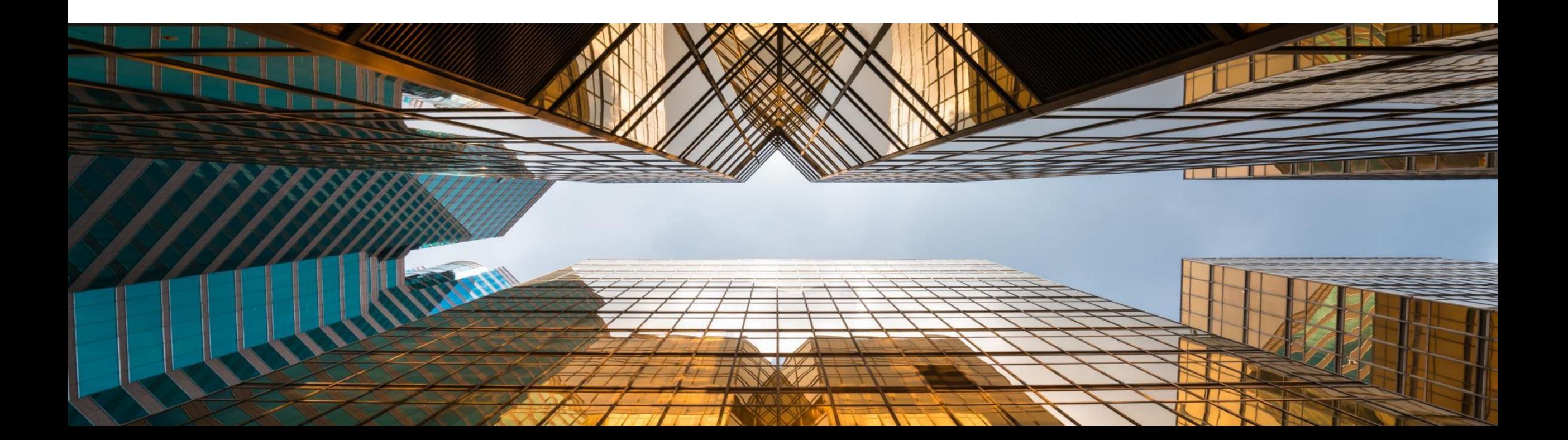

# **Descripción de artículo actualizada en LdM**

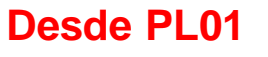

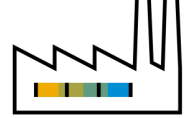

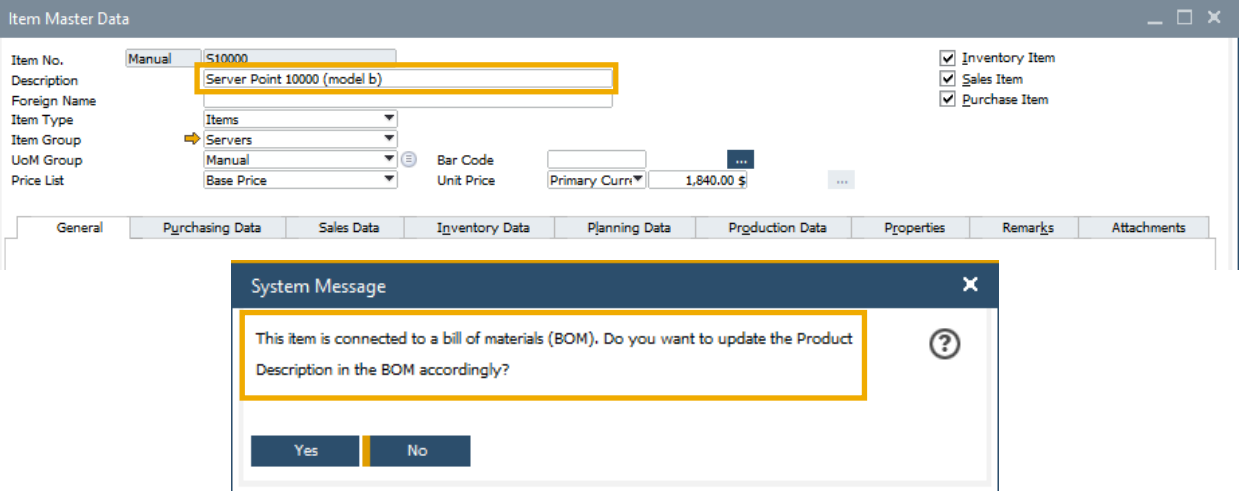

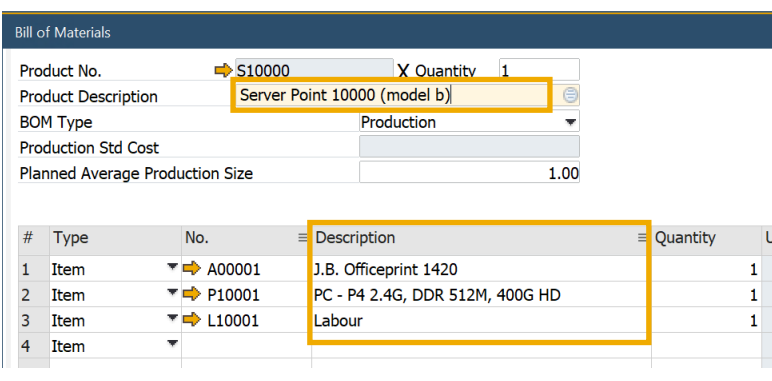

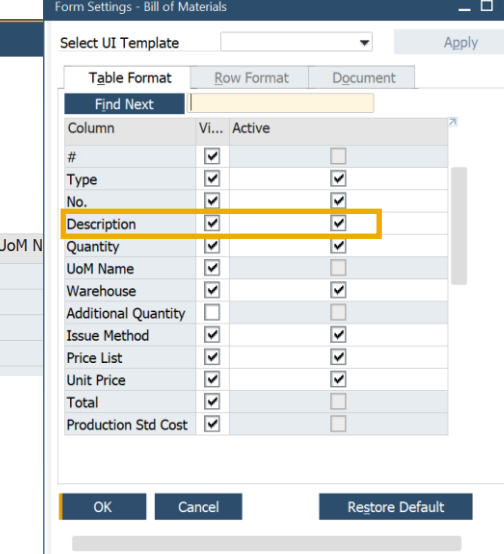

#### **Funcionalidad**

- La actualización de la descripción de artículo en el maestro del artículo conectado con una **lista de materiales** se reflejará en la descripción del producto de la **lista de materiales**
- Se pueden modificar la descripción del artículo y el recurso en la lista de materiales y los componentes de la orden de producción. Además, la descripción del artículo se puede actualizar por la DI API – ver SAP Note [2872529](https://launchpad.support.sap.com/#/notes/2872529) **(PL01)**

### **Beneficios**

■ Las descripciones de los maestros de los artículos se actualizan también en las listas de materiales que tengan asociadas

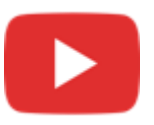

### **Navegar al detalle desde la LdM al maestro del artículo**

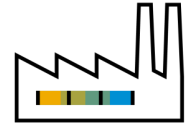

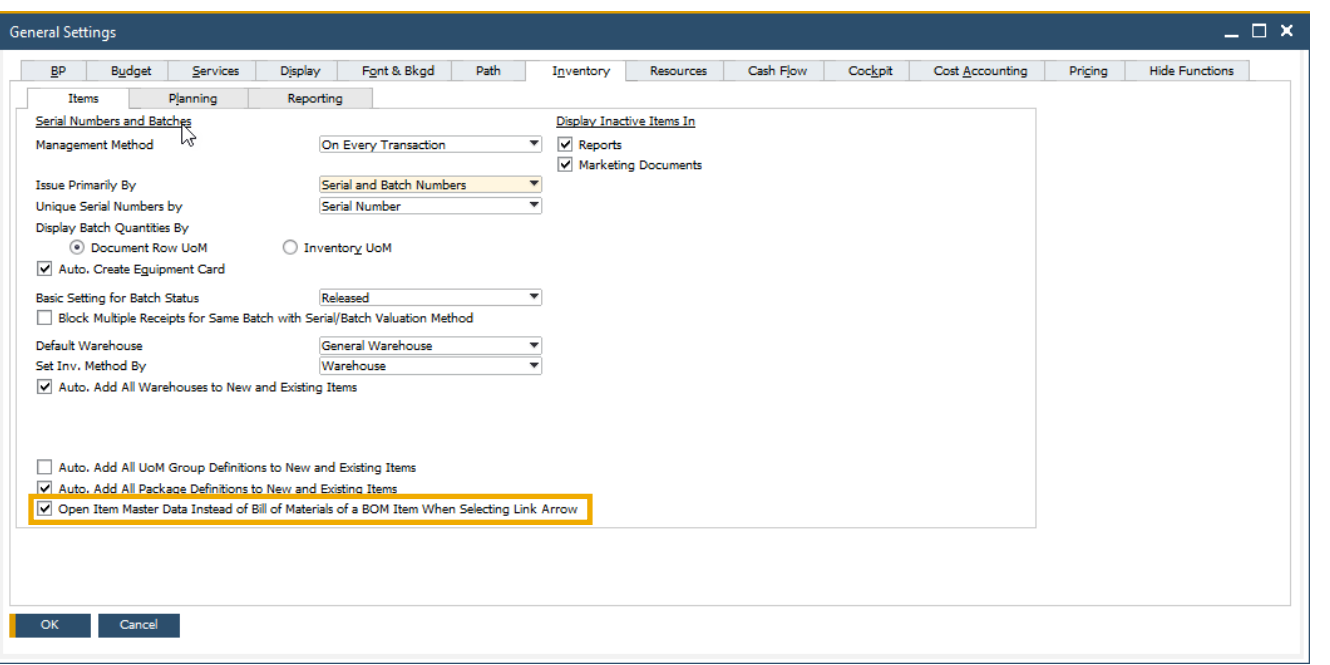

#### **Funcionalidad**

▪ Navegación directa al maestro del artículo es posible ahora desde el *artículo superior*

#### **Beneficios**

- **EXECTA Navegación más directa e intuitiva entre la lista de** materiales y el maestro del artículo
- **Elexibilidad con la navegación, el sistema propone** una selección de navegación

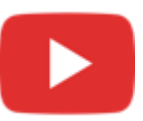

# **Producción**

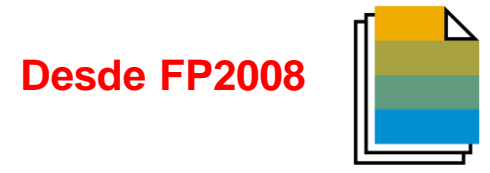

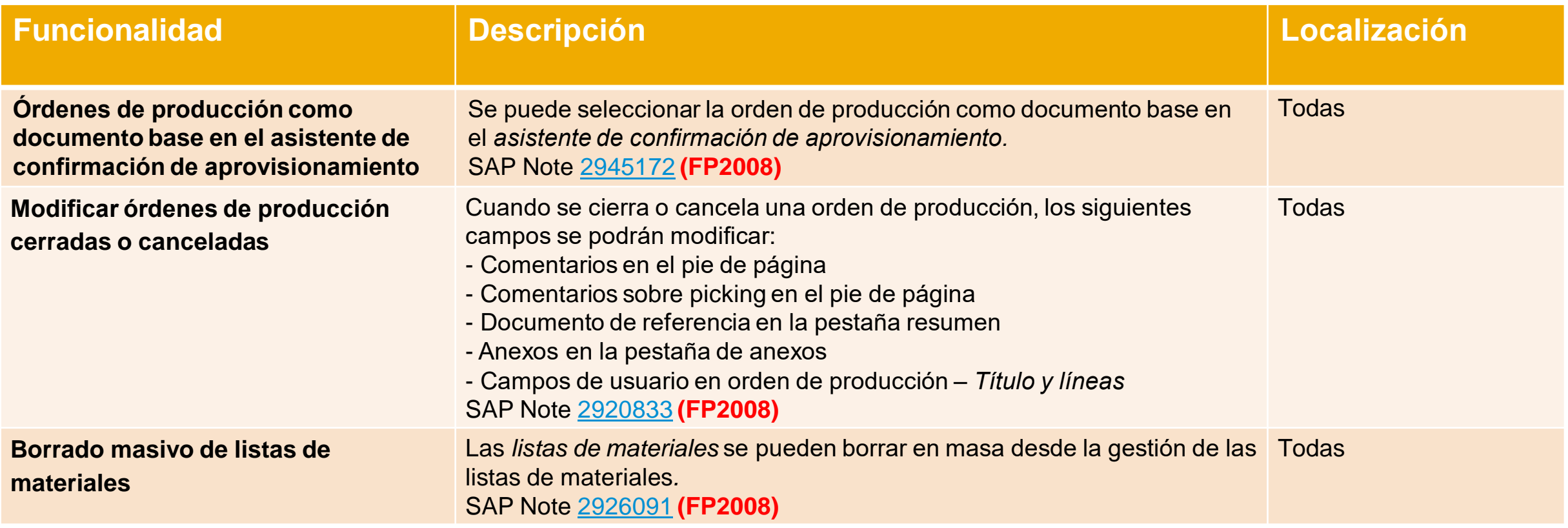

# **Producción**

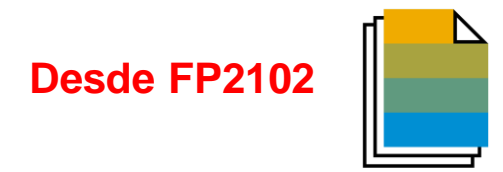

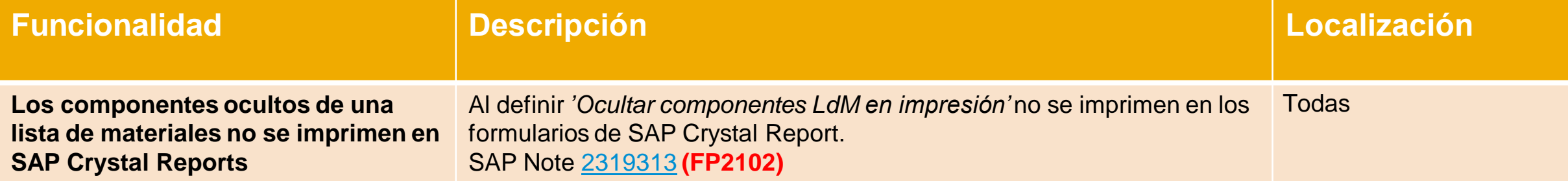

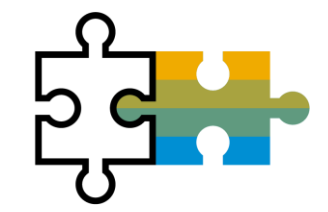

# **Plataforma | Extensibilidad SAP Business One 10.0**

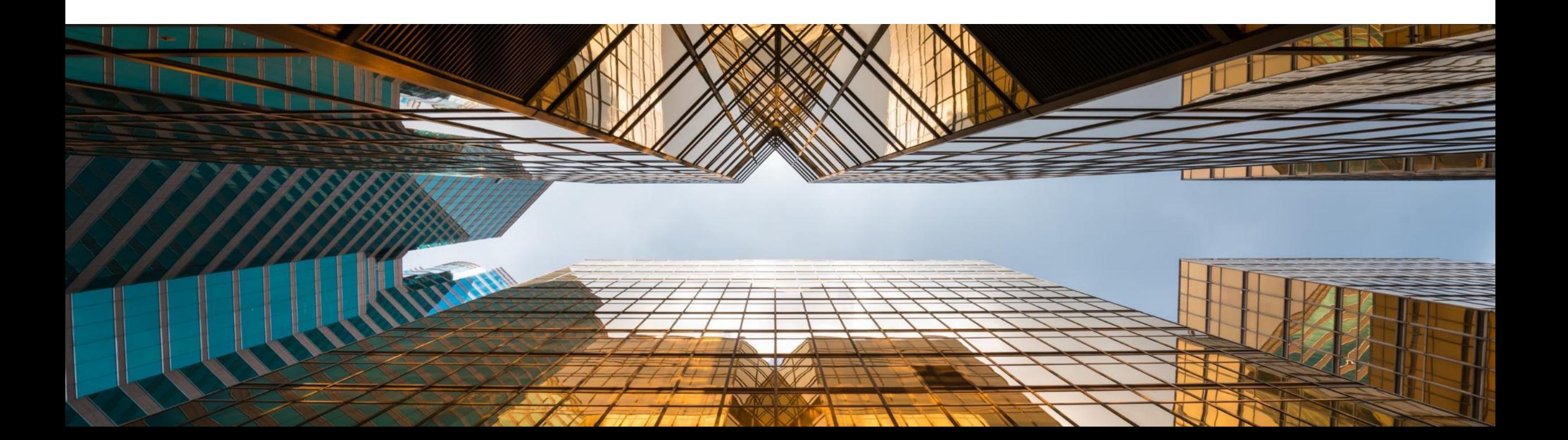

### **Service Layer para Microsoft SQL Server**

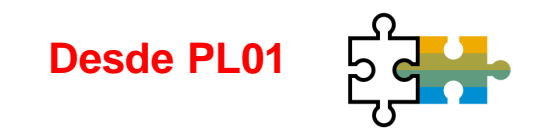

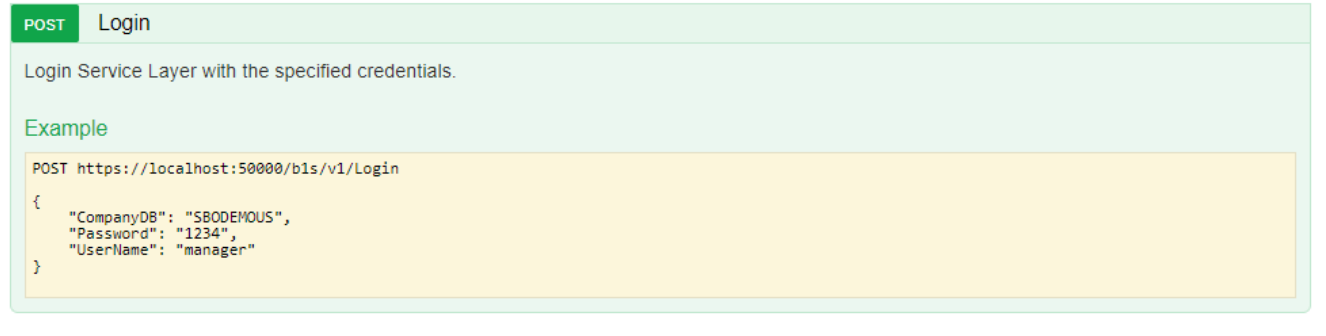

#### **BusinessPartners**

Show/Hide | List Operations | Expand Operations

This entity enables you to manipulate 'BusinessPartners'. It represents the business partners master data in the Business Partners module. You can use this data to record and retrieve business partner (customers, vendors, and leads) information and schedule business partner activities.

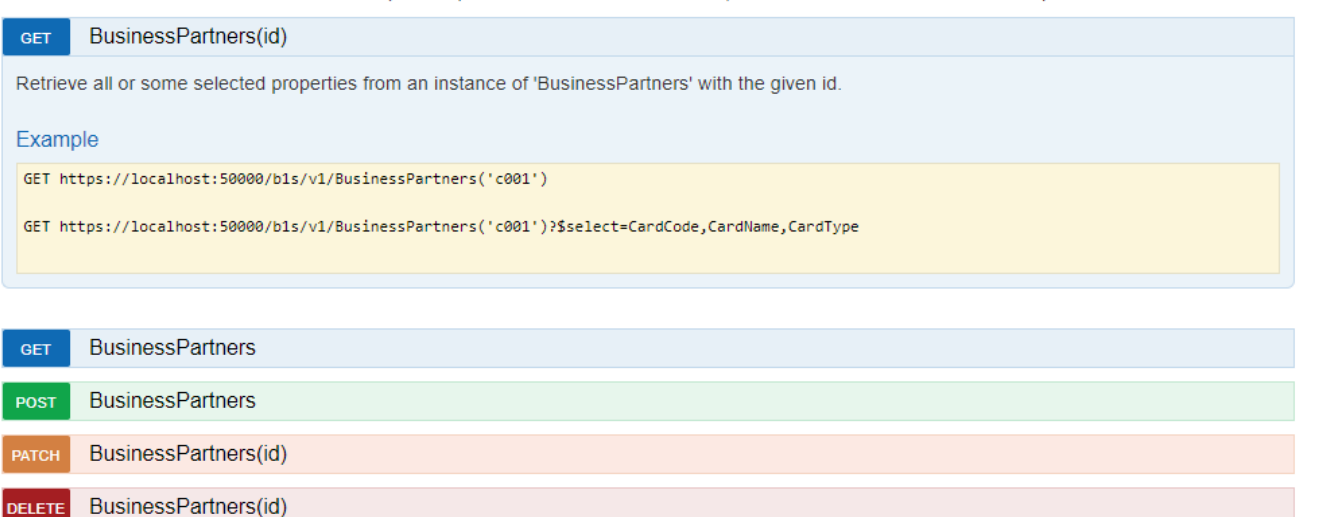

#### **Funcionalidad**

- **·** Diseñado sobre los protocolos core como son HTTP y OData
- Altamente escalable (procesamiento paralelo)
- Alta disponibilidad (Balanceo de carga)

### **Beneficios**

**EXECT:** Listo para las soluciones loosely coupled creadas para MSSQL y HANA

#### **Configuración UI del Service Layer SAP HANA**

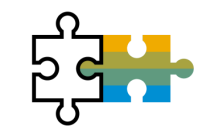

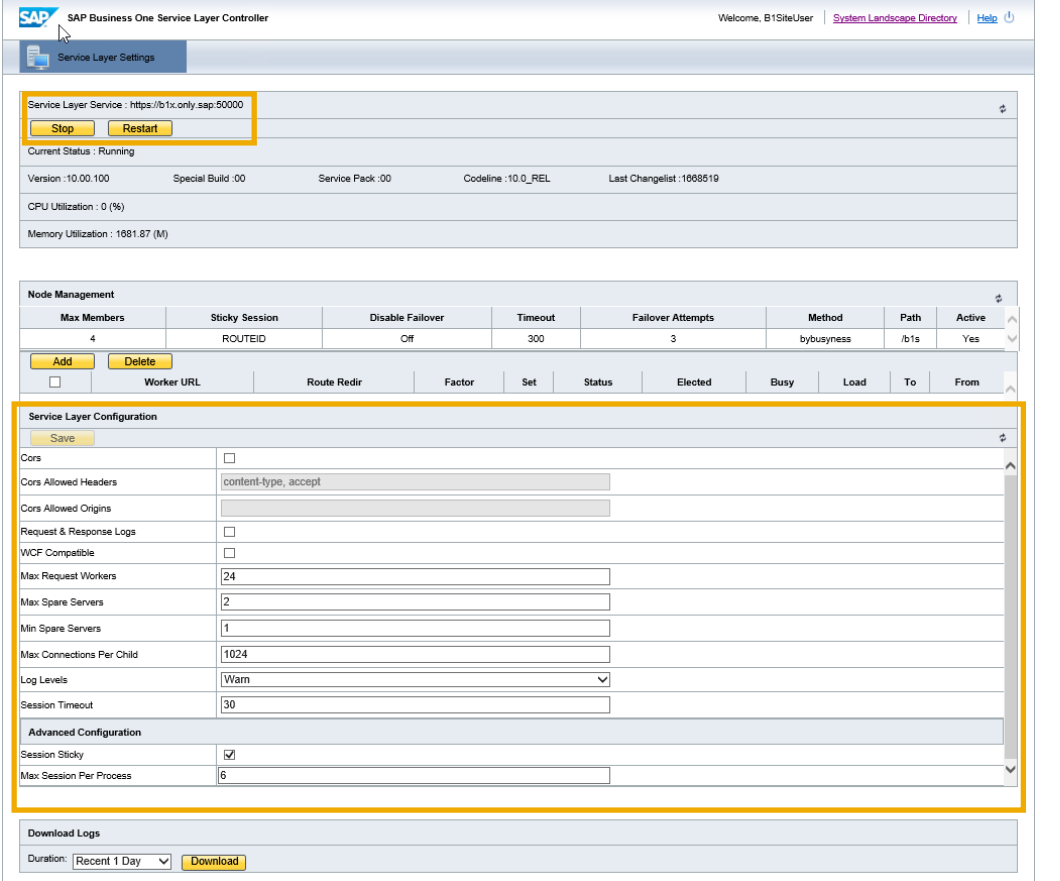

#### **Funcionalidad**

- Nueva URL en el *System Landscape Directory* para el Servicio de configuración del **Service Layer**
- **https://<***hana-server***>:<***sldport***>/ServiceLayerController**

#### **Beneficios**

■ No es necesario cambiar múltiples ficheros de configuración

# **La búsqueda formateada soporta varios lanzadores**

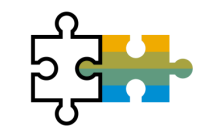

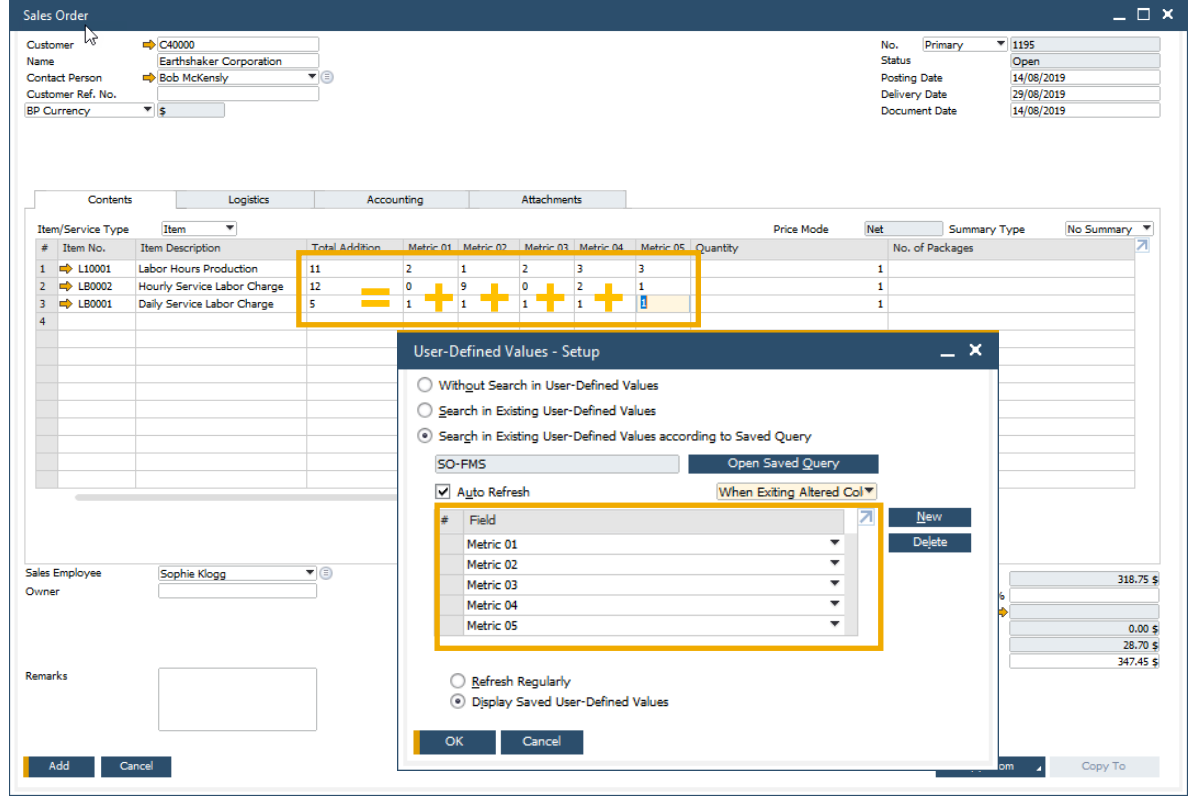

#### **Funcionalidad**

▪ Ahora los **valores definidos por el usuario** soportan múltiples lanzadores

#### **Beneficios**

■ Más posibilidades y mayor flexibilidad para implantar búsquedas formateadas/Valores definidos por el usuario

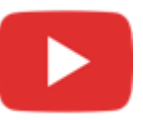

## **Objetos adicionales soportan campos de usuario**

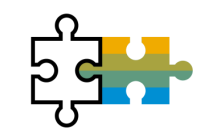

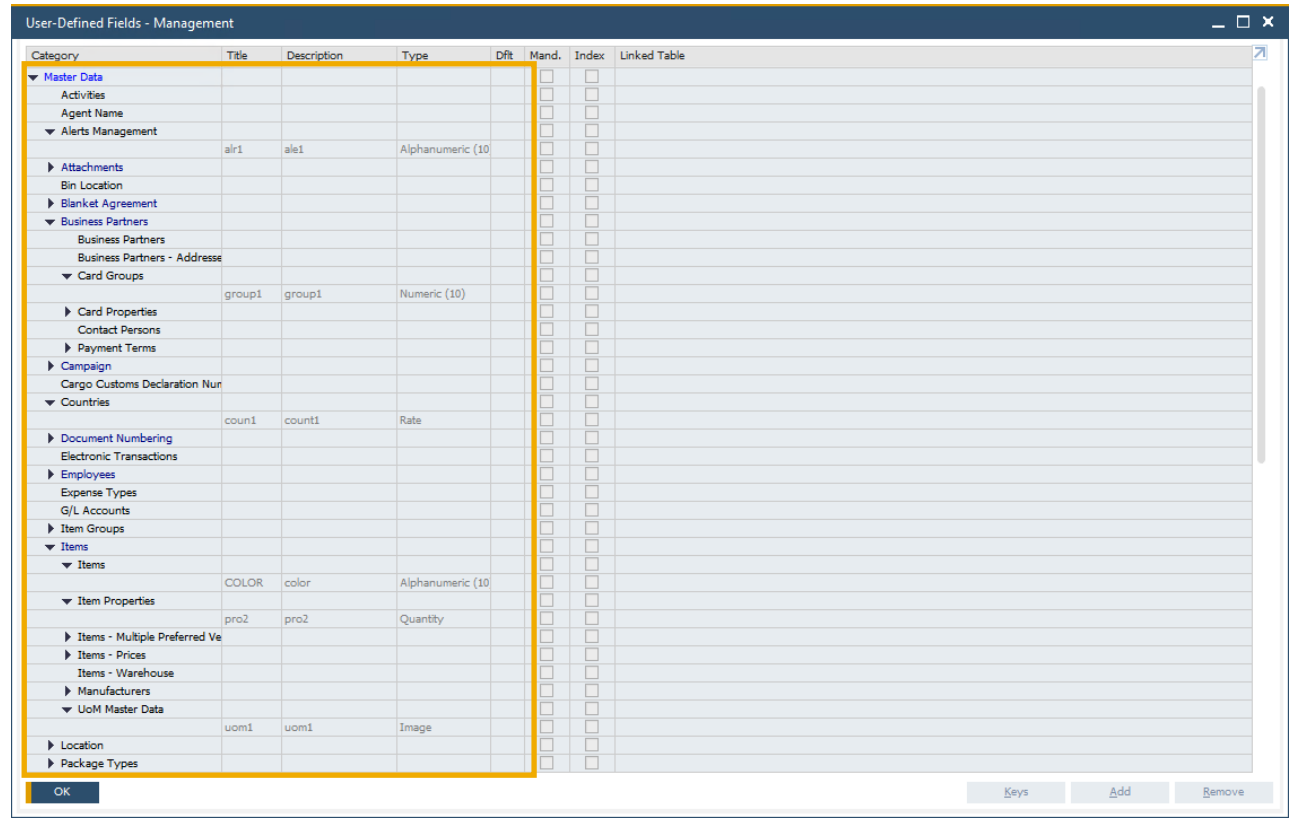

#### **Funcionalidad**

- Se pueden añadir **campos de usuario** a más objetos de **SAP Business One 10.0 \***
- **\***Alertas (OALT), Anexos en líneas (ATC1), Países (OCRY), Numeración de documentos (NNM1), Grupos de IC (OCRG), Condiciones de pago (OCTG), Propiedades en IC/Artículos (OCQG)/(OITG), Proveedores por defecto (ITM2), Precios artículos (ITM1), Fabricantes (OMRC), Unidades de medida (OUOM), Ubicaciones (OLCT), Tipos de paquete (OPKG), Delegaciones (OBPL), y tipos de envío (OSHP)

### **Beneficios**

Más posibilidades para configurar de forma rápida las diferentes soluciones propuestas a los clientes

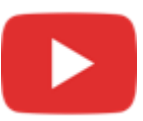

# **Integración con Microsoft Office 365**

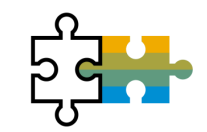

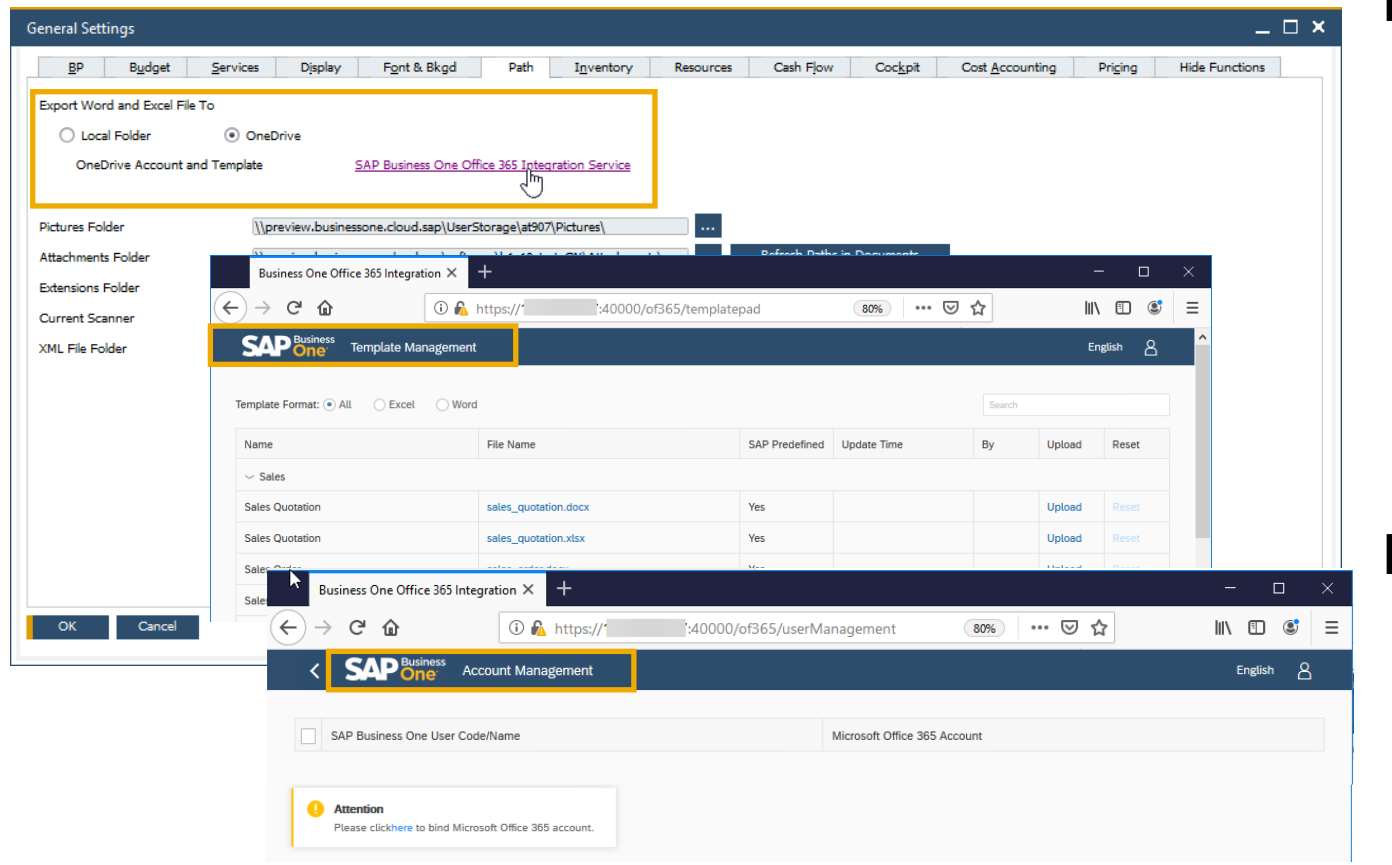

### **Funcionalidad**

- La integración con **Microsoft Office 365** y **OneDrive**  permite exportar a Excel y Word los formularios de los documentos y los resultados de los informes
- La **gestión de plantillas de SAP Business One 10.0** permite mayor flexibilidad en la gestión de los informes y los formularios de los documentos
- Integración con **Microsoft Office 365** para **SAP Business One Cloud** 1.1 PL17 **(FP2102)** v*er* SAP Note [3018885](https://launchpad.support.sap.com/#/notes/3018885)

#### **Beneficios**

- Carga automática de las exportaciones en OneDrive
- Gestión más simple de informes y formularios de documentos
- Acceso desde cualquier lugar

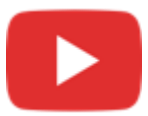

# **Extracción de información de documento**

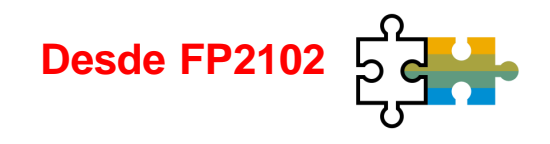

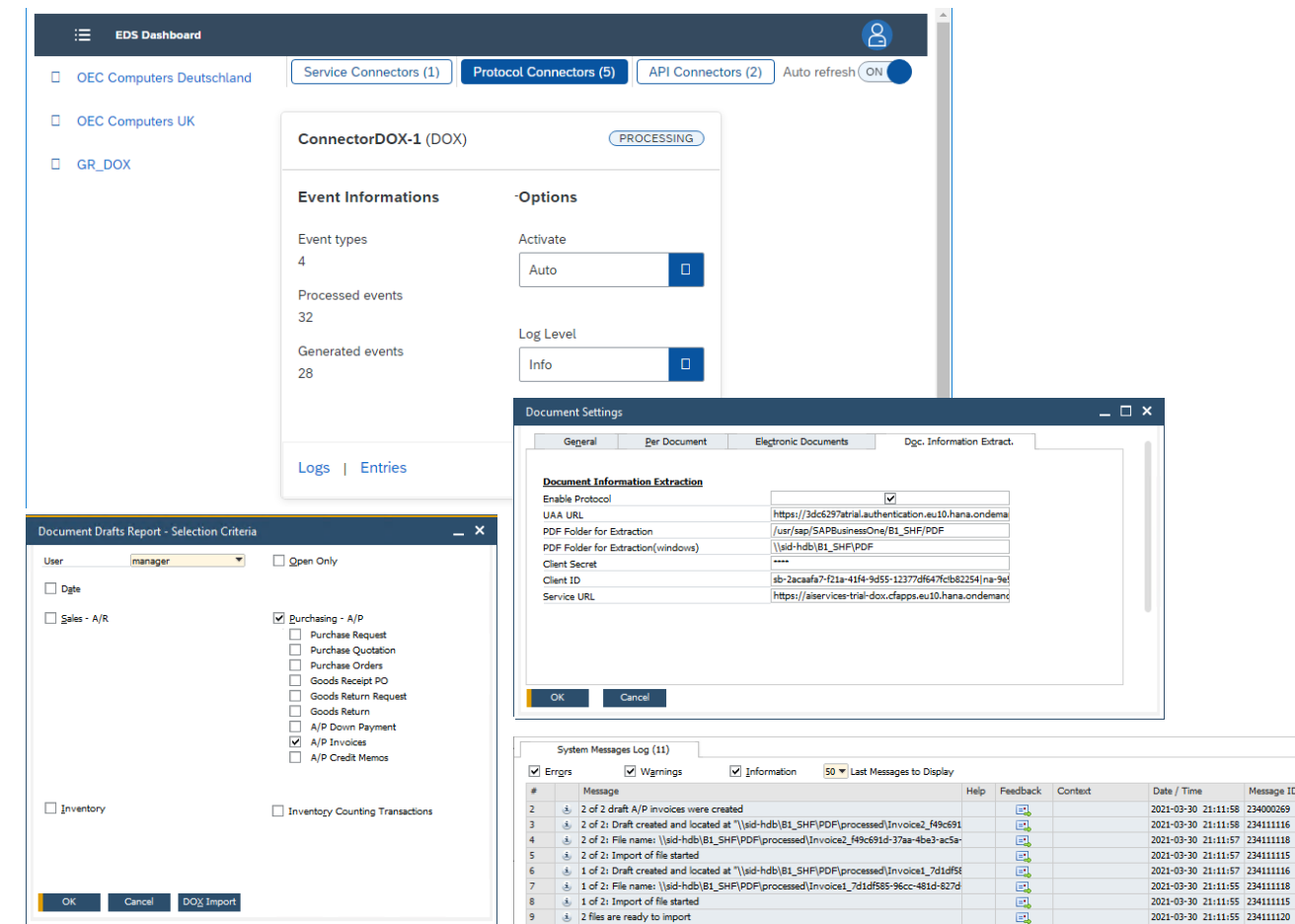

#### **Funcionalidad**

- **Escanear documentos PDF y extraer la información** de cabecera y de las líneas
- **EXPLORED EXE** Crear factura de compras en SAP Business One
- Ver SAP Note [3021904](https://launchpad.support.sap.com/#/notes/3021904)

### **Beneficio**

234111115 234111120

- Generación automática de borradores de facturas de proveedores a partir de PDFs
- **EXECTE:** Permite ahorrar a los empleados y centrarse en nuevas actividades

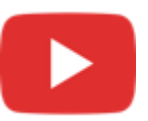

# **Soporte solo a 64-bit**

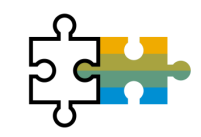

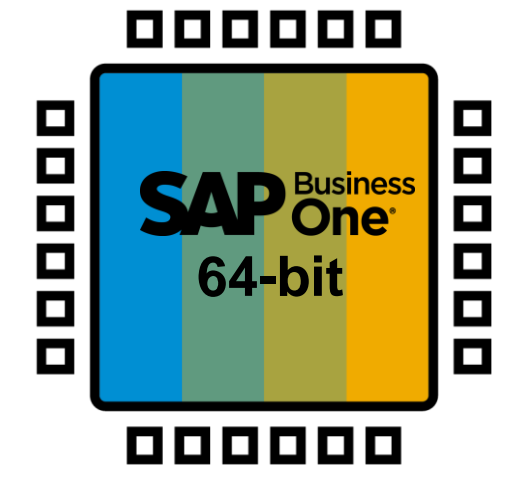

#### **Funcionalidad**

- **EXECTS SAP Business One solamente soportará la** versión 64bit de Windows
- SAP Business One 10.0 solamente soporta los add-ons 64-bit

#### **Beneficios**

■ Menor número de descargas de software (se eliminan los instalables de 32-bit)

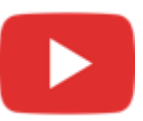

### **Servicio Gatekeeper (Acceso por navegador)**

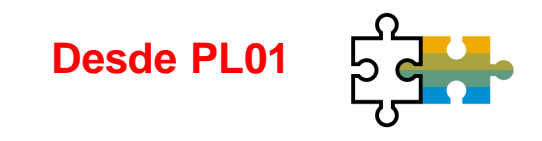

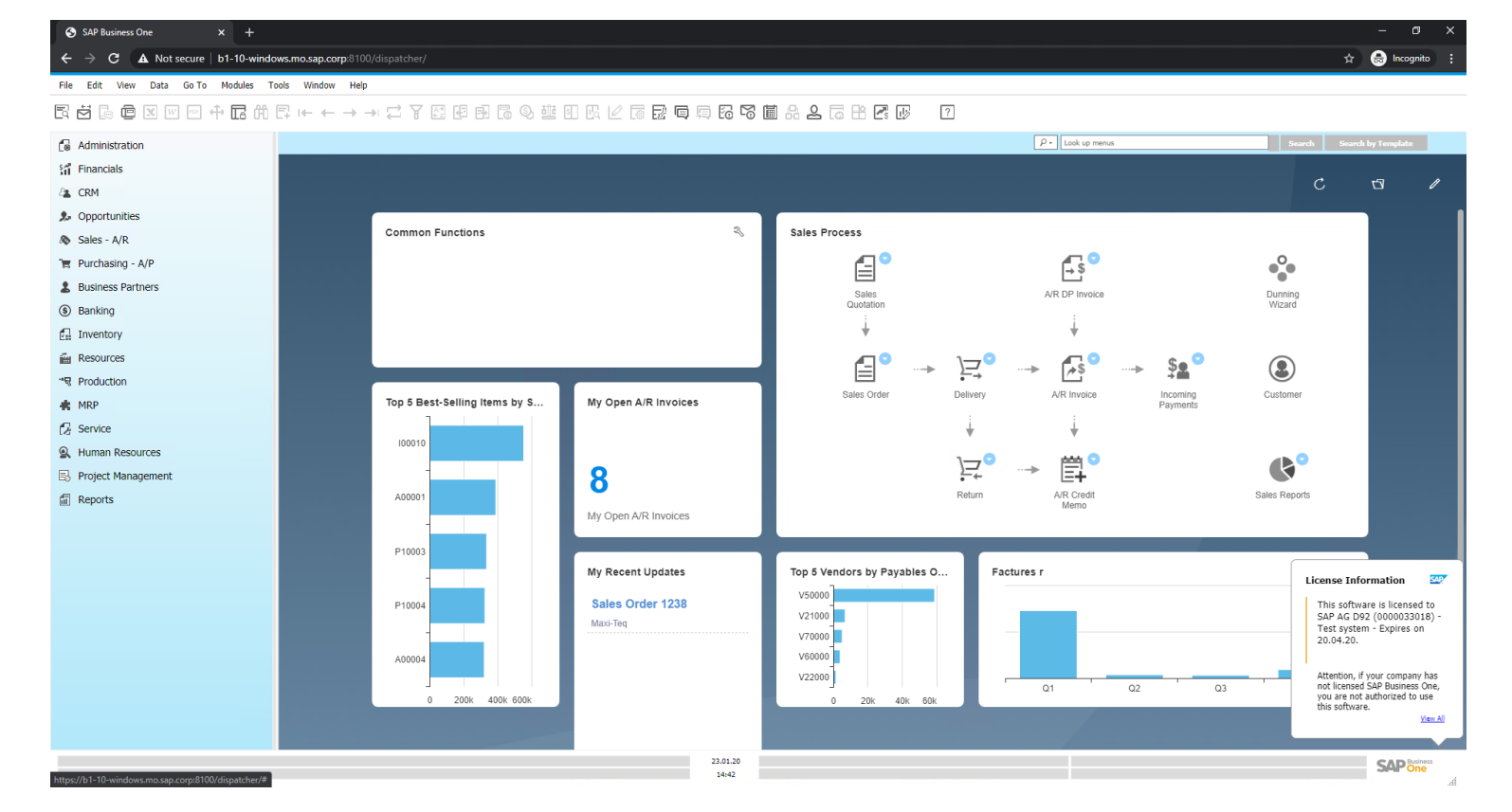

#### **Funcionalidad**

Se accede al cliente de SAP Business One a través de un servicio gatekeeper con protocolo HTTPS

#### **Beneficios**

- Acceso más sencillo
- No es necesario un cliente local

# **Cliente Web – Soporte a extensibilidad**

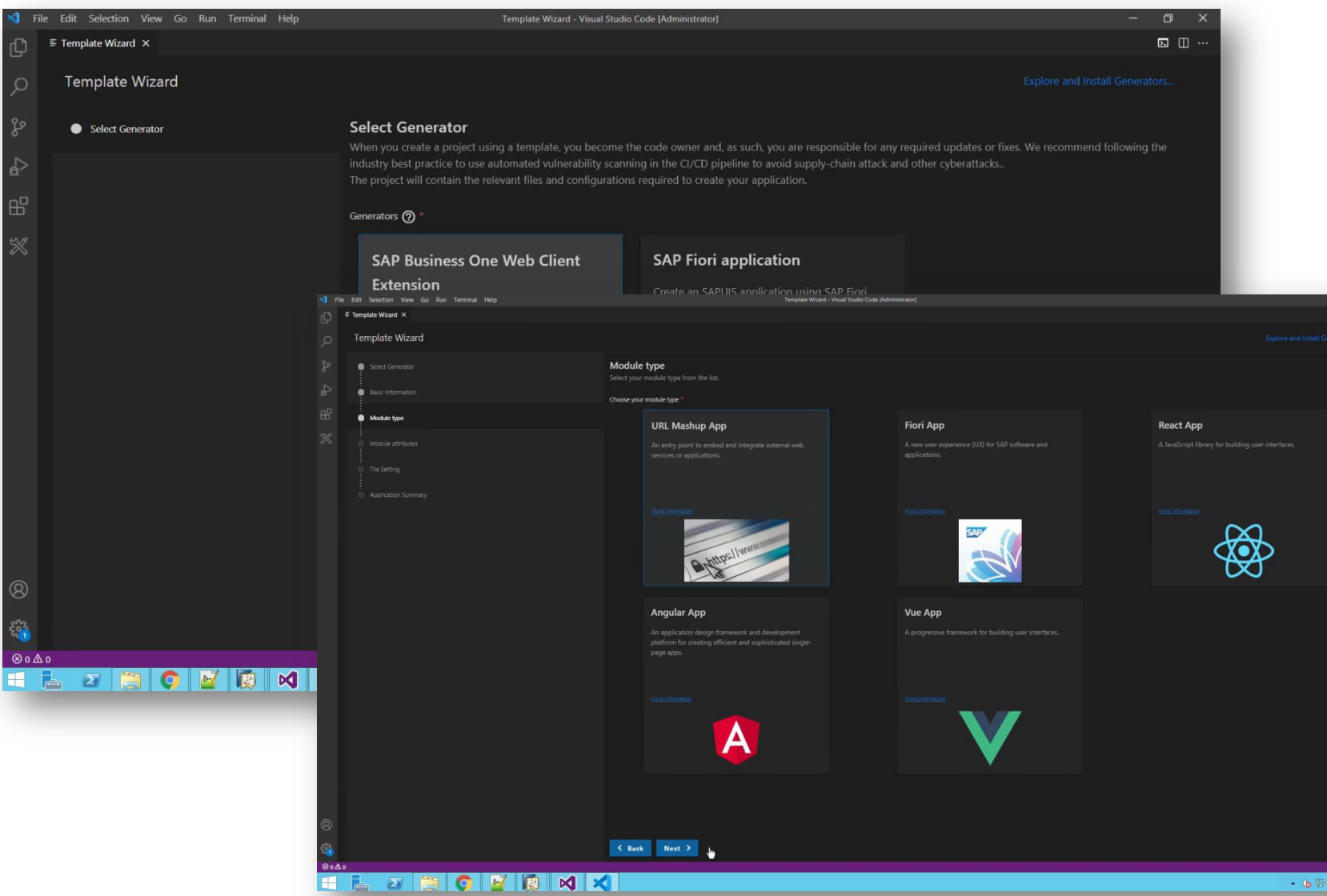

#### **Desde FP2108**

- Posibilidad de paquetizar aplicaciones web con VSCODE (URL mashups, Apps), basado en Fiori/Angular/React/Vue
- **·** Soporta imágenes en las **Tiles**
- **UI-API Framework Internal** prep

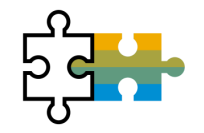

# **Plataforma & Extensibilidad**

Revisa también la SAP Business One Platform Support Matrix [\(MS SQL](https://help.sap.com/doc/011000358700000032462013e/latest/en-US/B1_Platform_Support_Matrix.pdf) / [SAP HANA\)](https://help.sap.com/doc/011000358700000239412011e/latest/en-US/B1_HANA_Platform_Support_Matrix.pdf)

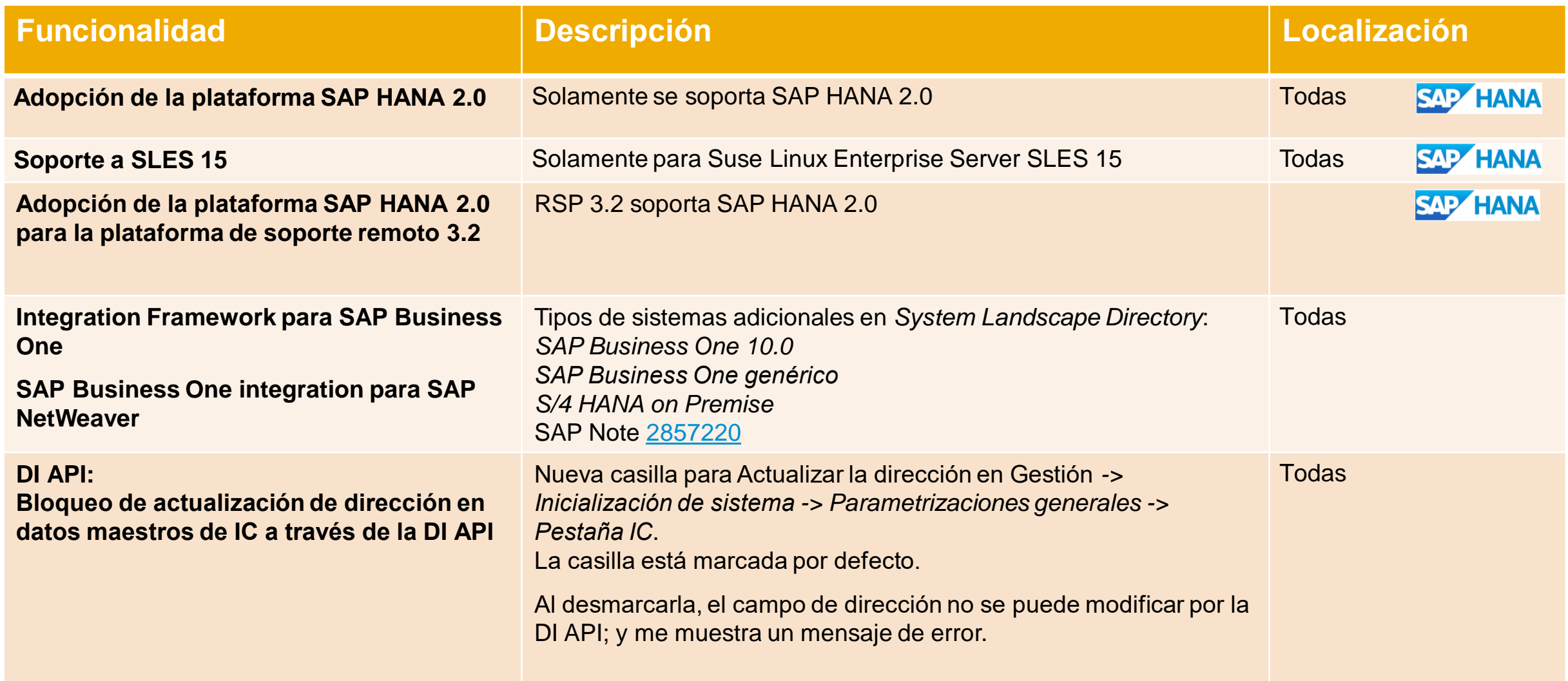

# **Plataforma & Extensibilidad Desde PL01**

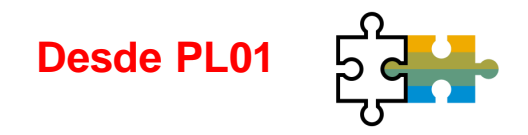

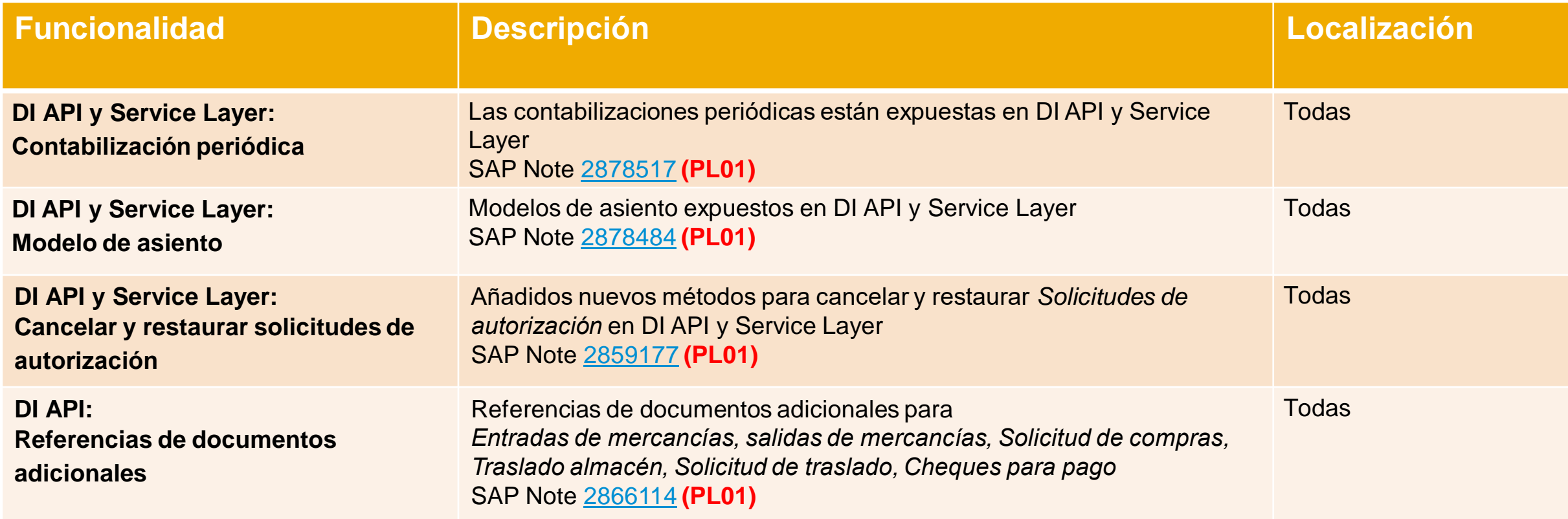

# **Plataforma & Extensibilidad Desde PL02**

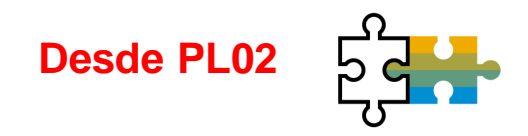

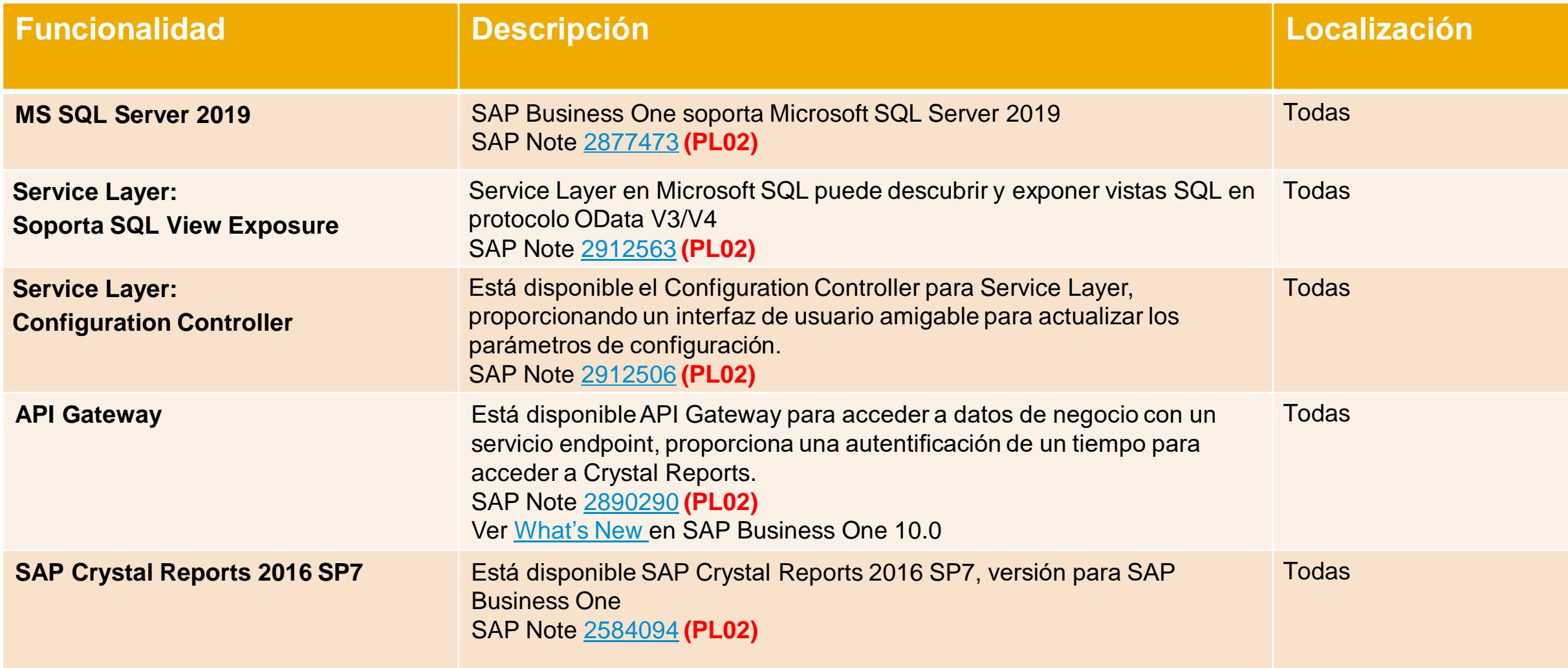

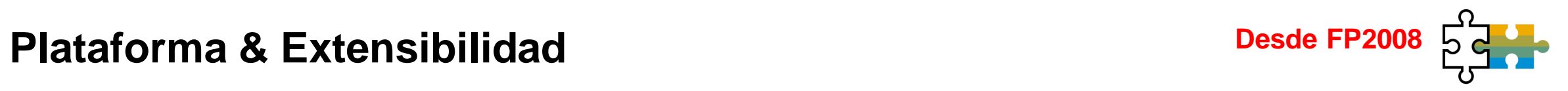

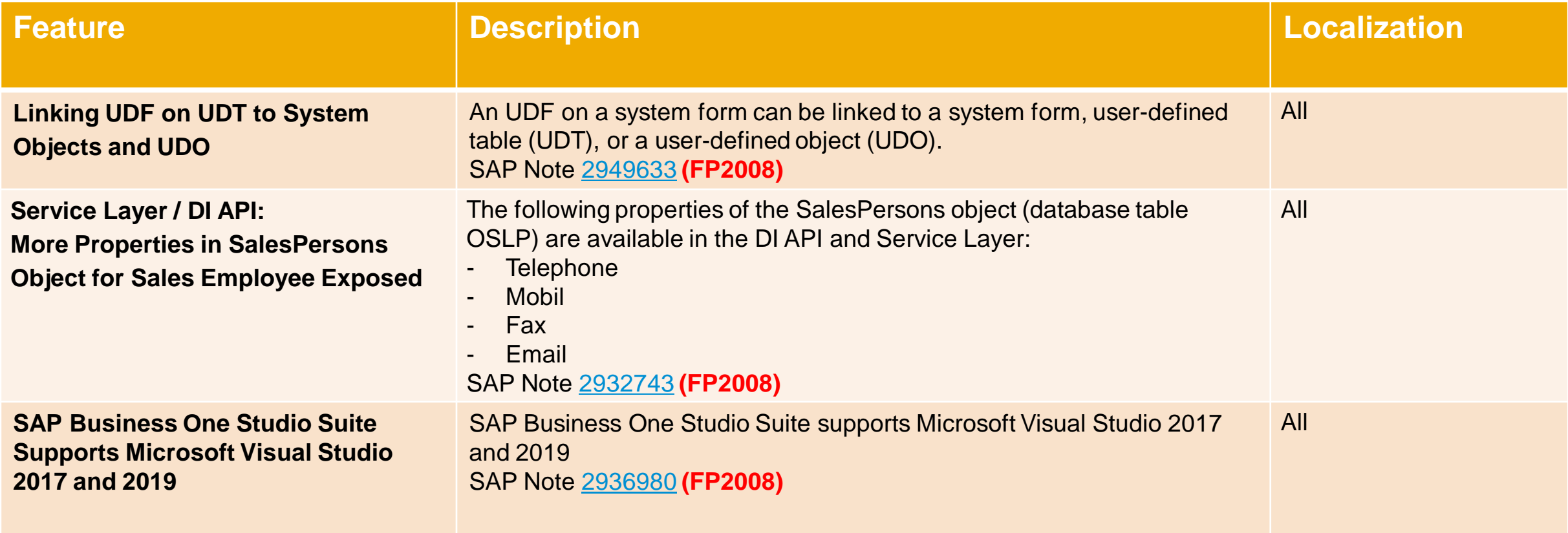

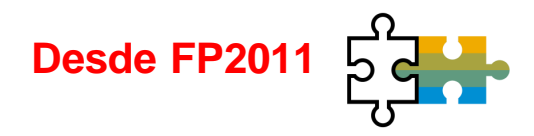

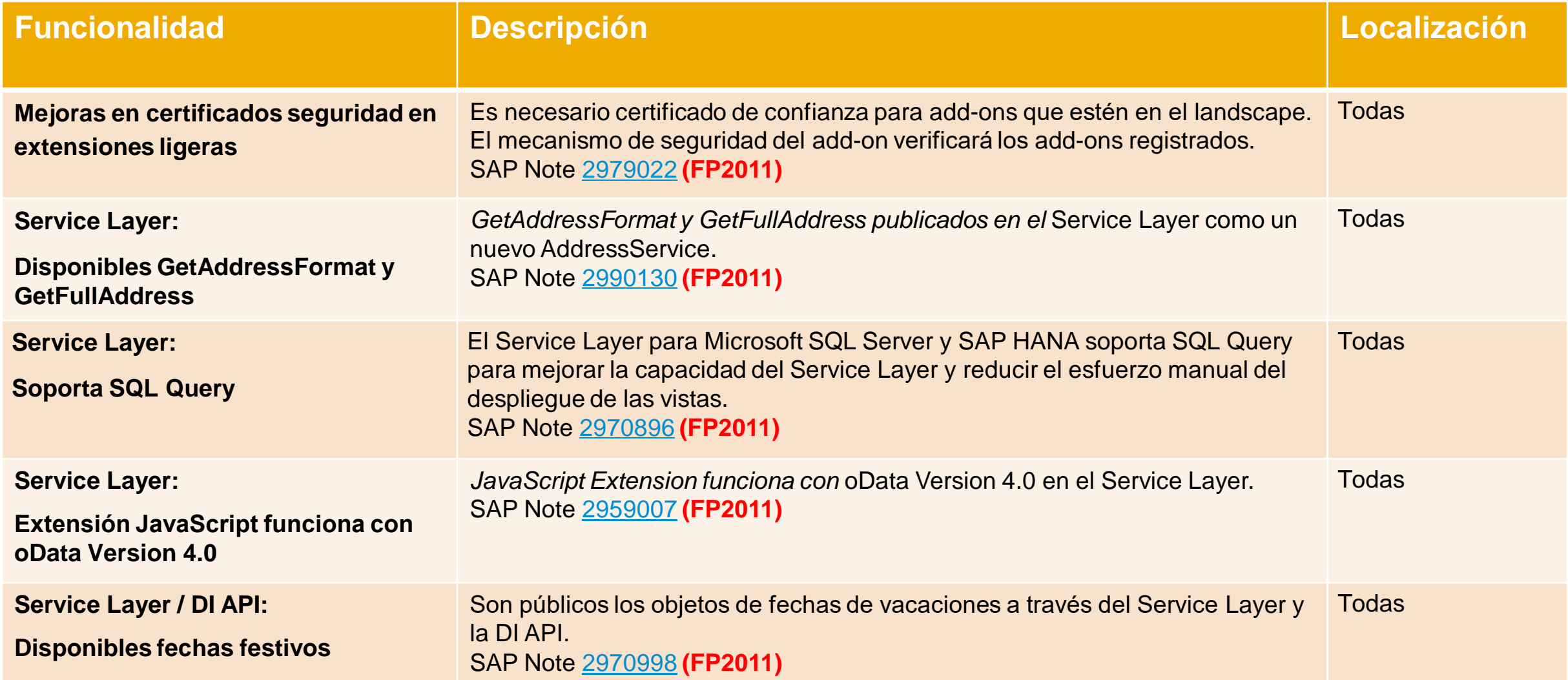

# **Plataforma & Extensibilidad Desde FP2011**

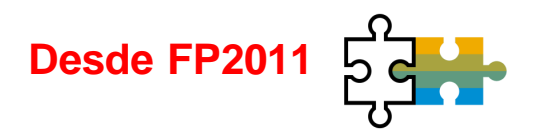

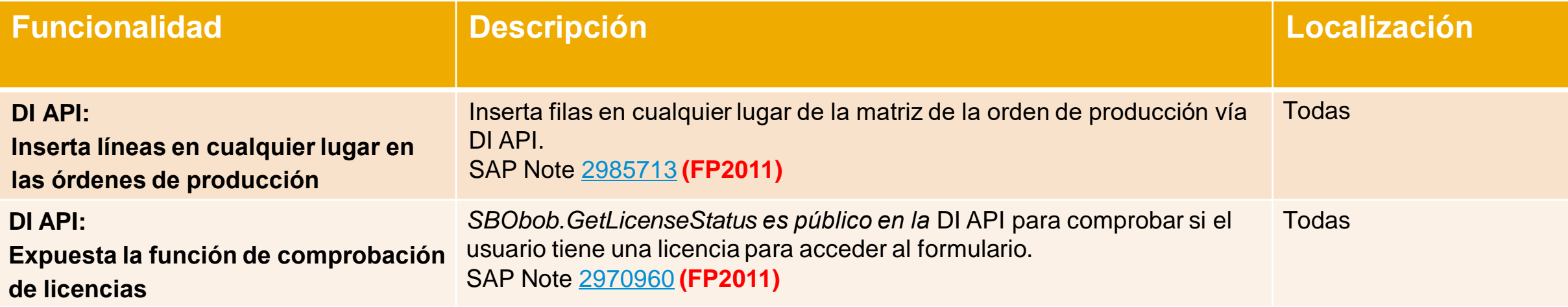

# **Plataforma & Extensibilidad Desde FP2102**

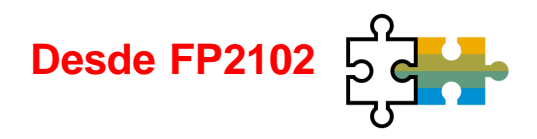

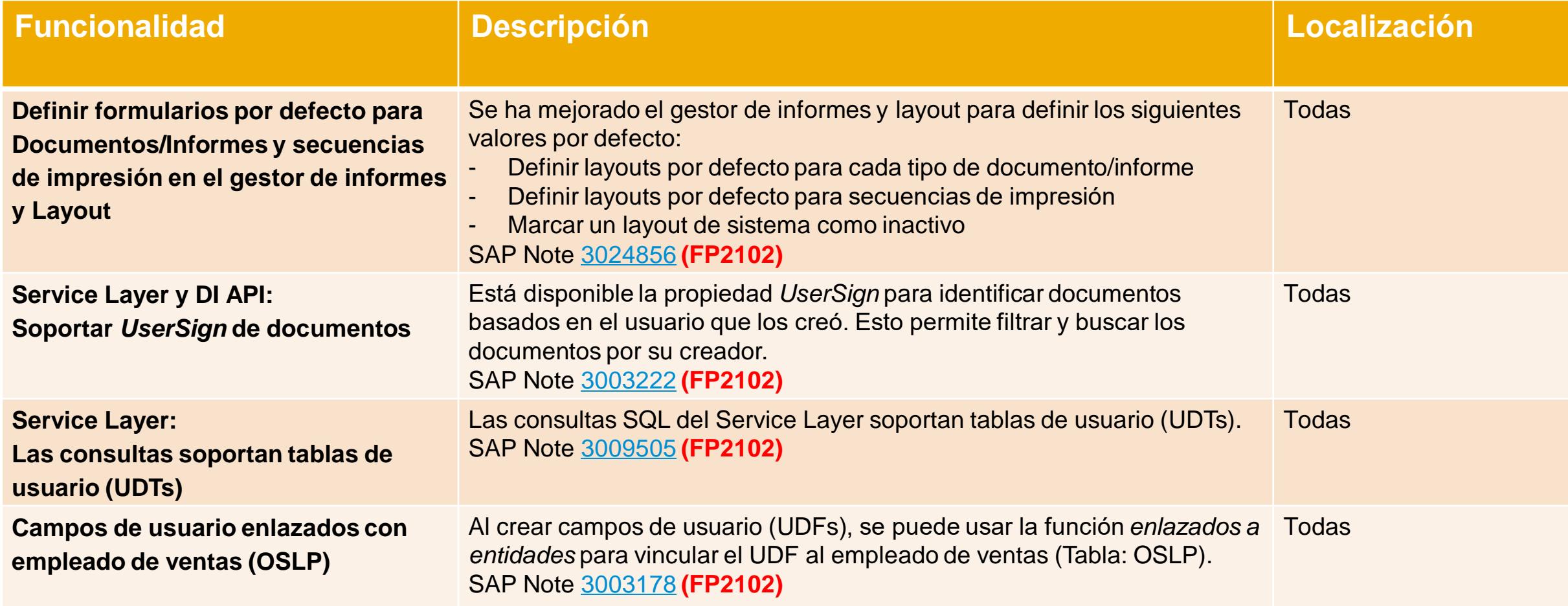

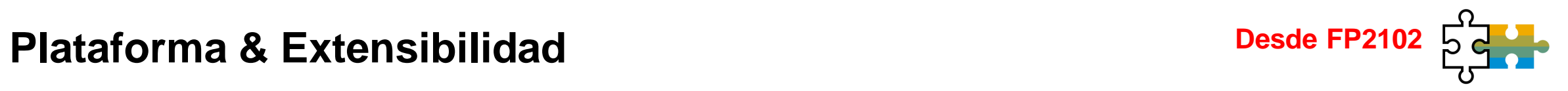

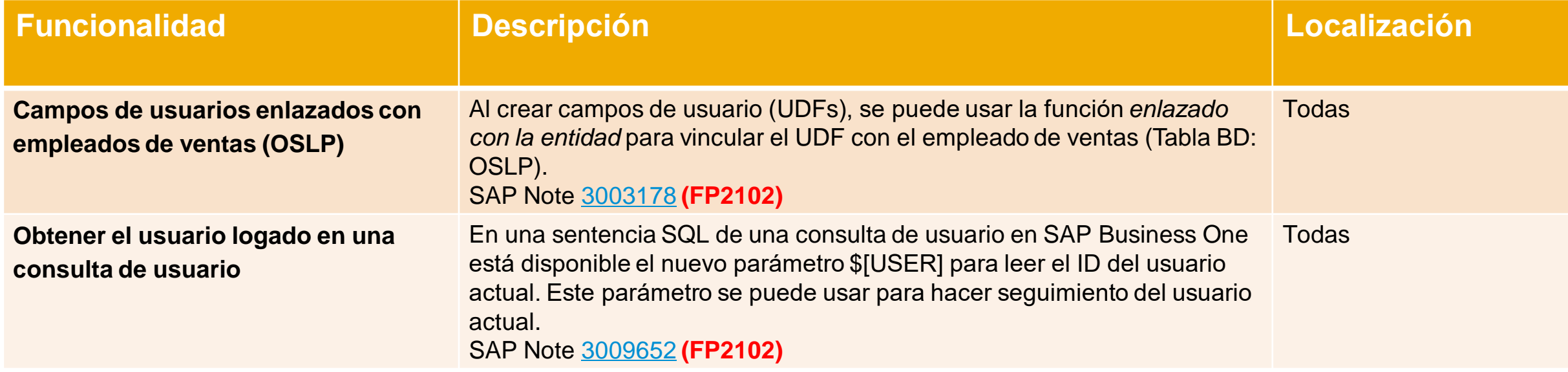
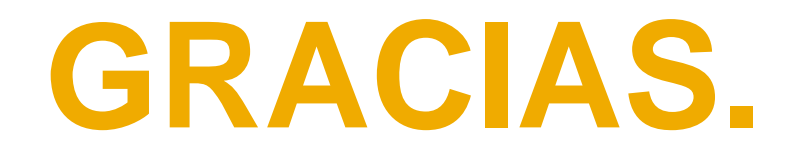

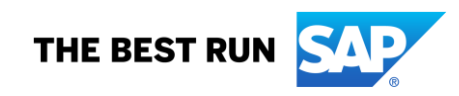

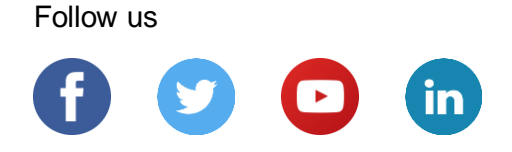

## **[www.sap.com/contactsap](https://www.sap.com/registration/contact.html)**

© 2020 SAP SE or an SAP affiliate company. Todas rights reserved.

No part of this publication may be reproduced or transmitted in any form or for any purpose without the express permission of SAP SE or an SAP affiliate company.

The information contained herein may be changed without prior notice. Some software products marketed by SAP SE and its distributors contain proprietary software components of other software vendors. National product specifications may vary.

These materials are provided by SAP SE or an SAP affiliate company for informational purposes only, without representation or warranty of any kind, and SAP or its affiliated companies shTodas not be liable for errors or omissions with respect to the materials. The only warranties for SAP or SAP affiliate company products and services are those that are set forth in the express warranty statements accompanying such products and services, if any. Nothing herein should be construed as constituting an additional warranty.

In particular, SAP SE or its affiliated companies have no obligation to pursue any course of business outlined in this document or any related presentation, or to develop or release any functionality mentioned therein. This document, or any related presentation, and SAP SE's or its affiliated companies' strategy and possible future developments, products, and/or platforms, directions, and functionality are Todas subject to change and may be changed by SAP SE or its affiliated companies at any time for any reason without notice. The information in this document is not a commitment, promise, or legal obligation to deliver any material, code, or functionality. Todas forward-looking statements are subject to various risks and uncertainties that could cause actual results to differ materiTodasy from expectations. Readers are cautioned not to place undue reliance on these forward-looking statements, and they should not be relied upon in making purchasing decisions.

SAP and other SAP products and services mentioned herein as well as their respective logos are trademarks or registered trademarks of SAP SE (or an SAP affiliate company) in Germany and other countries. Todas other product and service names mentioned are the trademarks of their respective companies.

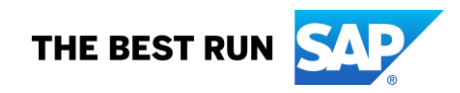

See [www.sap.com/copyright](https://www.sap.com/copyright) for additional trademark information and notices.